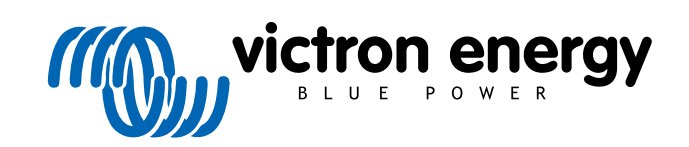

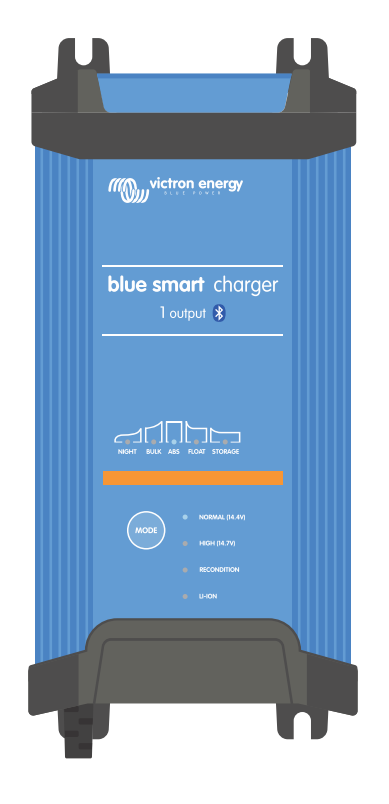

# **Blue Smart IP22 Charger**

12/15, 12/20, 12/30, 24/8, 24/12, 24/16 | (1) & (3) Output | 230V

> Rev. 04 - 04/2025 Este manual também está disponível em formato [HTML5](https://www.victronenergy.com/media/pg/Blue_Smart_IP22_Charger_230V_manual/pt/index-pt.html).

# Índice

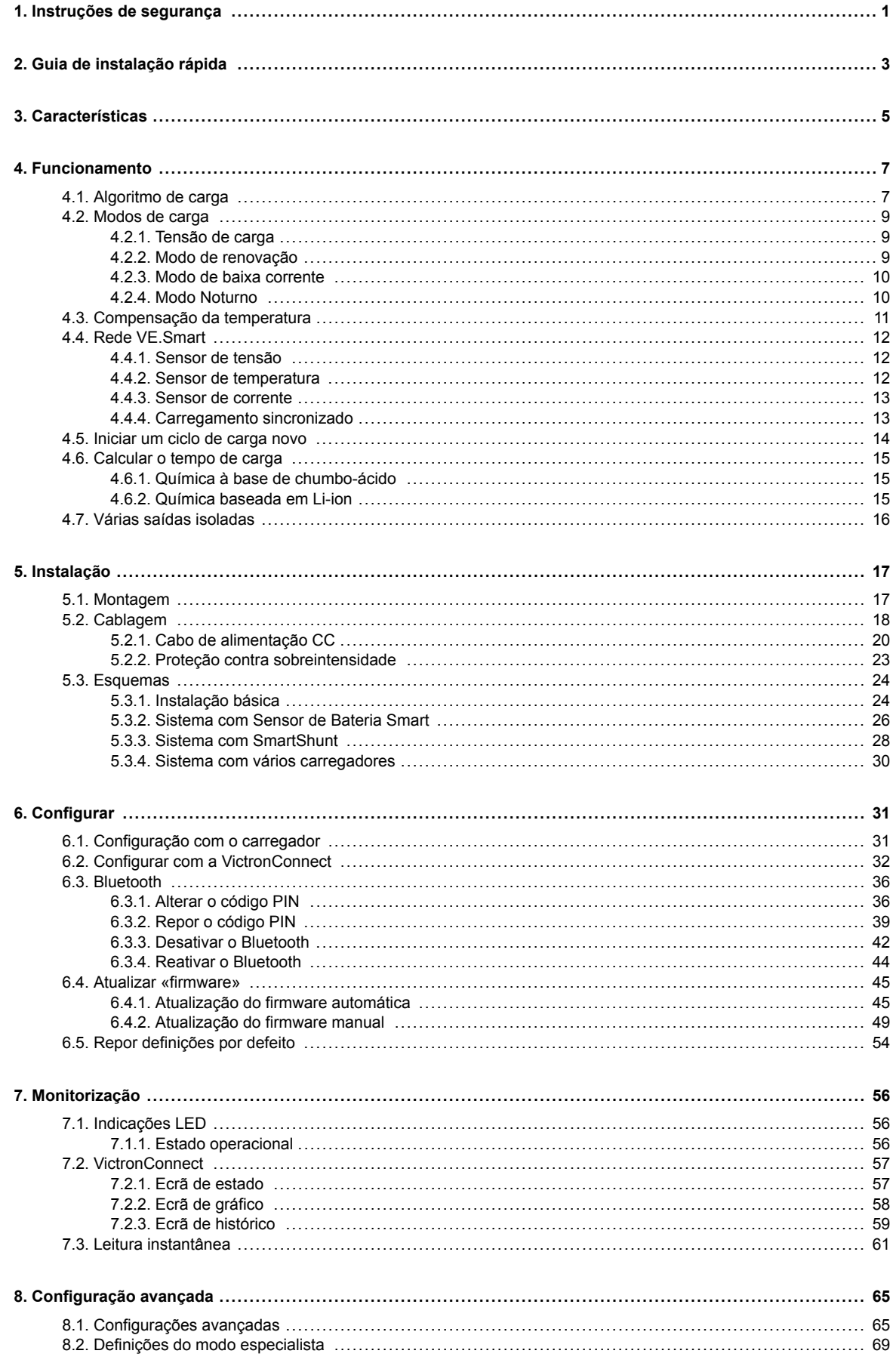

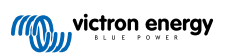

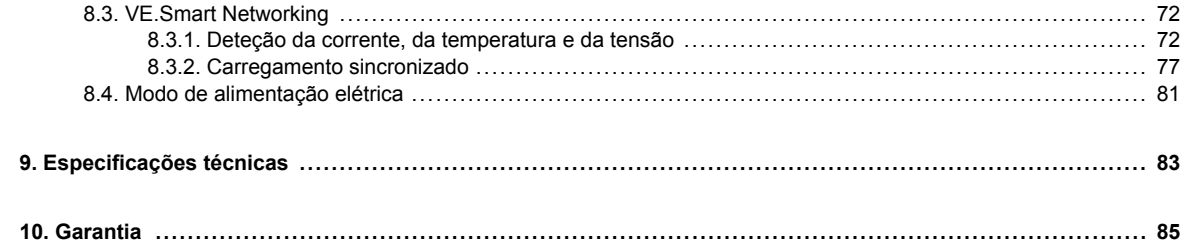

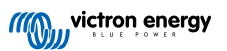

### <span id="page-3-0"></span>**1. Instruções de segurança**

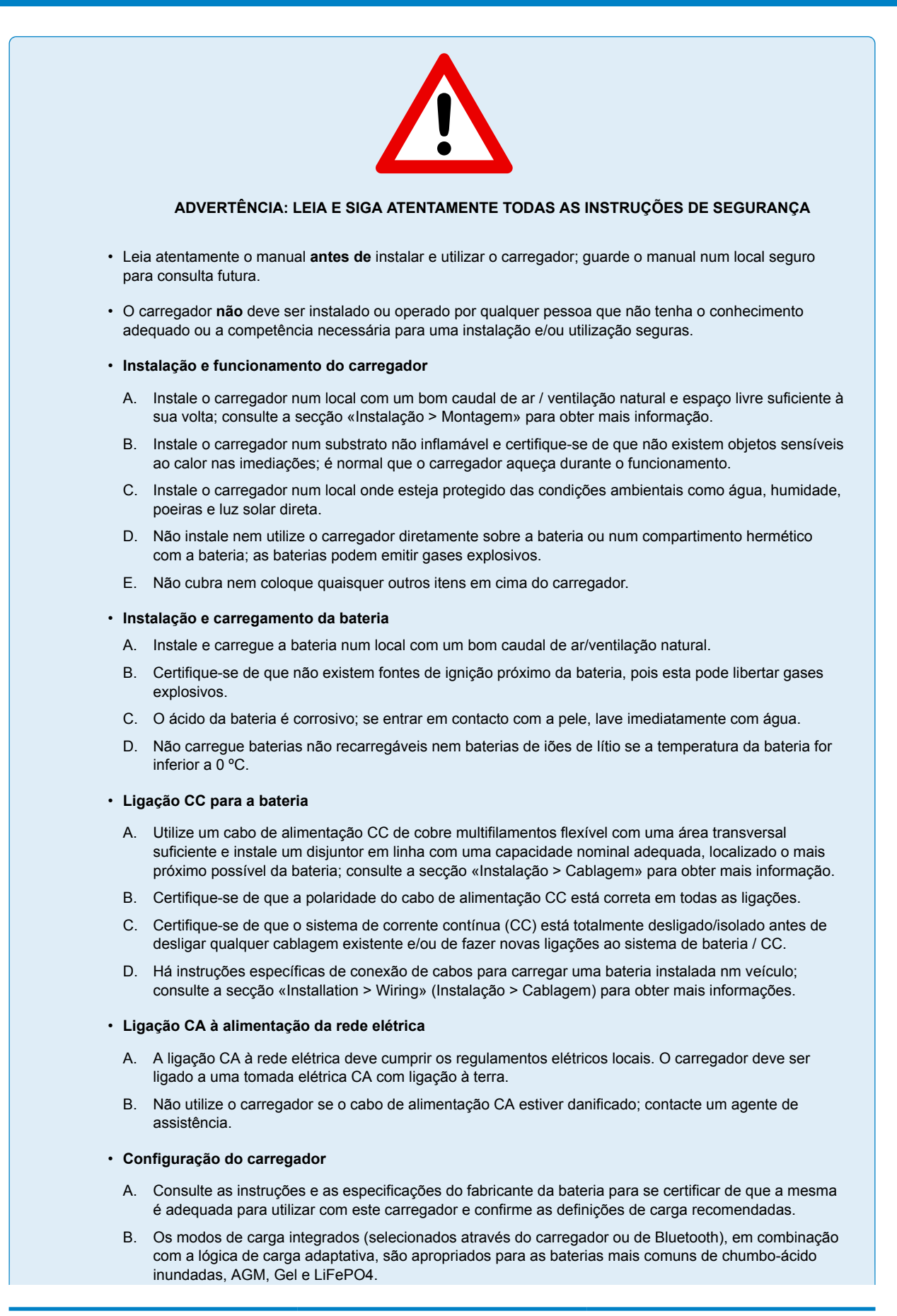

Se for necessário, também é possível realizar uma configuração avançada com as definições do utilizador por meio de um dispositivo com Bluetooth ativado (telemóvel e tablet) através da aplicação **VictronConnect**.

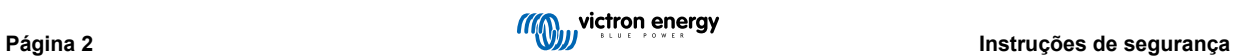

# <span id="page-5-0"></span>**2. Guia de instalação rápida**

**1.** A **Blue Smart IP22 Charger** gama foi concebida para ser montada permanentemente na parede utilizando as abas laterais do carregador.

Identifique/forneça um local adequado e seguro para o carregador num substrato não inflamável com, pelo menos, 10 cm de espaço livre ao redor do carregador e bom fluxo de ar/ventilação natural; não instale nem coloque/utilize o carregador em cima da bateria, diretamente acima da bateria ou num compartimento vedado com a bateria.

Monte o **Blue Smart IP22 Charger** verticalmente com os terminais voltados para baixo; fixe-os usando parafusos de cabeça combinada adequados através dos orifícios/ranhuras de montagem.

**2.** Retire a tampa do terminal e depois ligue a cablagem de alimentação CC adequada entre os **Blue Smart IP22 Charger** terminais de BATTERY (aperte os parafusos do terminal com 2,4 Nm e volte a instalar a tampa do terminal) e a bateria ou o barramento de distribuição do sistema de CC.

Há instruções específicas de conexão de cabos para carregar uma bateria instalada nm veículo; consulte a secção «Installation > Wiring» (Instalação > Cablagem) para obter mais informações.

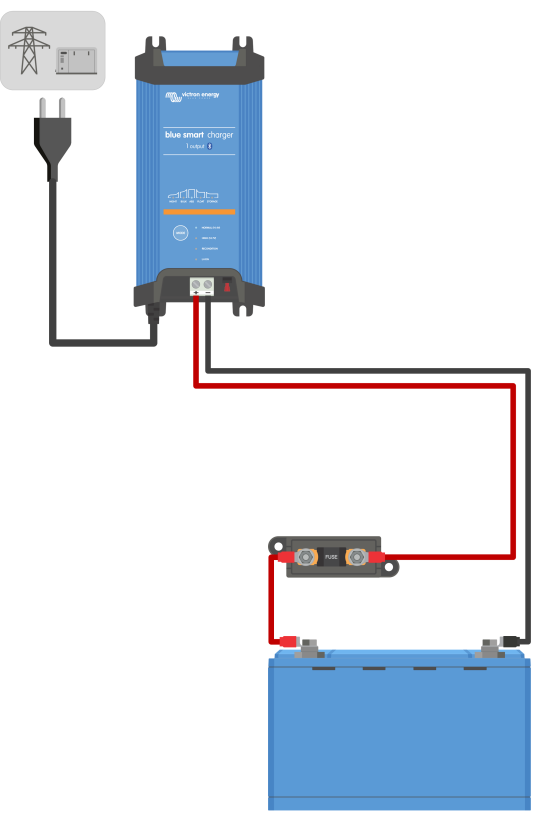

**3.** Ligue o cabo de alimentação CA do **Blue Smart IP22 Charger** a uma tomada elétrica; após um breve atraso, os LED indicadores do modo de carga atual e do estado de carga acendem-se.

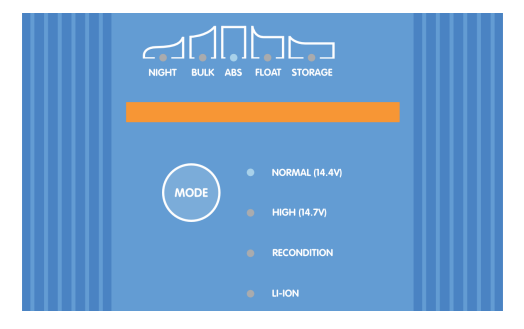

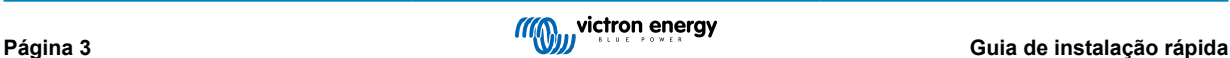

- **4.** Selecione o modo de carga e o limite da corrente de carga mais adequados para o tipo e a capacidade da bateria. **Configurar com carregador:**
	- A. Prima (e solte) o botão **MODE** (modo) no **Blue Smart IP22 Charger** para percorrer e selecionar o modo de carga integrado mais adequado (Normal, Normal + Renovação, Elevado + Renovação ou Li-ion).

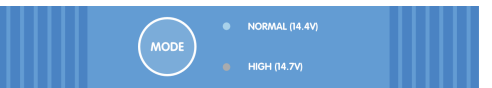

B. O LED ao lado do modo de carga selecionado atualmente (NORMAL / HIGH / LI-ION) acende-se, bem como o LED RECONDITION, se estiver ativado.

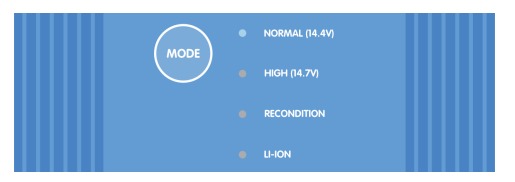

C. Se a corrente de carga nominal máxima for excessiva, ative o modo de corrente baixa; consulte as instruções a secção «Configuração > Configuração com carregador».

### **Configurar com VictronConnect:**

- A. Utilizando um dispositivo Bluetooth (telemóvel ou tablet), abra a aplicação **VictronConnect** e localize o **Blue Smart IP22 Charger** na página Local da lista de Dispositivos e, em seguida, ligue ao dispositivo (o código PIN predefinido está indicado numa etiqueta localizada no back do carregador ou experimente 000000 se não houver etiqueta).
- B. Selecione o ícone **Definições** (engrenagem no canto superior direito) para aceder à página Definições.
- C. Selecione o modo de carga integrado mais adequado (Normal, Normal + Renovação, Elevado, Elevado + Renovação ou Li-Ion) no menu de Carga predefinido.

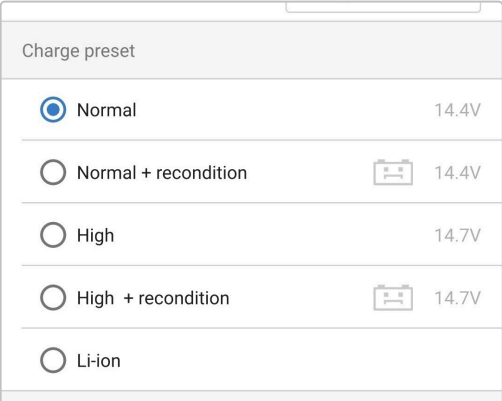

D. Se a corrente de carga nominal máxima for excessiva, ative o modo de corrente baixa; consulte as instruções a secção «Configuração > Configuração com VictronConnect».

Todas as definições são guardadas e não se perdem quando o carregador for desconectado da fonte de alimentação principal ou da bateria.

- **5.** Quando o LED ABS (absorção) está aceso, o carregador passou para a etapa de absorção (a etapa de carga inicial está completa); a bateria estará aproximadamente 80 % carregada (ou> 95 % para baterias Li-Ion) e pode ser recolocada em serviço se necessário.
- **6.** Quando o LED FLOAT (flutuação) está aceso, o carregador alterou para a etapa de flutuação (a etapa de absorção está completa); a bateria estará totalmente (100 %) carregada e pronta para ser recolocada em serviço.
- **7.** Quando o LED STORAGE (armazenamento) está aceso, o carregador mudou para o modo de armazenamento (a etapa de flutuação está concluída); para manter a bateria totalmente carregada, esta pode ser deixada em carga contínua por um longo período.
- **8.** Para interromper o carregamento, desconecte a fonte de alimentação do cabo de alimentação CA.

### <span id="page-7-0"></span>**3. Características**

#### A. **Configuração e monitorização de «bluetooth» (com a aplicação VictronConnect)**

Equipado com Bluetooth integrado, permite uma instalação rápida e simples, uma configuração avançada, uma monitorização e atualizações do firmware através da aplicação **VictronConnect** e de um dispositivo com Bluetooth ativado (telemóvel ou um tablet).

#### B. **Compatível com a VE.Smart Networking**

A capacidade VE.Smart Networking permite o funcionamento simultâneo de vários carregadores em carregamento sincronizado e a receção de dados precisos sobre a tensão da bateria (Voltsense), a corrente de carga (Currentsense) e a temperatura (Tempsense) da bateria a partir de um monitor compatível (como um BMV, SmartShunt ou Smart Battery Sense) para otimizar ainda mais o ciclo de carga.

#### C. **Predefinições de carga integradas**

As predefinições de carga integradas (selecionadas com o botão **MODE** (modo) ou a aplicação **VictronConnect**), em combinação com a lógica de carga adaptativa, são apropriadas para as baterias mais comuns como LiFePO4, AGM, Gel e chumbo-ácido inundadas. Também é possível realizar uma configuração avançada com definições específicas com a aplicação **VictronConnect**.

#### D. **Algoritmo de carga multifases**

O algoritmo de carga multifases foi especialmente criado para otimizar cada ciclo de recarga e a manutenção da carga durante longos períodos.

#### E. **Absorção adaptativa**

A absorção adaptativa monitoriza a resposta da bateria durante o carregamento inicial e determina de forma inteligente a duração de absorção apropriada para cada ciclo de carga individual. Isto assegura que a bateria está completamente carregada, independentemente do nível de descarga ou da capacidade, e evita uma duração excessiva com uma tensão de absorção elevada (que pode acelerar o desgaste da bateria).

#### F. **Compensação da temperatura**

A tensão de carga é compensada automaticamente, dependendo da temperatura ambiente; isto assegura que a bateria é carregada com uma tensão de carga ótima, independentemente do clima e evita a necessidade de regular manualmente as definições. A compensação de temperatura não é necessária e será desativada automaticamente no modo de carga LI-ION.

#### G. **Elevada eficiência**

O **Blue Smart IP22 Charger**tem uma eficiência até ~ 94%; o que resulta numa menor utilização de energia, menor geração de calor e uma operação mais fria.

#### H. **Durável e seguro**

Criado para proporcionar anos de funcionamento fiável e sem problemas em todas as condições de utilização:

- i. Proteção contra sobreaquecimento: A corrente de saída será reduzida se a temperatura ambiente aumentar acima de 40 °C (redução linear de 100 % a 40 °C para 25 % a 50 °C)
- ii. Proteção contra um curto-circuito de saída: se uma condição de curto-circuito for detetada, o carregador desliga-se automaticamente.
- iii. Proteção contra uma ligação em polaridade invertida: Se o carregador for conectado incorretamente a uma bateria com polaridade invertida, o fusível substituível pelo utilizador dispara.

#### I. **Funcionamento silencioso**

O funcionamento do carregador é silencioso quando a ventoinha de arrefecimento está desligada; se for necessário, esta apenas é ativada durante períodos exigentes. Se o modo NIGHT (noturno) ou LOW (baixo) estiver ativado, a corrente de saída máxima é reduzida em 50 % do valor nominal e a ventoinha de arrefecimento permanece desligada.

#### J. **Compatível com bateria de iões de lítio**

Compatível com baterias Li-Ion (LiFePO<sub>4</sub>); quando o modo de carga Li-Ion integrado estiver selecionado, as configurações do ciclo de carga são alteradas para se adequar.

Se estiver conectado a uma bateria na qual tenha disparado uma proteção de subtensão (UVP), o carregador reinicia automaticamente a UVP e o carregamento; muitos outros carregadores não reconhecem uma bateria neste estado.

#### **Aviso: Não carregue baterias de iões de lítio se a temperatura da bateria for inferior a 0 ºC.**

#### K. **Fase de armazenagem**

Uma fase adicional para prolongar a vida útil da bateria quando a bateria não for utilizada e em carga contínua.

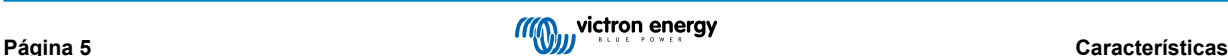

### L. **Fase de renovação**

Uma fase opcional que pode reverter/recuperar parcialmente a degradação de uma bateria devido a sulfatação; tipicamente causada por um carregamento inadequado ou se a bateria for deixada num estado de descarga profunda.

### M. **Corrente de saída configurável**

Uma definição totalmente configurável que limita a corrente de carga máxima até um nível reduzido; vantajoso ao carregar baterias de menor capacidade com um carregador de saída de alta corrente.

### N. **Função de recuperação**

O carregador tenta recarregar uma bateria descarregada em profundidade (mesmo até 0 V) com uma corrente baixa e, em seguida, retoma o carregamento normal assim que a tensão da bateria tiver aumentado o suficiente; muitos outros carregadores não reconhecem uma bateria neste estado.

### O. **Modo de alimentação elétrica**

Um modo específico para usar o carregador como uma fonte de alimentação CC; para alimentar equipamento com uma tensão constante com ou sem uma bateria conectada.

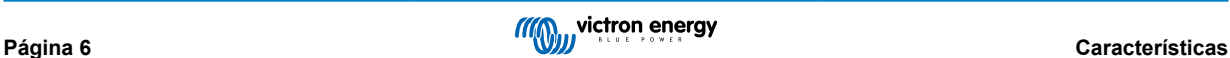

### <span id="page-9-0"></span>**4. Funcionamento**

### **4.1. Algoritmo de carga**

A gama **Blue Smart IP22 Charger** inclui carregadores de bateria multifásicos inteligentes, criados especificamente para otimizar cada ciclo de carga e a manutenção da carga durante períodos prolongados.

#### **O algoritmo de carga multifases inclui as fases de carregamento individuais descritas abaixo:**

#### **1. «Bulk» (inicial)**

A bateria é carregada com a corrente de carga máxima até a tensão aumentar para a tensão de absorção configurada.

A duração da fase inicial depende do nível de descarga da bateria, da capacidade da bateria e da corrente de carga.

Quando a fase de carga inicial está completa, a bateria estará aproximadamente 80 % carregada (ou> 95 % para baterias Li-Ion) e pode ser recolocada em serviço se necessário.

### **2. «Absorption» (absorção)**

A bateria é carregada com uma tensão de absorção configurada, com a corrente de carga a diminuir lentamente à medida que a bateria se aproxima da carga completa.

A duração predefinida da fase de absorção é adaptativa e varia de forma inteligente em função do nível de descarga da bateria (determinado com a duração da fase de carga inicial).

A duração da fase adaptativa de absorção pode variar entre um mínimo de 30 min e um limite máximo de 8 h (ou conforme a configuração) para uma bateria descarregada em profundidade.

Em alternativa, é possível selecionar a duração fixa da absorção; com o modo Li-ion selecionado, esta duração corresponde à predefinição automática.

A fase de absorção também pode ser ativada com base na condição da corrente de cauda (se estiver ativada), quando esta for inferior a um determinado limiar da corrente de cauda.

#### **3. Renovação**

É realizada uma tentativa de aumento da tensão da bateria para a tensão de renovação configurada, enquanto a corrente de saída do carregador é ajustada para 8 % da corrente de carga nominal (por exemplo, máximo de 1,2 A para um carregador de 15 A).

A Renovação é um estado de carga opcional para baterias de chumbo-ácido e não recomendado para uma utilização regular/cíclica. Deve ser utilizada apenas quando for necessário, pois uma utilização supérflua ou abusiva reduz a vida útil da bateria, devido a uma gaseificação excessiva.

Uma tensão de carga superior durante a fase de renovação pode parcialmente recuperar/reverter a degradação da bateria devido a sulfatação, causada tipicamente por um carregamento inadequado ou por a bateria tiver sido deixada num estado de descarga profunda durante um período longo (se for feita atempadamente).

A fase de renovação também pode ser aplicada ocasionalmente em baterias inundadas para equalizar as tensões de células individuais e prevenir a estratificação de ácido.

A fase de recondicionamento termina quando a tensão de bateria aumentar para a tensão de recondicionamento configurada ou após uma duração máxima de 1 h (ou segundo a configuração).

Em certas condições, é possível que o estado de recondicionamento termine antes de a respetiva tensão configurada ser atingida, como, por exemplo, quando o carregador estiver a alimentar cargas em simultâneo, se a bateria não tiver sido carregada completamente antes do início da fase de recondicionamento, se a duração do recondicionamento for demasiado pequena (inferior a uma hora) ou se a corrente de saída do carregador for insuficiente em relação à capacidade da bateria/ banco de baterias.

#### **4. Flutuação**

A tensão da bateria é mantida na tensão de flutuação configurada para prevenir a descarga.

Quando a fase de flutuação começa, a bateria está carregada completamente e pronta a usar.

A duração da fase de flutuação também é adaptativa e varia de 4 h a 8 h, dependendo da duração da fase de carga de absorção, altura em que o carregador determina que a bateria está na fase de armazenagem.

#### **5. Armazenagem**

A tensão da bateria é mantida numa tensão de armazenagem configurada, ligeiramente reduzida em comparação com a tensão de flutuação, para minimizar a gaseificação e permitir uma vida da bateria alargada, enquanto a bateria não for utilizada e estiver em carregamento contínuo.

#### **6. Absorção repetida**

Para recuperar a bateria e prevenir uma autodescarga lenta na fase de armazenagem durante um período alargado, ocorrerá uma hora em carga de absorção semanalmente (ou conforme a configuração).

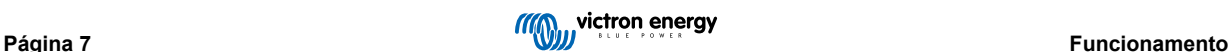

Os indicadores LED apresentam o estado de carga ativo; consulte a imagem abaixo:

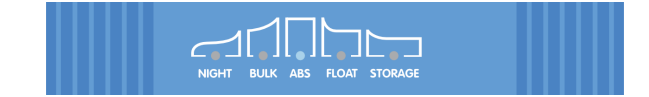

Em alternativa, pode utilizar um dispositivo com Bluetooth ativado (telemóvel ou tablet) através da aplicação **VictronConnect** para visualizar o estado de carga ativo; consulte as secções «Monitorização > VictronConnect» para obter mais informação.

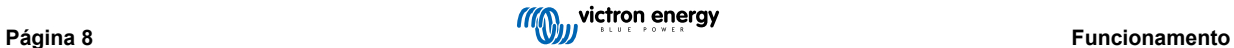

### <span id="page-11-0"></span>**4.2. Modos de carga**

Existem três modos de carga integrados (Normal, Alto e Li-Ion), para além de uma fase de renovação opcional que também pode ser incluída (exceto para o modo Li-ion).

Os modos de carga integrados, combinados com a lógica de carga adaptativa são adequados para as baterias mais comuns, como as de chumbo-ácido inundadas, AGM, Gel e LiFePO4.

O modo de carga necessário pode ser selecionado com o botão **MODE** (modo) no carregador ou um dispositivo com Bluetooth ativado (telemóvel ou tablet) através da aplicação **VictronConnect**; consulte a secção «Configuração > Configuração com carregador» ou «Configuração > Configuração com VictronConnect» para obter mais informação.

Se for necessário, também é possível realizar uma configuração avançada com as definições do utilizador por meio de um dispositivo com Bluetooth ativado (telemóvel e tablet) através da aplicação **VictronConnect**; consulte as secções «Configuração avançada > Definições avançadas» e «Configuração avançada > Definições do modo Especialista».

Todas as definições são guardadas e não se perdem quando o carregador for desconectado da fonte de alimentação principal ou da bateria.

### **4.2.1. Tensão de carga**

Os valores definidos da tensão de carga para cada um dos modos de carga integrados são indicados na tabela abaixo:

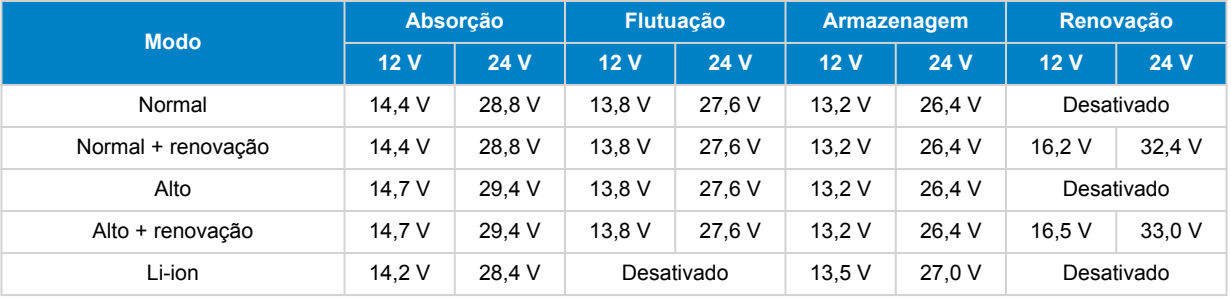

Ħ.

Para garantir um carregamento adequado, a longevidade da bateria e o funcionamento seguro, é importante selecionar um modo de carga adequado para o tipo e a capacidade da bateria a carregar; consulte as recomendações do fabricante da bateria.

A gama **Blue Smart IP22 Charger** inclui a compensação de temperatura, que otimiza automaticamente a tensão de carga nominal/configurada com base na temperatura ambiente (exceto no modo Li-ion ou se for desativada manualmente); consulte a secção «Funcionamento > Compensação de temperatura» para obter mais informação.

### **4.2.2. Modo de renovação**

A Renovação é um estado de carga opcional para baterias de chumbo-ácido e não recomendado para uma utilização regular / cíclica; deve ser utilizada apenas quando for necessário, pois uma utilização supérflua ou abusiva reduz a vida útil da bateria, devido a uma gaseificação excessiva.

Quando o modo de renovação estiver ativado, a fase de renovação será incluída no ciclo de carga (quando a fase de absorção estiver completa) e a tensão da bateria aumentada para um nível elevado; consulte a secção «Funcionamento > Algoritmo de carga» para obter mais informação.

Se o modo de renovação estiver ativado, o LED respetivo irá acender-se e piscar durante a fase de renovação.

O modo de renovação pode ser ativado e desativado com o botão MODE (modo) no carregador ou um dispositivo com Bluetooth ativado (telemóvel ou tablet) através da aplicação **VictronConnect**; consulte a secção «Configuração > Configuração com carregador» ou «Configuração > Configuração com VictronConnect» para obter mais informação.

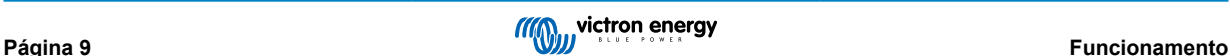

### <span id="page-12-0"></span>**4.2.3. Modo de baixa corrente**

Se o modo de baixa corrente estiver ativado, a corrente de carga máxima será limitada a 50 % da corrente de carga nominal máxima e a ventoinha de arrefecimento desativada; consulte a secção de «Especificações técnicas» para obter mais informação.

Recomenda-se o modo de corrente baixa ao carregar baterias de capacidade inferior com um carregador de corrente elevada; o carregamento a uma corrente de carga excessiva pode degradar e sobreaquecer a bateria prematuramente.

Normalmente, a corrente de carga máxima para baterias de chumbo-ácido não deve exceder aproximadamente ~0,3C (mais de 30 % da capacidade da bateria em Ah) e a corrente de carga máxima para baterias LiFePO4 não deve exceder ~0,5C (mais de 50 % da capacidade da bateria em Ah).

Quando o modo de corrente baixa estiver ativado, o LED NIGHT (noturno) fica intermitente.

O modo de baixa corrente pode ser ativado e desativado com o botão MODE (modo) no carregador ou um dispositivo com Bluetooth ativado (telemóvel ou tablet) através da aplicação **VictronConnect**; consulte a secção «Configuração > Configuração com carregador» ou «Configuração > Configuração com VictronConnect» para obter mais informação.

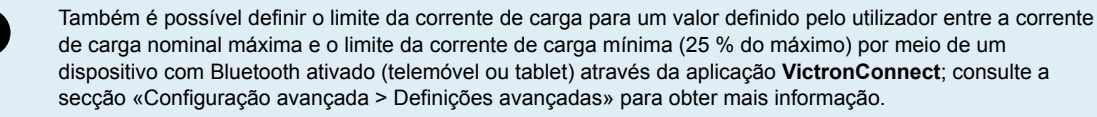

Quando o limite da corrente de carga estiver definido em ou abaixo de 50 % da corrente de carga nominal máxima, o LED NIGHT (noturno) fica intermitente.

### **4.2.4. Modo Noturno**

ñ

Quando o modo noturno estiver ativado, a corrente de carga máxima será limitada a 50 % da corrente de carga nominal máxima e a ventoinha de arrefecimento será desativada durante 8 h (normalmente durante a noite).

Decorridas 8 h ou se o carregador for desligado da alimentação elétrica, o modo Noturno é desativado e o carregador volta ao funcionamento normal com a corrente de carga nominal máxima disponível e o funcionamento da ventoinha de arrefecimento ativado.

O modo Noturno é particularmente útil para proporcionar um funcionamento totalmente silencioso ao carregar durante a noite.

Quando o modo Noturno estiver ativado, o LED NIGHT (noturno) acende-se.

O modo noturno pode ser ativado e desativado com o botão MODE (modo) no carregador ou um dispositivo com Bluetooth ativado (telemóvel ou tablet) através da aplicação **VictronConnect**; consulte a secção «Configuração > Configuração com carregador» ou «Configuração > Configuração com VictronConnect» para obter mais informação.

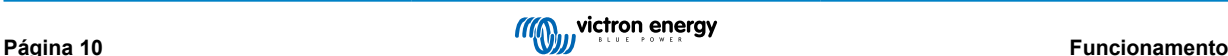

### <span id="page-13-0"></span>**4.3. Compensação da temperatura**

A gama **Blue Smart IP22 Charger** inclui a compensação de temperatura, que otimiza automaticamente a tensão de carga nominal/configurada com base na temperatura ambiente (exceto no modo Li-ion ou se for desativada manualmente).

A tensão de carga ótima de uma bateria de chumbo-ácido varia inversamente à temperatura da bateria; a compensação da tensão de carga da bateria com base na temperatura elimina a necessidade de definições especiais da tensão de carga em ambientes frios ou quentes.

Durante a ativação, o carregador irá medir a sua temperatura interna e utilizar essa temperatura como referência para compensar a temperatura; no entanto, a medição da temperatura inicial está limitada a 25 ºC por não ser possível saber se o carregador ainda está quente de um funcionamento anterior.

Como o carregador gera algum calor durante o funcionamento, a medição da temperatura interna é usada apenas dinamicamente se tiver sido considerada fiável, quando a corrente de carga diminuir até um nível baixo/negligenciável e tiver passado um tempo adequado para a temperatura do carregador estabilizar.

Para uma compensação da temperatura mais precisa, os dados de temperatura da bateria devem ser obtidos com um monitor da bateria compatível (como um BMV, SmartShunt, Smart Battery Sense ou Dongel VE.Bus Smart) através da VE.Smart Networking; consulte a secção «Funcionamento - VE.Smart Networking» para obter mais informação.

A tensão de carga configurada está relacionada com uma temperatura nominal de 25 ºC, ocorrendo uma compensação de temperatura linear entre os limites de 6 ºC a 50 ºC, com base no coeficiente predefinido de compensação da temperatura de -16,2 mV/ºC nos carregadores de 12 V (-32,4 mV/ºC nos carregadores de 24 V) ou de acordo com a configuração.

Consulte no gráfico seguinte a curva de temperatura vs a tensão de carga predefinida para carregadores de 12 V:

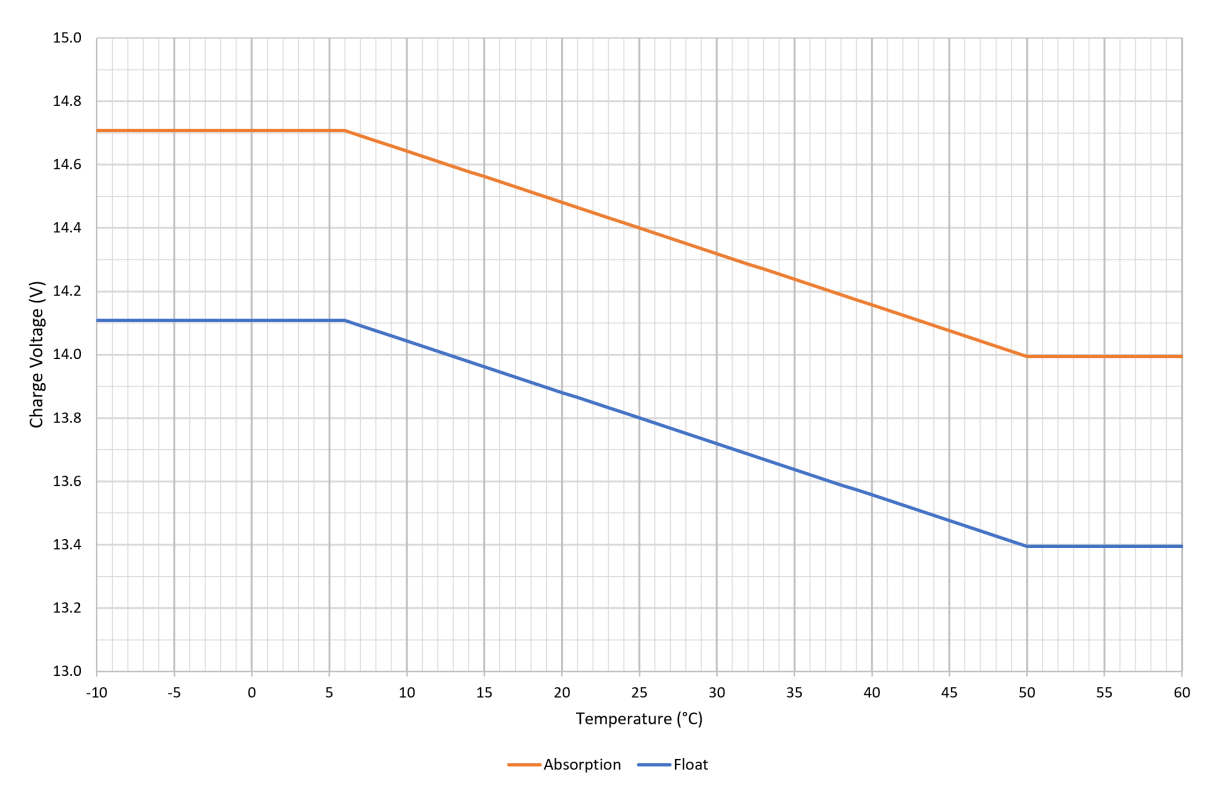

O coeficiente de compensação da temperatura é especificado em mV/ºC e aplica-se a toda a bateria/banco de baterias (não por célula de bateria).

Se o fabricante da bateria especificar um coeficiente de compensação da temperatura por célula, terá de ser multiplicado pelo número total de células em série (normalmente existem seis células em série numa bateria à base de chumbo-ácido de 12 V).

A

### <span id="page-14-0"></span>**4.4. Rede VE.Smart**

A gama **Blue Smart IP22 Charger** inclui a capacidade de **VE.Smart Networking**, que permite a comunicação Bluetooth entre produtos compatíveis da Victron para otimizar o funcionamento do carregador e o desempenho e a vida da bateria.

Esta função permite aos carregadores receber dados precisos sobre a tensão da bateria (**Volt-sense**), a corrente de carga (**Current-sense**) e a temperatura da bateria (**Temp.-sense**) a partir de um monitor de bateria compatível (como um BMV, SmartShunt, Smart Battery Sense ou VE.Bus Smart Dongle) e/ou de vários carregadores para funcionar em simultâneo com o carregamento sincronizado, de forma a melhorar ainda mais o ciclo de carregamento.

Um único monitor de bateria compatível (como BMV, SmartShunt, Smart Battery Sense ou Ve.Bus Smart Dongle) proporciona dados de deteção da tensão, temperatura e/ou corrente a todos (um ou vários) carregadores na **rede VE.Smart** comum.

Vários carregadores compatíveis numa **rede VE.Smart** comum (com ou sem um monitor de bateria) também irão sincronizar o seu algoritmo de carga (conhecido como carga sincronizada).

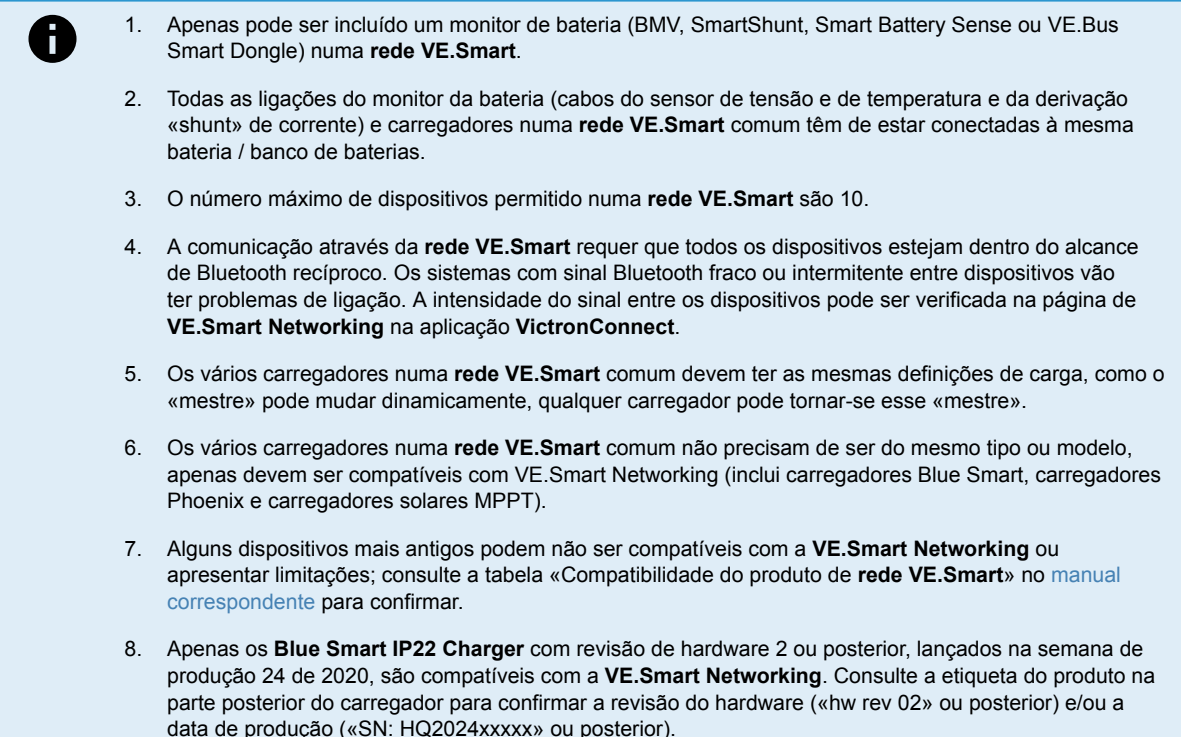

### **4.4.1. Sensor de tensão**

**A deteção da tensão** utiliza os dados da tensão da bateria medidos diretamente nos terminais da bateria (ou muito próximos) e fornece-os ao carregador; em seguida, o carregador utiliza estes dados da tensão para aumentar dinamicamente a tensão de saída e compensar com precisão a queda de tensão na cablagem e ligações entre o carregador e a bateria.

Isto permite carregar a bateria com a tensão exata configurada no carregador, em vez de com uma tensão inferior devido à queda de tensão na cablagem e nas ligações.

A queda de tensão é proporcional à corrente de carga e à resistência da cablagem/ligação (V=IxR), de modo que esta queda varia durante um ciclo de carga e pode ser bastante significativa ao carregar com correntes de carga mais altas através de uma cablagem e ligações com uma resistência superior à ideal; neste cenário, o sensor de tensão será particularmente benéfico.

Tenha em conta que o sensor de tensão **não** permite utilizar cabos / ligações com uma classificação incorreta, nem compensar uma queda de tensão excessivamente elevada; para um funcionamento fiável e seguro, os cabos e as ligações têm de ser devidamente classificados e dimensionados para a aplicação; consulte a secção «Instalação > Ligações elétricas» para obter mais informação.

### **4.4.2. Sensor de temperatura**

**A deteção da temperatura** utiliza os dados de temperatura da bateria que são medidos com precisão diretamente num terminal da bateria ou no corpo da bateria e fornece-os ao carregador que, em seguida, utiliza estes dados de temperatura para compensar dinamicamente a tensão de carga (diminuir ou aumentar) segundo o coeficiente de temperatura especificado (X mV/ºC).

A tensão de carga ótima de uma bateria de chumbo-ácido varia inversamente à temperatura da mesma com a tensão de carga nominal especificada em 25 ºC; a compensação automática da tensão de carga da bateria com base na temperatura elimina a necessidade de ajustar manualmente a definição da tensão de carga em ambientes frios ou quentes.

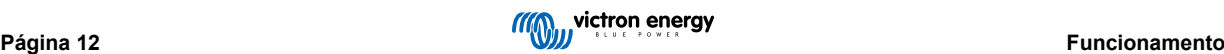

<span id="page-15-0"></span>Para as baterias de lítio, a tensão de carga ideal permanece constante em todas as temperaturas de funcionamento normais; no entanto, estas baterias podem ficar permanentemente danificadas se forem carregadas em condições de frio; neste caso, os dados da deteção de temperatura podem ser utilizados para desativar automaticamente o carregamento em condições de frio (normalmente abaixo de 5 ºC).

### **4.4.3. Sensor de corrente**

**A deteção de corrente** utiliza os dados da corrente da bateria medidos pela derivação «shunt»do monitor da bateria (requer um BMV ou SmartShunt) e fornece-os ao carregador, que os utiliza como referência (em vez da corrente de saída do carregador) para definir a corrente de cauda.

A definição da corrente de cauda refere-se ao nível da corrente de carga decrescente (típico no final de um ciclo de carga total) em relação ao limiar de acionamento para determinar quando a bateria está totalmente carregada e, consequentemente, quando é possível terminar a fase de absorção (antes de o limite da fase de absorção ser atingido). A utilização da corrente de cauda para terminar a fase de absorção é um método muito eficaz e comum utilizado para carregar corretamente as baterias e chumbo-ácido.

Para terminar a fase de absorção no ponto correto, é importante que o fluxo da corrente real para a bateria seja referenciado em relação ao limiar da corrente de cauda, em vez da corrente de saída do carregador, que pode ser significativamente mais elevada; se alguma carga for ligada durante o carregamento, uma parte da corrente de saída do carregador vai fluir diretamente para as cargas, tornando o cumprimento da condição de corrente de cauda mais difícil ou impossível sem a deteção da corrente.

### **4.4.4. Carregamento sincronizado**

A capacidade de **carregamento sincronizado** permite combinar vários carregadores compatíveis numa **rede VE.Smart** comum, de modo que os carregadores funcionem em simultâneo como um carregador de grandes dimensões.

Os carregadores sincronizam o algoritmo de carregamento entre si sem necessidade de «hardware» ou ligações físicas adicionais e alteram simultaneamente os estados de carregamento.

O carregamento sincronizado funciona priorizando sistematicamente todos os carregadores e atribuindo a um a qualidade de «mestre», que controla então a fase de carregamento de todos os outros carregadores «escravos». No caso de o «mestre» inicial ser desligado da **rede VE.Smart** por qualquer motivo (fora do alcance do Bluetooth, por exemplo), outro carregador será sistematicamente designado como «mestre» e assume o controlo; isto também pode ser revertido se a comunicação com o «mestre» inicial (que tem uma prioridade superior) for reposta. O carregador mestre não pode ser selecionado manualmente.

O carregamento sincronizado não regula nem equaliza a saída de corrente de vários carregadores, pois cada carregador ainda o controlo total sobre a sua própria saída de corrente. Desta forma, a variação da saída de corrente entre vários carregadores é normal (dependendo principalmente da resistência do cabo e das condições de carga), não sendo possível configurar um limite de saída para a corrente total do sistema.

O carregamento sincronizado pode ser configurado com diferentes carregadores, desde que sejam compatíveis com **VE.Smart Networking** (isto inclui carregadores Blue Smart IP22 compatíveis, carregadores Smart IP43 e carregadores solares SmartSolar MPPT). O carregamento a partir de carregadores solares não tem prioridade sobre os carregadores de alimentação da rede elétrica e, por isso, nalgumas instalações (dependendo principalmente da resistência do cabo e das condições de carregamento) é possível que a energia solar seja subutilizada.

O carregamento sincronizado também pode ser utilizado com um monitor da bateria (BMV, SmartShunt, Smart Battery Sense ou VE.Bus Smart Dongle) para fornecer os dados da medição de tensão, temperatura e/ou corrente aos carregadores numa **rede VE.Smart** comum; consulte as secções «Funcionamento > VE.Smart Networking > Medição de tensão / Medição de temperatura / Medição de corrente» para obter mais informação.

Na ausência de um monitor da bateria que proporcione os dados da medição da corrente (requer um BMV ou SmartShunt), a corrente de carga de cada carregador individual é combinada pelo «mestre» e referenciada em relação à corrente de cauda definida.

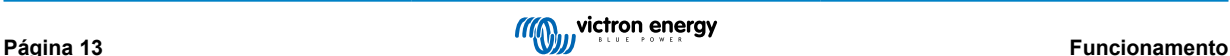

### <span id="page-16-0"></span>**4.5. Iniciar um ciclo de carga novo**

**Um novo ciclo e carga vai começar quando:**

- **1.** A condição de Nova carga inicial configurada é cumprida (normalmente devido a uma carga de grande dimensão):
	- A. O «Método de nova carga inicial» é definido como «Corrente» e a «Corrente de nova carga inicial» está desativada (configuração predefinida): a saída de corrente deve ser mantida na saída de corrente máxima durante 4 s.
	- B. O «Método de nova carga inicial» é definido como «Corrente» e a «Corrente de nova carga inicial» é configurada com um valor definido pelo utilizador: a saída de corrente deve superar a «Corrente de nova carga inicial» configurada durante 4 s, enquanto o carregador estiver na fase de flutuação ou de armazenamento.
	- C. O «Método de nova carga inicial» está definido como «Tensão» e o «Desvio de tensão da nova carga inicial» é configurado com um valor definido pelo utilizador: a tensão da bateria deve ser inferior à «Tensão de nova carga inicial» configurada durante 1 min.
	- D. O carregador está numa rede VE.Smart com o carregamento sincronizado: a tensão da bateria deve ser inferior à «Tensão de nova carga inicial» configurada durante 1 min (independentemente do «Método de nova carga inicial» selecionado).
- **2.** Pode carregar ou utilizar o botão **MODE** (modo) para selecionar um novo modo de carregamento.
- **3.** A aplicação **VictronConnect** é utilizada para selecionar um novo modo de carga ou para modificar a função do modo de «Alimentação elétrica» para «Carregador».
- **4.** A fonte de alimentação para a alimentação CA foi isolada e reconectada.

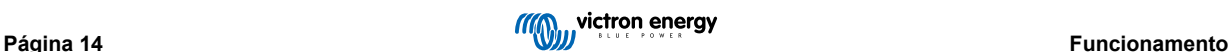

### <span id="page-17-0"></span>**4.6. Calcular o tempo de carga**

O tempo necessário para recarregar uma bateria a 100 % do SoC (estado de carga) depende da capacidade da bateria, da profundidade de descarga, da corrente de carga e do tipo/química da bateria, que tem um efeito considerável nas caraterísticas da carga.

### **4.6.1. Química à base de chumbo-ácido**

Uma bateria de chumbo-ácido apresenta normalmente um estado da carga (SoC) de cerca de 80 % quando a fase de carga inicial estiver completa.

A duração da fase de carga inicial **Tbulk** pode ser calculada como **Tbulk = Ah/I**, em que **I** é a corrente de carga (excluindo quaisquer cargas) e **Ah** é a capacidade da bateria esgotada abaixo dos 80 % de estado da carga (SoC).

A duração da fase de absorção **Tabs** varia segundo a profundidade de descarga; podem ser necessárias até 8 h de absorção para que uma bateria profundamente descarregada atinja 100 % do SoC.

Por exemplo, o tempo necessário para recarregar uma bateria de 100 Ah à base de chumbo-ácido descarregada com um carregador de 10 A seria aproximadamente:

- **Duração fase inicial**, **Tinicial** = 100 Ah x 80 % / 10 A = 8 h
- **Duração da fase de absorção**, **Tabs** = 8 h
- Duração de carga total, **Ttotal = Tinicial + Tabs** = 8 + 8 = 16 h

### **4.6.2. Química baseada em Li-ion**

Uma bateria de Li-ion apresenta normalmente um estado de carga (SoC) superior a 95 % quando a fase de carga inicial estiver concluída.

A duração da fase de carga inicial **Tinicial** pode ser calculada como **Tinicial = Ah / I**, em que **I** é a corrente de carga (excluindo quaisquer cargas) e **Ah** é a capacidade da bateria esgotada abaixo dos 95 % de estado da carga (SOC).

A duração da fase de absorção **Tabs** necessária para atingir 100 % SoC é tipicamente inferior a 30 min.

Por exemplo, o tempo de carga de uma bateria de 100 Ah se for carregada com um carregador de 10 A para um SoC de aproximadamente 95 % é **Tinicial** = 100 x 95 % / 10 = 9,5 h.

Por exemplo, o tempo necessário para recarregar uma bateria de 100 Ah à base de Li-ion descarregada com um carregador de 10 A seria aproximadamente:

- **Duração fase inicial**, **Tinicial** = 100 Ah x 95 % / 10 A = 9,5 h
- **Duração da fase de absorção**, **Tabs** = 0,5 h
- Duração de carga total, **Ttotal = Tinicial + Tabs** = 9,5 + 0,5 = 10 h

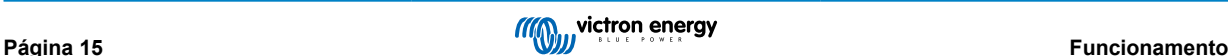

### <span id="page-18-0"></span>**4.7. Várias saídas isoladas**

Os modelos de 3 saídas **Blue Smart IP22 Charger** incluem um isolador de bateria FET integrado e múltiplas saídas isoladas.

As múltiplas saídas isoladas permitem que um único carregador carregue várias baterias individuais num nível de tensão/SoC diferente sem um fluxo de corrente entre as baterias e com a corrente de carga intrinsecamente distribuída entre todas as baterias, dependendo do seu nível de tensão/SoC e da capacidade.

Os modelos de carregador de 3 saídas podem fornecer a corrente de saída nominal total de todas as três saídas; no entanto, a corrente combinada de todas as saídas é limitada à corrente de saída nominal total.

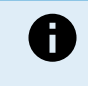

As várias saídas isoladas não são reguladas individualmente, um algoritmo de carga (ciclo de carga e tensão de carga) é aplicado a todas as saídas; por conseguinte, todas as baterias precisam de ser compatíveis com o algoritmo de carga comum (normalmente o mesmo tipo de química).

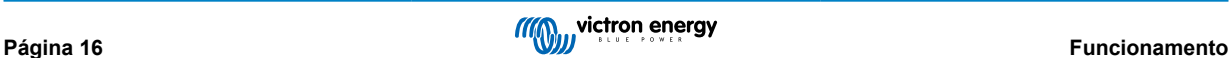

## <span id="page-19-0"></span>**5. Instalação**

### **5.1. Montagem**

A **Blue Smart IP22 Charger** gama foi concebida para ser montada permanentemente na parede utilizando as abas laterais do carregador.

Antes da montagem, deve considerar os seguintes aspetos para identificar/proporcionar um local adequado e seguro:

- A. Instale o carregador num local com um bom fluxo de ar / ventilação natural; caso o fluxo de ar seja restrito, deve considerar a instalação de uma ventoinha de arrefecimento.
- B. Certifique-se de que existe espaço livre suficiente em volta do carregador; recomenda-se uma distância mínima de 100 mm por cima e por baixo.
- C. Instale o carregador num substrato não inflamável e certifique-se de que não existem objetos sensíveis ao calor nas imediações; é normal que o carregador aqueça durante o funcionamento.
- D. Instale o carregador num local no qual esteja protegido das condições ambientais, como água, humidade elevada e poeira, e também distante de quaisquer líquidos ou gases inflamáveis.
- E. Não instale nem coloque/utilize o carregador na parte superior da bateria, diretamente sobre a bateria ou num compartimento hermético com a bateria; as baterias podem emitir gases explosivos.
- F. Não cubra nem coloque quaisquer outros itens em cima do carregador.

Monte o **Blue Smart IP22 Charger** verticalmente com os terminais voltados para baixo; fixe-os usando parafusos adequados através dos orifícios/ranhuras de montagem.

Selecione e use parafusos com cabeça combinada (não use parafusos com cabeça plana/sentinela) e um diâmetro externo da rosca do parafuso que corresponda ao diâmetro interno do orifício/ranhura de montagem (~4mm de diâmetro externo máximo para permitir um ajuste livre).

Para facilitar a instalação, recomenda-se «suportar» a unidade com os dois parafusos inferiores (deixe as cabeças dos parafusos a ~3 mm da superfície) e, em seguida, instale os dois parafusos superiores, antes de fixar totalmente os quatro parafusos.

Tenha cuidado para não apertar demasiado os parafusos de montagem (pois as flanges de montagem são de plástico) e para não danificar o cabo de alimentação CA enquanto prende o parafuso de montagem inferior esquerdo (o cabo de alimentação CA está localizado diretamente sobre o mesmo).

Consulte no desenho abaixo as dimensões de montagem:

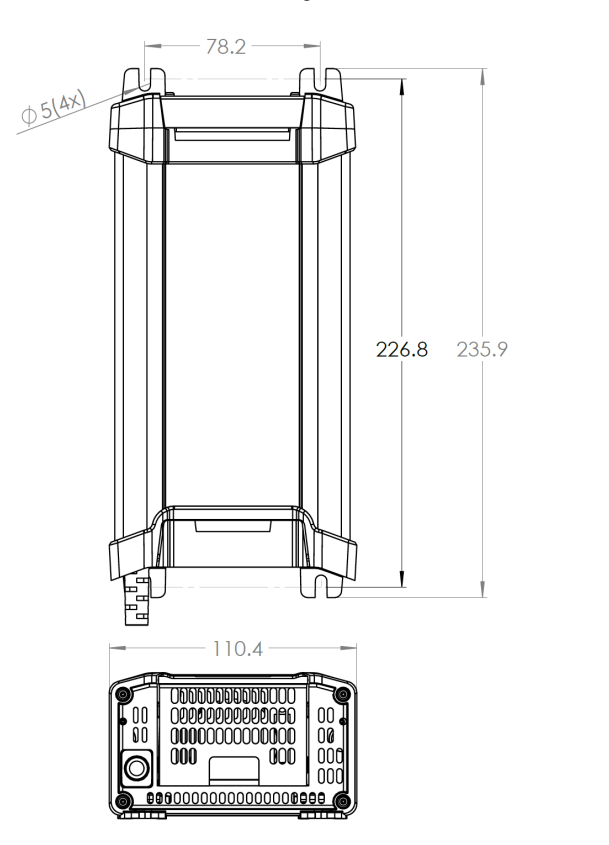

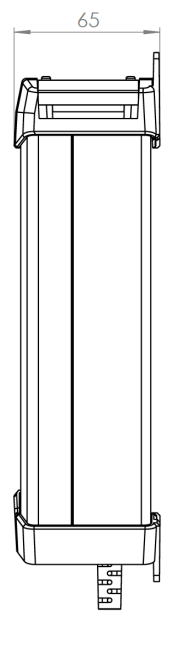

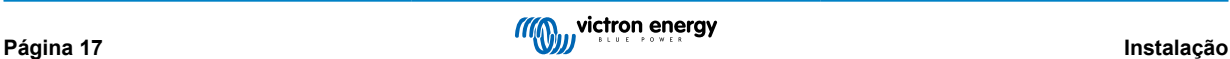

### <span id="page-20-0"></span>**5.2. Cablagem**

- **1.** Conecte o cabo de alimentação CC adequado aos terminais da **Blue Smart IP22 Charger.** BATTERY.
	- A. Remova a tampa do terminal aplicando suavemente pressão para fora no lado superior da tampa.

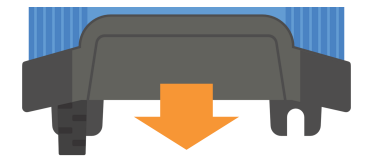

- B. Prepare um cabo de alimentação CC de cobre multifilamentos flexível com uma área transversal suficiente; consulte a secção «Instalação > Cablagem > Cabo de alimentação CC» para obter mais informação.
- C. Ligar o cabo CC positivo (isolamento vermelho) ao terminal positivo (**+**) e o cabo CC negativo (isolamento negro) à ligação do terminal negativo (**-**); certifique-se de que a polaridade da ligação do cabo está correta.

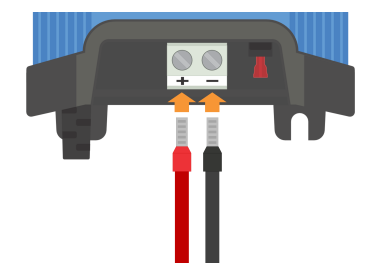

D. Aperte os parafusos do terminal com um binário de 2,4 Nm uma chave dinamométrica e uma ponta adequadas, depois volte a instalar a tampa do terminal.

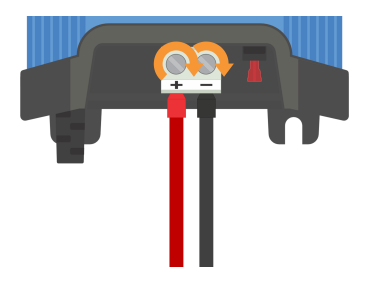

**2.** Instale um disjuntor ou um fusível em linha com uma classificação adequada na cablagem de alimentação CC entre o **Blue Smart IP22 Charger** e a(s) bateria(s), localizado o mais próximo possível destas; consulte a secção «Instalação > Cablagem > Proteção de sobreintensidade» para obter mais informação.

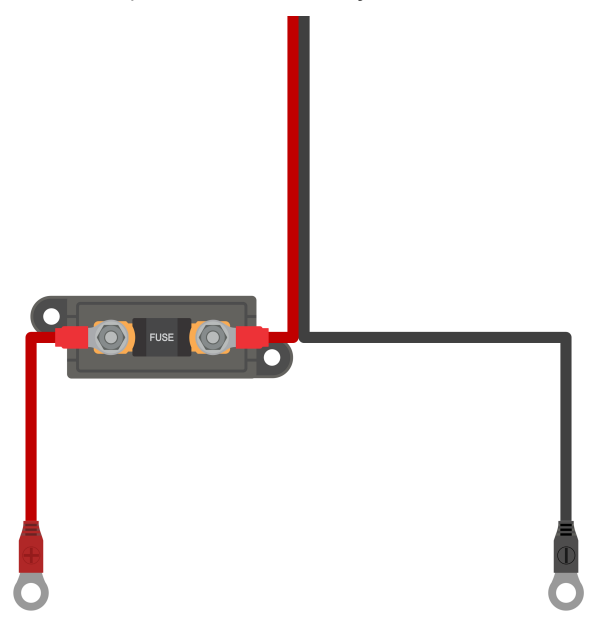

- **3.** Conecte o cabo de energia CC à bateria/baterias ou ao barramento de distribuição do sistema CC siga as instruções relevantes para o tipo de instalação.
	- A. **Nas instalações com cabos ou quando carregar uma bateria fora de um veículo / instalação:**
		- i. Certifique-se de que o sistema CC está desligado (todas as cargas CC e as fontes de carga desligadas/isoladas) antes de desligar a cablagem existente da bateria/barramento de distribuição do sistema CC e de ligar o carregador aos terminais da bateria/barramento de distribuição do sistema CC.
		- ii. Ligar o cabo CC positivo (isolamento vermelho) ao terminal positivo (**+**) e o cabo CC negativo (isolamento negro) à ligação do terminal negativo (**-**); certifique-se de que a polaridade da ligação do cabo está correta.
		- iii. Aperte todo o equipamento de terminação dos cabos, de acordo com as especificações de binário do fabricante, usando uma chave de binário adequada e uma chave de fenda/soquete.
	- B. **Para instalações temporárias ao carregar uma bateria instalada num veículo, e o terminal negativo (-) da bateria está aterrado ao chassis do veículo (convencional):**
		- i. Conecte primeiro o cabo CC positivo/grampo da bateria (isolamento vermelho) diretamente ao terminal positivo (**+**) da bateria.
		- ii. Em seguida, conecte o cabo CC negativo/grampo da bateria (isolamento preto) a um ponto de aterramento adequado no chassis do veículo (não diretamente ao terminal negativo da bateria).
		- iii. Ao desconectar o carregador, desconecte os cabos CC/grampos da bateria na ordem inversa da conexão.
	- C. **Para instalações temporárias ao carregar uma bateria instalada num veículo, e o terminal positivo (+) da bateria está aterrado ao chassis do veículo (não convencional):**
		- i. Conecte primeiro o cabo CC negativo/grampo da bateria (isolamento preto) diretamente ao terminal negativo (**-**) da bateria.
		- ii. Em seguida, conecte o cabo CC positivo/grampo da bateria (isolamento vermelho) a um ponto de aterramento adequado no chassis do veículo (não diretamente ao terminal positivo da bateria).
		- iii. Ao desconectar o carregador, desconecte os cabos CC/grampos da bateria na ordem inversa da conexão.
- **4.** Ligue o cabo de alimentação CA do **Blue Smart IP22 Charger** a uma tomada elétrica; após um breve atraso, os LED indicadores do modo de carga atual e do estado de carga acendem-se.

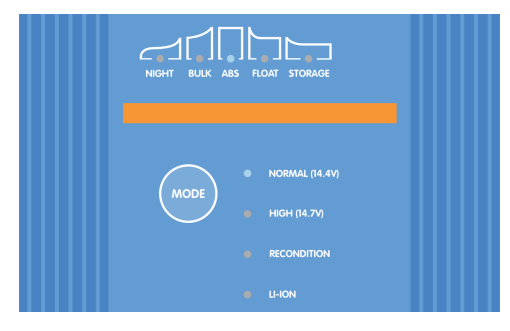

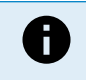

Exemplos de esquemas de cabos que descrevem a maioria das configurações típicas de instalação também são fornecidos para referência; consulte a secção «Installation > Schematics» (Instalação > Esquemas) para obter mais informações.

### <span id="page-22-0"></span>**5.2.1. Cabo de alimentação CC**

A gama **Blue Smart IP22 Charger** apresenta terminais do parafuso de fixação para a ligação aos cabos de alimentação CC que não estão incluídos e que devem ser fornecidos pelo instalador.

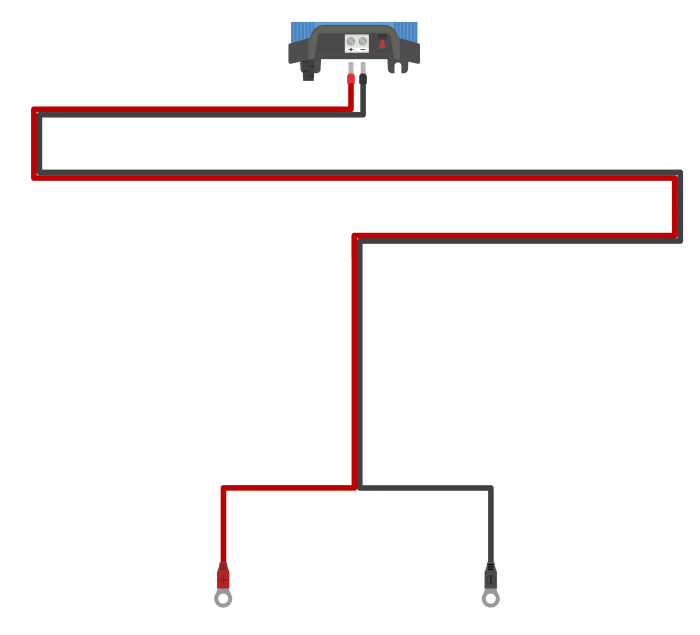

Para garantir um funcionamento ótimo e fiável, é importante selecionar cabos de alimentação CC flexíveis de elevada qualidade que sejam adequados para o modelo de carregador específico e para a instalação geral; a seleção de cabos de alimentação CC deve considerar os seguintes aspetos: A seleção do cabo de alimentação CC deve considerar os seguintes aspetos:

#### **1. Tamanho / calibre do cabo**

A área da secção transversal do condutor é proporcional à resistência de um cabo por unidade de comprimento, o que afeta a quantidade de calor gerado por unidade de comprimento e a queda de tensão em relação o comprimento total do cabo.

#### A. **Capacidade de transporte de corrente**

A capacidade de transporte de corrente é a corrente máxima que um tamanho / calibre de cabo consegue transportar num ambiente de instalação particular sem ultrapassar o limite de temperatura do isolamento do cabo; por conseguinte, a capacidade de transporte de corrente depende do tamanho / calibre do cabo, do ambiente de instalação e do limite de temperatura de isolamento.

Para evitar o sobreaquecimento do cabo de alimentação CC e/ou do equipamento de interligação, a corrente nominal máxima para o tamanho / calibre do cabo selecionado (incluindo qualquer redução nominal aplicável à instalação) deve superar a corrente de funcionamento normal máxima e também a capacidade nominal do fusível ou disjuntor instalado (em caso de falha de sobreintensidade).

#### B. **Queda de tensão em percentagem**

A percentagem de queda de tensão é a tensão máxima que se perde ao longo do comprimento do cabo, expressa numa percentagem da tensão nominal de funcionamento; consequentemente, a queda de tensão percentual depende do tamanho / calibre do cabo, do comprimento total do cabo e da tensão nominal de funcionamento.

Para evitar a perda excessiva de energia e problemas operacionais devido a uma queda de tensão acentuada, deve projetar a disposição do sistema para minimizar o comprimento do cabo de alimentação CC e selecionar um tamanho / calibre do cabo que proporcione uma queda de tensão de 3 % ou menos (com a corrente de funcionamento normal máxima).

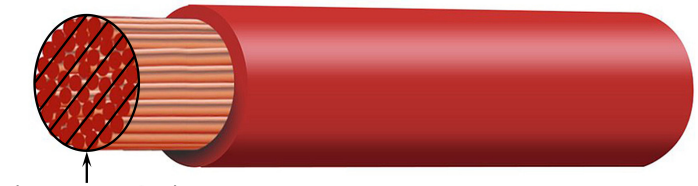

Conductor cross sectional area

### **2. Condutor**

O material condutor e as especificações afetam a resistência de um cabo por unidade de comprimento (afetando a capacidade de transporte da corrente), a resistência e o calor produzidos nos terminais, e a flexibilidade geral do cabo.

### A. **Material condutor e configuração**

Utilize cabos de alimentação CC flexíveis de elevada qualidade que consistem em condutores de cobre finos e isento de oxigénio.

#### B. **Diâmetro de filamento**

O diâmetro de filamento afeta a área de contacto e, por conseguinte, a resistência nos terminais; um terminal de elevada resistência vai gerar um calor substancial ao funcionar sob carga e pode causar um sobreaquecimento grave.

Para maximizar a área de contacto nos terminais e evitar o sobreaquecimento nas / próximo das terminações, o diâmetro de cada filamento de cobre individual não deve exceder 0,4 mm (0,016 in) ou uma área de superfície de 0,125 mm² (AWG26).

#### C. **Classe de flexibilidade**

Para facilitar a instalação com raios de curvatura práticos e evitar falhas no cabo e/ou equipamento de interligação devido a uma força / tensão excessiva nas terminações e/ou uma fadiga cíclica, utilize cabos de alimentação CC flexíveis de elevada qualidade com uma classe de flexibilidade de 5 - Condutores de cobre flexíveis, ou 6 - Condutores de cobre extraflexíveis.

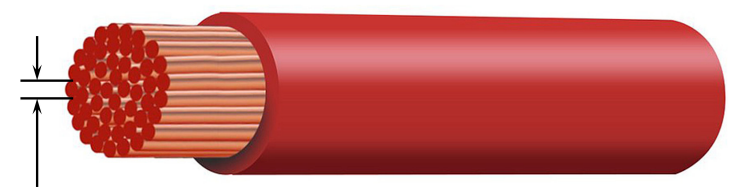

Max strand diameter: 0.4mm Max strand area: 0.125mm<sup>2</sup> / 26 AWG

#### **3. Isolamento**

O material de isolamento e as especificações afetam a capacidade / classificação máxima de temperatura (a capacidade de transporte de corrente) e a capacidade / classificação máxima de isolamento da tensão de um cabo.

#### A. **Classificação da temperatura**

A classificação da temperatura do isolamento afeta a capacidade de transporte da corrente de um cabo e não deve ser ultrapassada ao considerar a combinação de a) temperatura ambiente máxima, b) o ambiente de instalação (que afeta a dissipação de calor) e c) o aumento de temperatura devido ao calor gerado pelo cabo ao funcionar com a classificação da corrente do fusível ou disjuntor.

Para evitar o sobreaquecimento do isolamento do cabo, utilize cabos de alimentação CC flexíveis de elevada qualidade com uma temperatura de isolamento de, pelo menos, 90 ºC / 194 ºF (de preferência 105 ºC / 221 ºF), ou conforme necessário para a instalação.

#### B. **Tensão nominal**

Para garantir um isolamento elétrico resistente e a segurança geral, deve utilizar cabos de alimentação CC flexíveis de elevada qualidade com uma tensão de isolamento que supere a tensão de funcionamento máxima do sistema; uma cablagem de alimentação CC flexível de elevada qualidade tipicamente têm uma tensão de isolamento de 0,6/1 kV.

Consulte a tabela abaixo para obter o tamanho / calibre mínimo do cabo de alimentação CC (área transversal) recomendado para cada modelo de **Blue Smart IP22 Charger**, e o comprimento específico do cabo de alimentação CC da instalação:

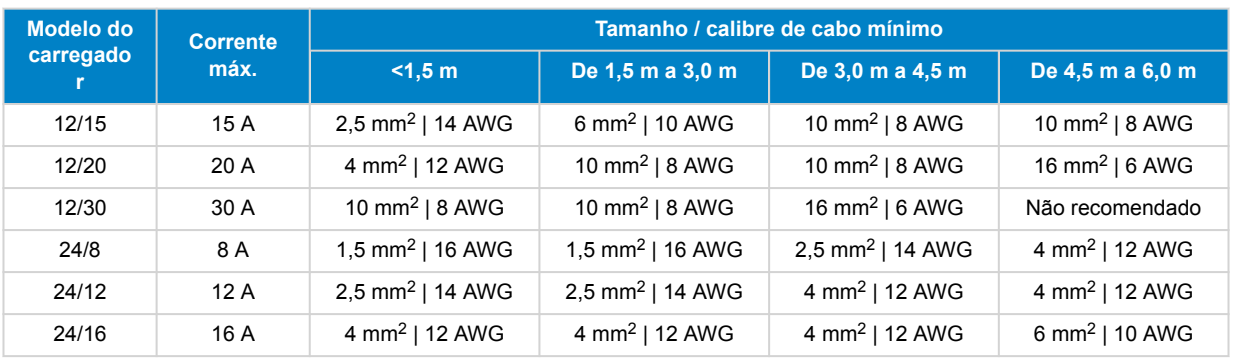

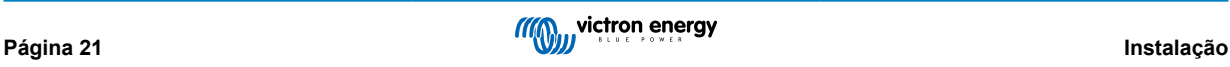

Os intervalos de comprimento do cabo de alimentação CC representam um comprimento unidirecional entre o carregador e a bateria, sendo assumido que o comprimento total do circuito (comprimento positivo e negativo do cabo) é o dobro de comprimento unidirecional nos cálculos de queda de tensão.

Certas combinações são «não recomendadas», pois a queda de tensão seria excessiva, mesmo com um tamanho de cabo de alimentação CC compatível maior; além da grande perda de energia, a queda de tensão excessiva pode causar problemas de carregamento.

As recomendações de tamanho / calibre dos cabos de alimentação CC anteriores baseiam-se em cabos com uma classificação de isolamento mínima de 90 ºC (194 ºF) instalados numa área não fechada a 30 ºC (86 ºF) de temperatura ambiente e não atados com outros cabos, e um limite máximo de queda de tensão de 3 %; estas recomendações são genéricas e não abrangem a complexidade de todas as instalações e/ou tipos de cabos. Consulte um instalador certificado para obter orientação em instalações específicas e/ou complexas.

A

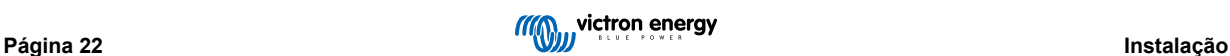

### <span id="page-25-0"></span>**5.2.2. Proteção contra sobreintensidade**

Para assegurar um funcionamento seguro e fiável, instale um disjuntor ou um fusível em linha com uma classificação adequada na cablagem de alimentação CC entre o **Blue Smart IP22 Charger** e a(s) bateria(s), localizado o mais próximo possível destas; isto é particularmente importante nas instalações com cabos.

O principal objetivo de um fusível ou disjuntor em linha localizado próximo da(s) bateria(s) (fonte de energia) é proteger as ligações elétricas e o sistema em caso de anomalia de sobreintensidade, como um curto-circuito na cablagem de alimentação CC; um fusível ou disjuntor localizado na unidade carregadora ou próximo da cablagem de alimentação CC não proporciona proteção contra um curto-circuito no comprimento não protegido da cablagem.

Num curto-circuito na cablagem de alimentação CC entre a(s) bateria(s) e o carregador, a(s) bateria(s) consegue(m) proporcionar uma corrente extremamente elevada através da cablagem de alimentação CC, o que pode resultar num sobreaquecimento grave ou potencialmente num incêndio, exceto se a(s) bateria(s) (fonte de energia) for(em) desconectada(s) imediatamente por um fusível ou disjuntor adequado.

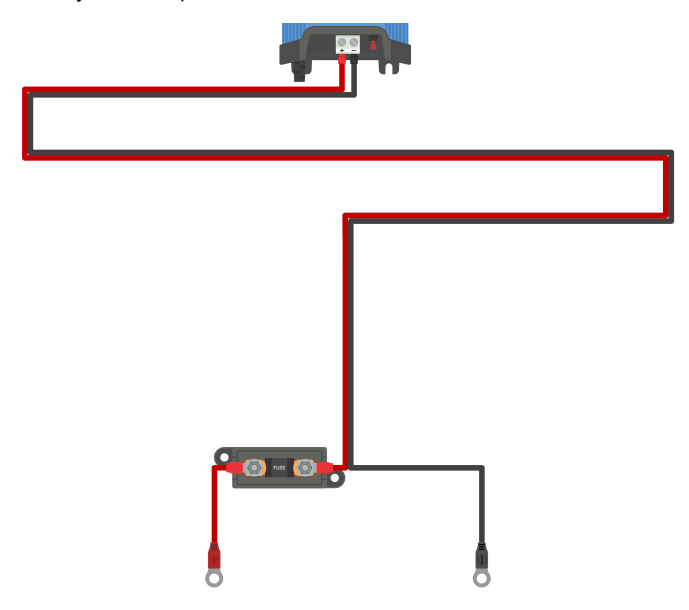

Consulte na tabela seguinte a classificação recomendada do fusível / disjuntor, dependendo do modelo do carregador:

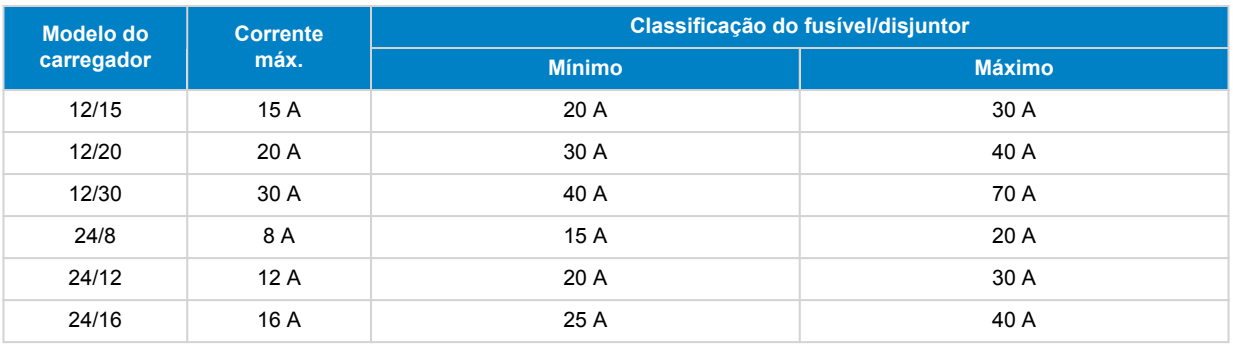

Ŧ

As recomendações para a classificação de fusíveis / disjuntores anteriores baseiam-se num limite de corrente de funcionamento normal máximo de 75 % para a classificação mínima de fusíveis / disjuntores e na capacidade de corrente máxima do tamanho / calibre da cablagem de alimentação CC correspondente para a classificação máxima de fusíveis / disjuntores; estas recomendações são genéricas e não abrangem a complexidade de todas as instalações e/ou tipos de fusível / disjuntor. Consulte um instalador certificado para obter orientação em instalações específicas e/ou complexas.

### <span id="page-26-0"></span>**5.3. Esquemas**

### **5.3.1. Instalação básica**

### **Modelos de (1) saída única - Instalação básica com ligação por cabo**

Consulte o diagrama de ligações elétricas seguinte para ligar o **Blue Smart IP22 Charger** (modelo de saída única) a uma bateria ou banco de baterias:

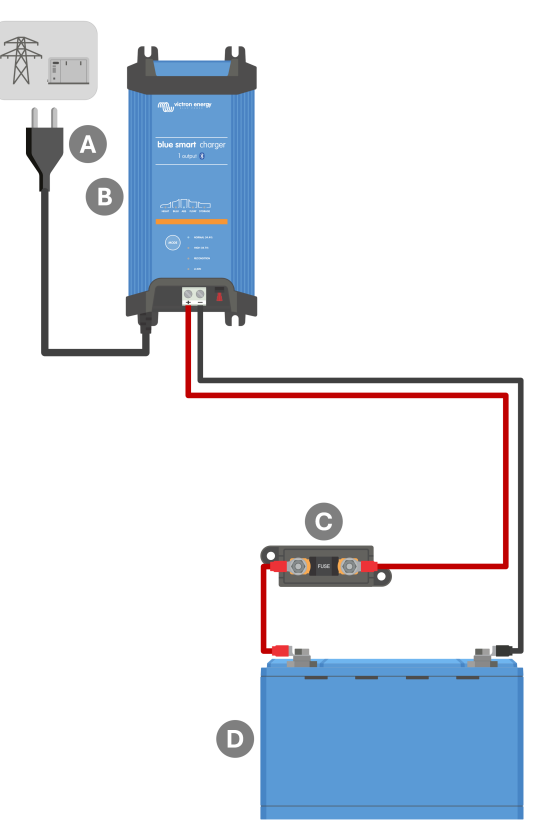

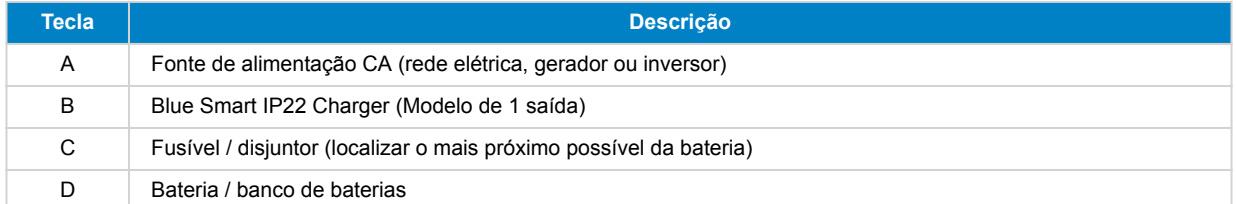

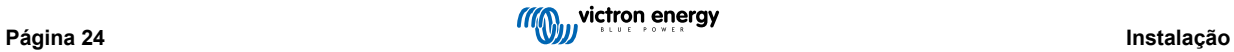

### **Modelos de (3) várias saídas - Instalação básica com ligação direta**

Consulte o diagrama de ligações elétricas seguinte para ligar o **Blue Smart IP22 Charger** de múltiplas saídas (3) a várias baterias / bancos de baterias independentes:

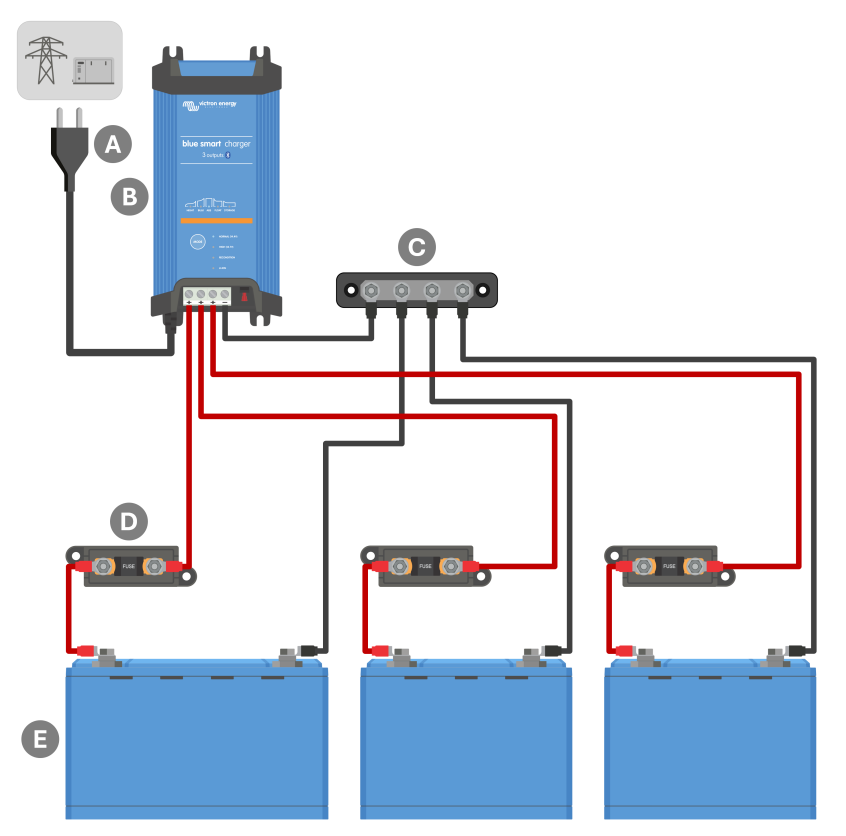

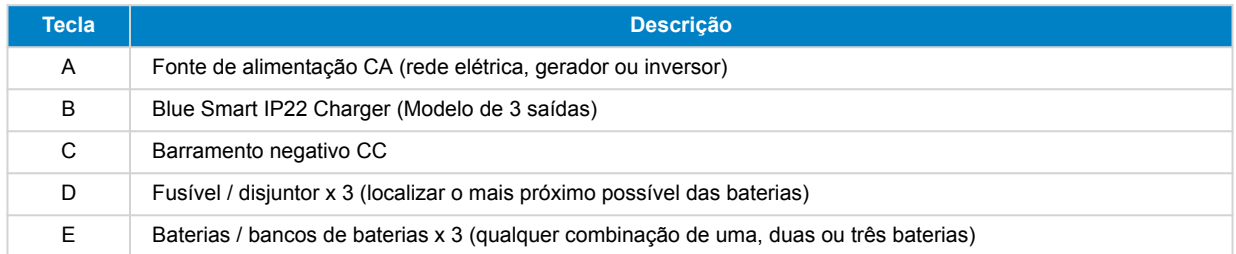

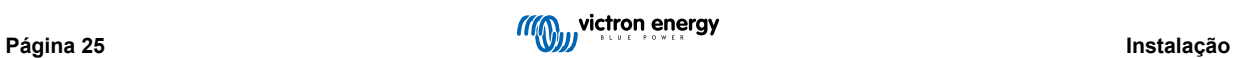

### <span id="page-28-0"></span>**5.3.2. Sistema com Sensor de Bateria Smart**

### **Modelos de (1) saída única - Sistema com Sensor de Bateria Smart**

Consulte o diagrama de ligações elétricas seguinte para ligar o **Blue Smart IP22 Charger** (modelo de uma saída) a uma bateria / banco de baterias único com Sensor de Bateria Smart:

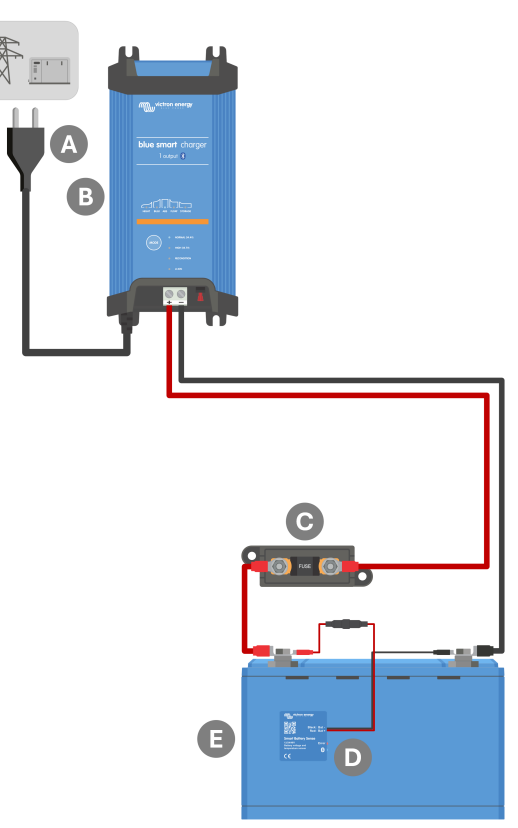

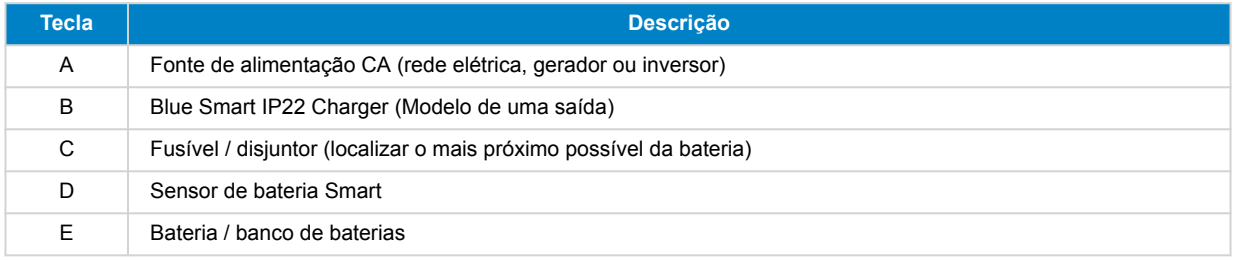

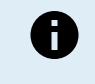

É necessário configurar uma **VE.Smart Networking** entre o **Blue Smart IP22 Charger** e o sensor de bateria Smart para ativar a conectividade Bluetooth e a comunicação entre os dispositivos; consulte a secção «Configuração avançada > VE.Smart Networking» para obter mais informação.

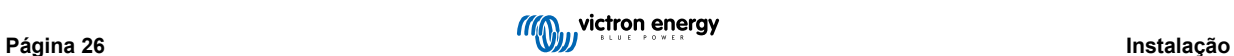

### **Modelos de várias saídas (3) com Sensor de Bateria Smart**

Consulte o diagrama de ligações elétricas seguinte para ligar um **Blue Smart IP22 Charger** (modelo de três saídas) a múltiplas baterias / banco de baterias, com um Sensor de Bateria Smart no sistema:

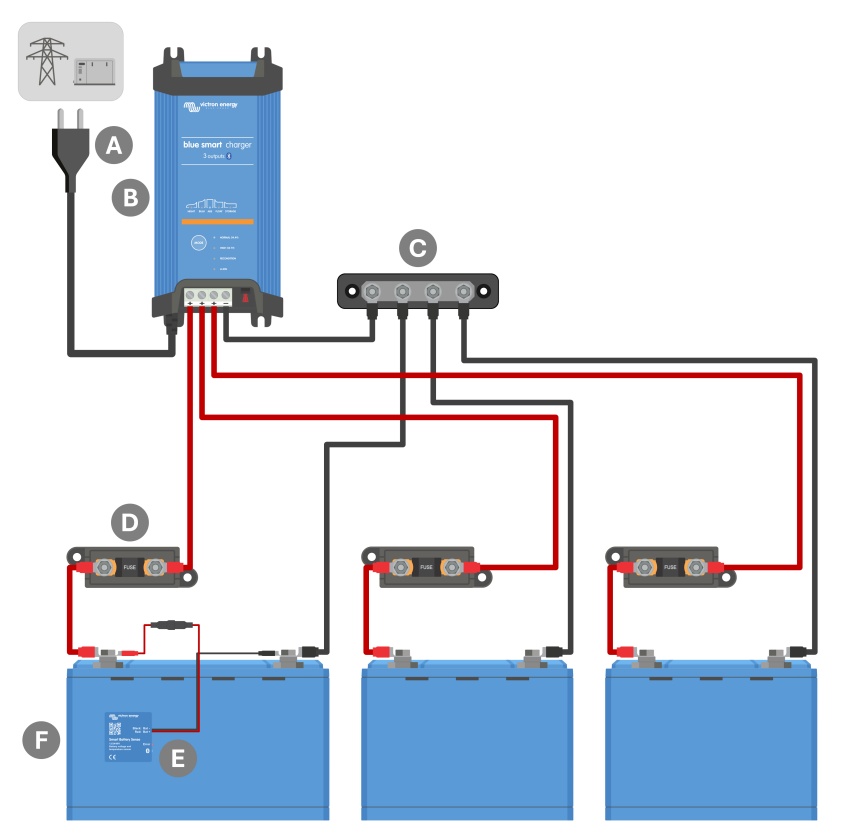

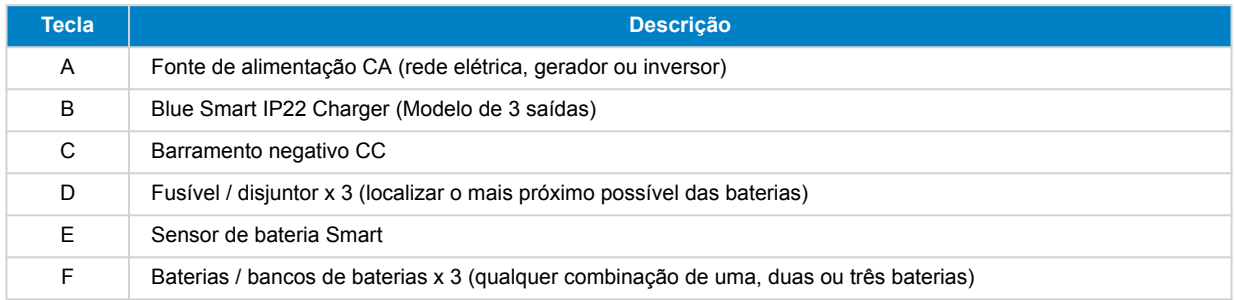

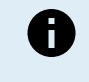

É necessário configurar uma **VE.Smart Networking** entre o **Blue Smart IP22 Charger** e o sensor de bateria Smart para ativar a conectividade Bluetooth e a comunicação entre os dispositivos; consulte a secção «Configuração avançada > VE.Smart Networking» para obter mais informação.

### <span id="page-30-0"></span>**5.3.3. Sistema com SmartShunt**

### **Modelos de saída única (1) - Sistema com SmartShunt**

Consulte o diagrama de ligações elétricas seguinte para ligar um **Blue Smart IP22 Charger** (modelo de 1 saída) a uma bateria ou a um banco de baterias com um SmartShunt ou monitor de bateria BMV:

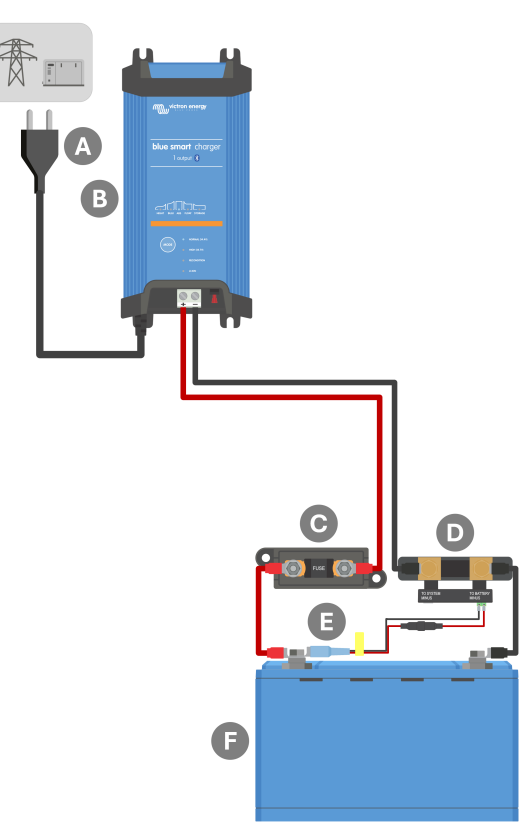

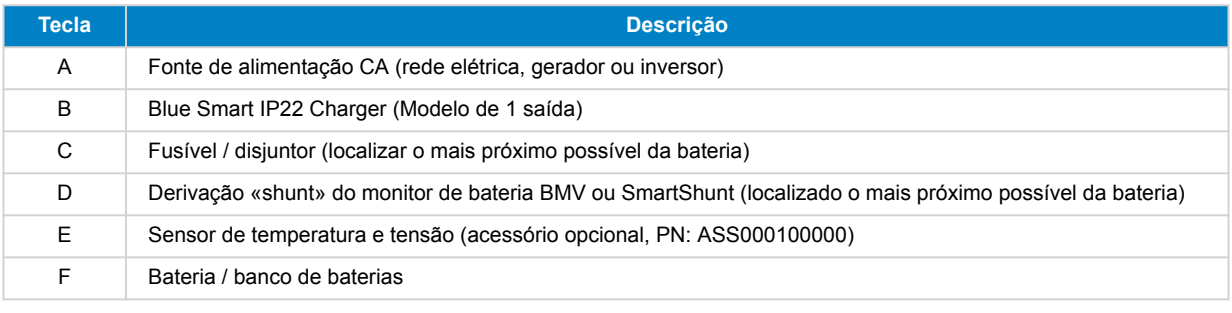

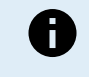

É necessário configurar uma **VE.Smart Networking** entre o **Blue Smart IP22 Charger** e o SmartShunt ou monitor de bateria BMV para ativar a conectividade Bluetooth e a comunicação entre os dispositivos; consulte a secção «Configuração avançada > VE.Smart Networking» para obter mais informação.

### **Modelos de saída múltipla (3) - Sistema com SmartShunt**

Consulte o diagrama de ligações elétricas seguinte para ligar um **Blue Smart IP22 Charger** (modelo de 3 saídas) a várias baterias / bancos de baterias independentes com um SmartShunt ou monitor de bateria BMV:

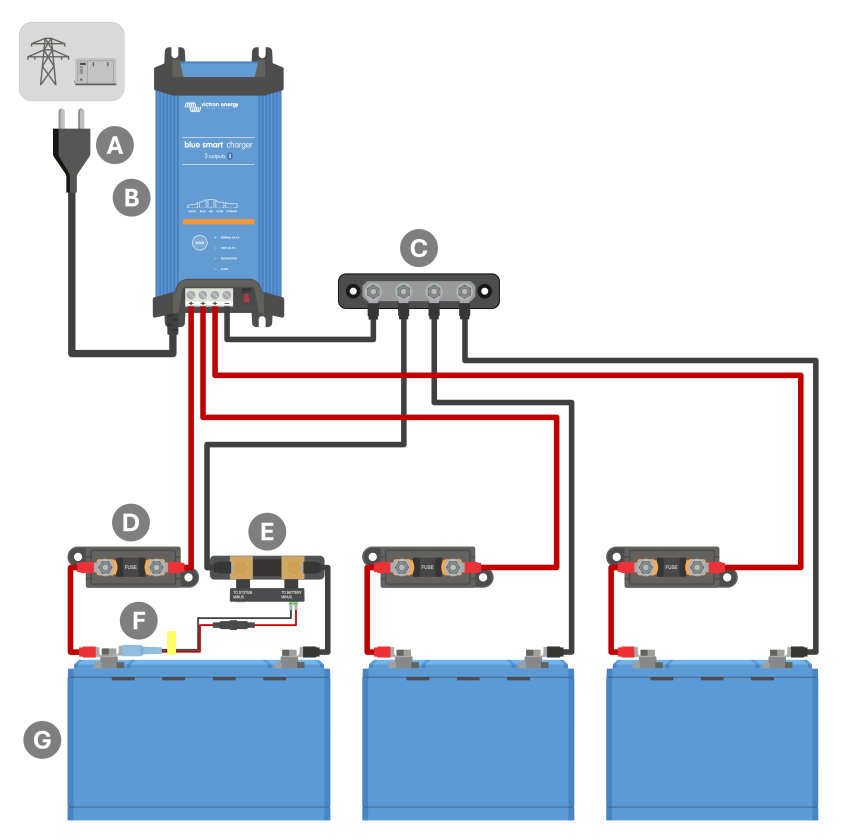

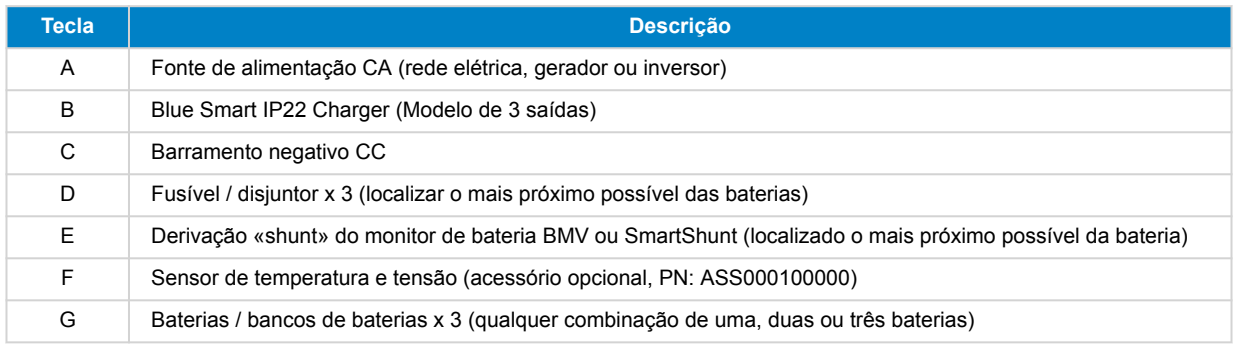

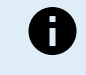

É necessário configurar uma **VE.Smart Networking** entre o **Blue Smart IP22 Charger** e o SmartShunt ou monitor de bateria BMV para ativar a conectividade Bluetooth e a comunicação entre os dispositivos; consulte a secção «Configuração avançada > VE.Smart Networking» para obter mais informação.

### <span id="page-32-0"></span>**5.3.4. Sistema com vários carregadores**

### **Vários carregadores em paralelo (com SmartShunt opcional)**

Consulte o diagrama de ligações elétricas seguinte para ligar vários **Blue Smart IP22 Charger** em paralelo a uma bateria / banco de baterias com um SmartShunt ou monitor de bateria BMV opcional no sistema:

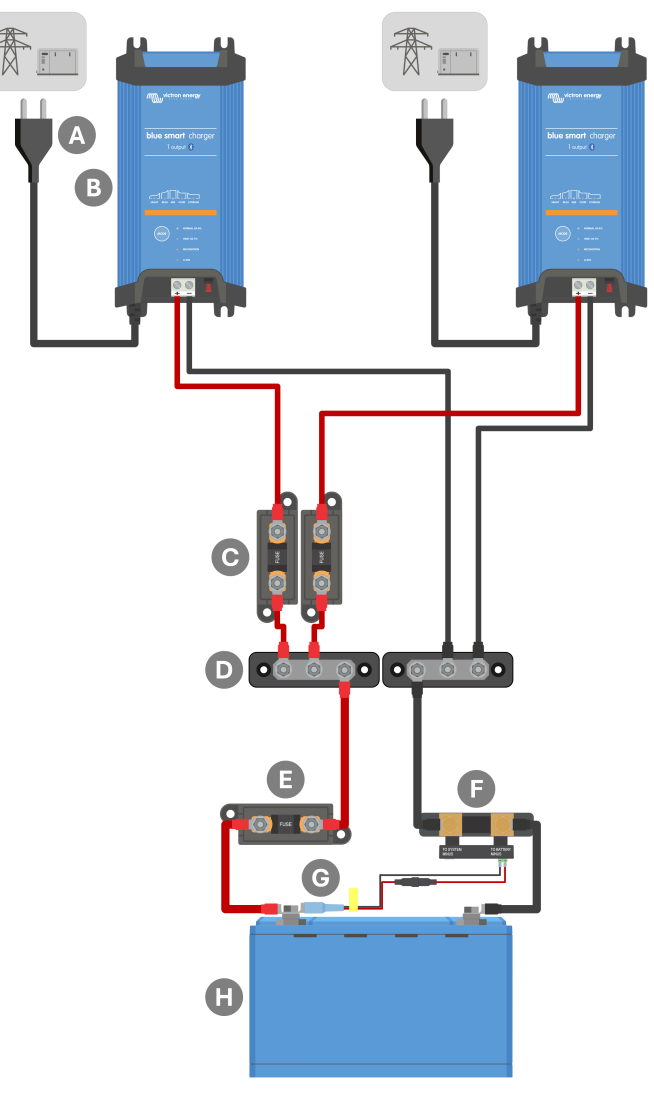

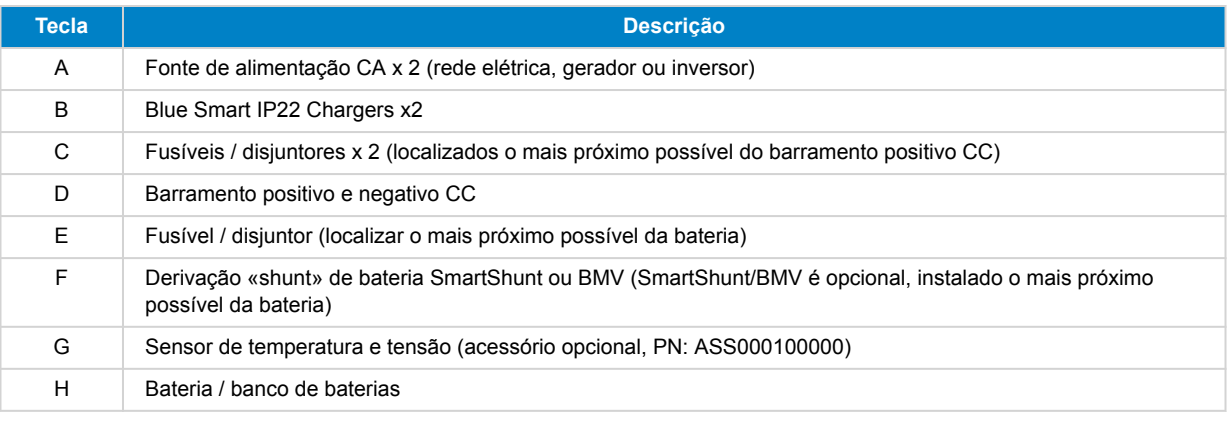

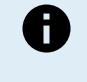

É necessário configurar uma **VE.Smart Networking** entre todos os **Blue Smart IP22 Charger** ligados em paralelo (e o SmartShunt ou o monitor de bateria BMV opcional, se for utilizado) para ativar a conectividade Bluetooth e a comunicação entre os dispositivos; consulte a secção «Configuração avançada > VE.Smart Networking» para obter mais informação.

# <span id="page-33-0"></span>**6. Configurar**

### **6.1. Configuração com o carregador**

O modo de carga e o limite de corrente de carga mais apropriados para o tipo e a capacidade da bateria podem ser selecionados com o botão **MODE** (modo) no **Blue Smart IP22 Charger**.

#### **Configurar com carregador:**

**1.** Ligue o cabo de alimentação CA do **Blue Smart IP22 Charger** a uma tomada elétrica; após um breve atraso, os LED indicadores do modo de carga atual e do estado de carga acendem-se.

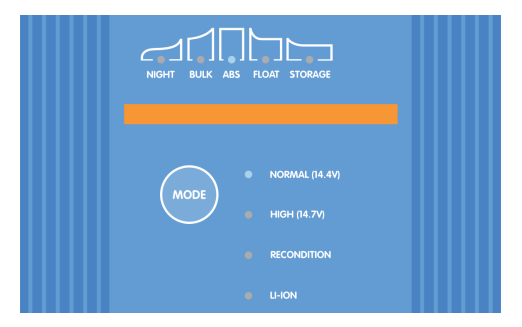

**2.** Prima (e solte) o botão **MODE** (modo) no **Blue Smart IP22 Charger** para percorrer e selecionar o modo de carga integrado mais adequado (Normal, Normal + Renovação, Elevado + Renovação ou Li-ion).

Certifique-se de que a fase de renovação apenas é ativada quando for necessária, pois uma utilização dispensável ou excessiva pode reduzir a vida útil da bateria.

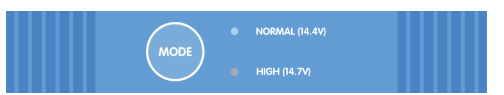

**3.** O LED ao lado do modo de carga selecionado atualmente (NORMAL / HIGH / LI-ION) acende-se, bem como o LED RECONDITION, se estiver ativado.

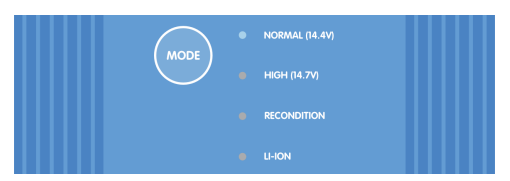

**4.** Se a corrente de carga nominal máxima for excessiva, ative o modo de baixa corrente (corrente de carga limitada a 50 % da corrente de carga nominal máxima e ventoinha desativada). Para ativar (ou desativar) o modo de corrente baixa, prima e mantenha premido o botão **MODE** (modo) no **Blue Smart IP22 Charger** durante 6 s; quando ativado, o LED NIGHT (noturno) fica intermitente.

Em alternativa, o modo noturno pode ser ativado, o que ativa temporariamente o modo de baixa corrente durante oito horas (normalmente durante a noite para eliminar o ruído da ventoinha). Para ativar (ou desativar) o modo noturno, prima e mantenha premido o botão **MODE** (modo) no **Blue Smart IP22 Charger** durante 3 s; quando ativado, o LED NIGHT (noturno) fica aceso.

Todas as definições são guardadas e não se perdem quando o carregador for desconectado da fonte de alimentação principal ou da bateria.

п

Para garantir um carregamento adequado, a longevidade da bateria e o funcionamento seguro, é importante selecionar um modo de carga adequado para o tipo e a capacidade da bateria a carregar; Consulte a secção «Funcionamento > Modos de carga» e as recomendações do fabricante da bateria para obter mais informação.

### <span id="page-34-0"></span>**6.2. Configurar com a VictronConnect**

O modo de carga e o limite da corrente de carga mais adequados para o tipo e a capacidade da bateria também podem ser selecionados utilizando um dispositivo Bluetooth (telemóvel ou tablet) com a aplicação **VictronConnect**.

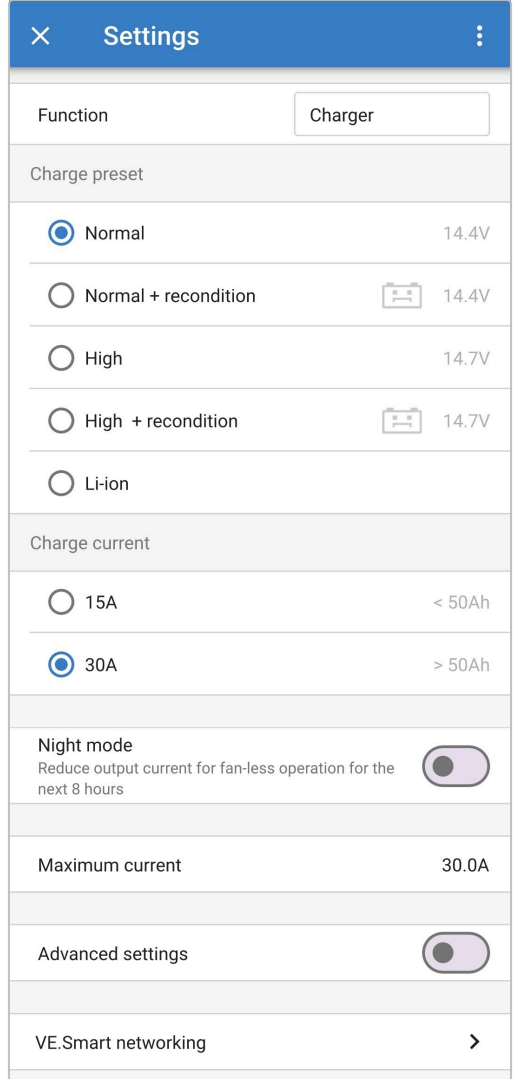

Para obter mais informação sobre a aplicação **VictronConnect**, consulte o [Manual VictronConnect](https://www.victronenergy.pt/media/pg/VictronConnect_Manual/pt/index-pt.html).

### **Configuração com Bluetooth:**

- **1.** Transfira e instale a aplicação **VictronConnect** no dispositivo ativado com Bluetooth (telemóvel ou tablet). A aplicação **VictronConnect** pode ser transferida em:
	- A. Android Google Play Store
	- B. iOS/Mac Apple App Store
	- C. Windows e outros [site da Victron Energy > Downloads > Software](https://www.victronenergy.pt/support-and-downloads/software#victronconnect-app)
- **2.** Ative o Bluetooth no dispositivo compatível com Bluetooth (telemóvel ou tablet) se ainda não estiver ativado, mas não tente emparelhar com o **Blue Smart IP22 Charger**.

**3.** Ligue o cabo de alimentação CA do **Blue Smart IP22 Charger** a uma tomada elétrica; após um breve atraso, os LED indicadores do modo de carga atual e do estado de carga acendem-se.

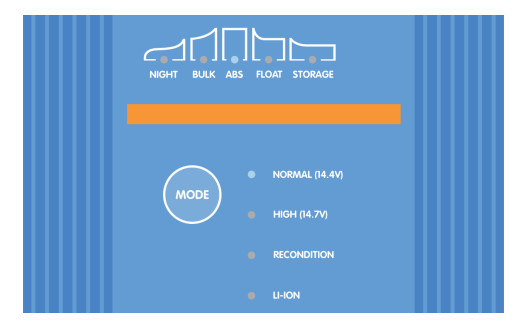

**4.** Abra a aplicação **VictronConnect** e localize o **Blue Smart IP22 Charger** na lista de dispositivos da página Local, em «Outros dispositivos».

Caso o **Blue Smart IP22 Charger** não apareça automaticamente, certifique-se de que o telemóvel ou o tablet tem o Bluetooth ativado e que está dentro do alcance e, em seguida, efetue uma verificação manual dos dispositivos carregando no botão **Scan** (procurar) (botão laranja redondo com seta circular) no canto inferior direito.

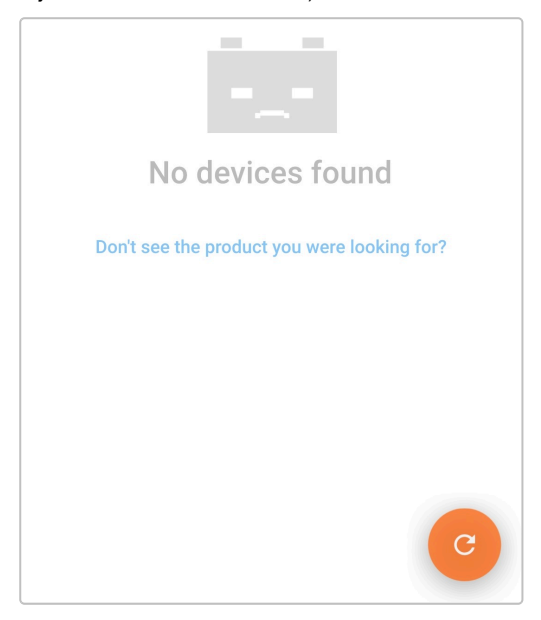

**5.** Selecione o **Blue Smart IP22 Charger** na lista de dispositivos da página Local na lista de Dispositivos, em Outros dispositivos.

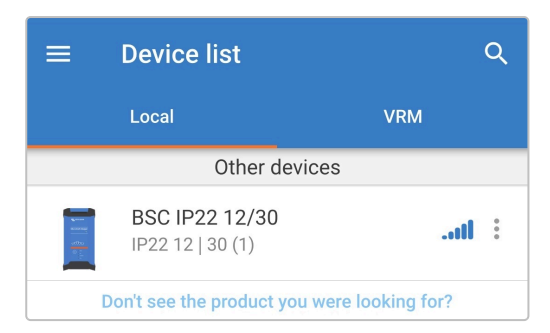
**6. O VictronConnect** tentará estabelecer uma ligação Bluetooth com o **Blue Smart IP22 Charger** e apresentar o progresso da ligação na caixa de diálogo de contexto de ligação.

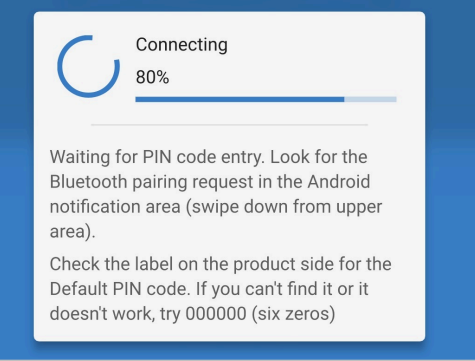

**7.** Ao tentar estabelecer uma ligação Bluetooth com um dispositivo novo / não emparelhado, aparece a caixa de diálogo emergente de pedido de emparelhamento Bluetooth após um breve período; introduza o código PIN predefinido indicado numa etiqueta localizada no back do carregador (ou tente 000000 se não houver uma etiqueta de código PIN predefinida) e depois selecione **Emparelhar**.

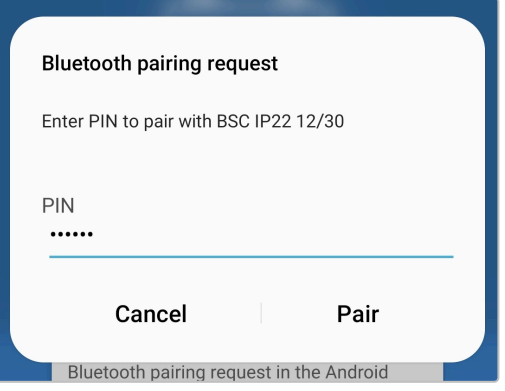

**8.** Selecione o ícone **Definições** (engrenagem no canto superior direito) para aceder à página Definições.

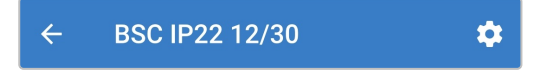

**9.** Selecione o modo de carga integrado mais adequado (Normal, Normal + Renovação, Elevado, Elevado + Renovação ou Li-Ion) no menu de Carga predefinido.

Certifique-se de que a fase de renovação apenas é ativada quando for necessária, pois uma utilização dispensável ou excessiva pode reduzir a vida útil da bateria.

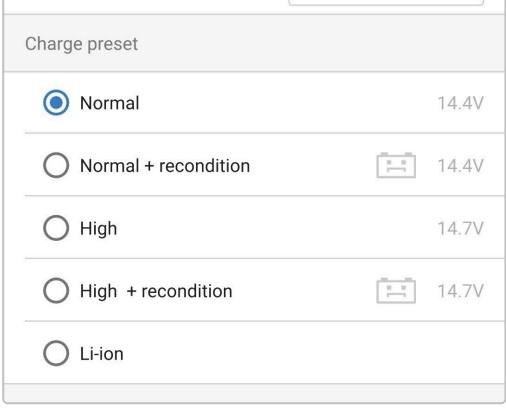

**10.** Se a corrente de carga nominal máxima for excessiva, ative o modo de baixa corrente (corrente de carga limitada a 50 % da corrente de carga nominal máxima). Para ativar (ou desativar) o modo de baixa corrente, selecione a opção pretendida no menu de corrente de carga; quando ativado, o LED NIGHT (noturno) fica intermitente.

Em alternativa, o modo noturno pode ser ativado, o que ativa temporariamente o modo de baixa corrente durante oito horas (normalmente durante a noite para eliminar o ruído da ventoinha). Para ativar (ou desativar) o modo noturno, coloque o botão de **modo Night** (noturno) em Ligado (ou em Desligado para desativar); quando estiver ativado, o LED NIGHT (noturno) acende-se.

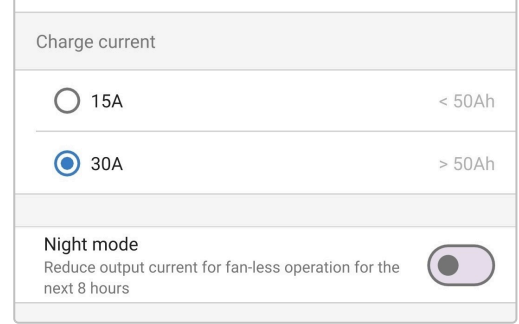

Todas as definições são guardadas e não se perdem quando o carregador for desconectado da fonte de alimentação principal ou da bateria.

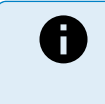

Para garantir um carregamento adequado, a longevidade da bateria e o funcionamento seguro, é importante selecionar um modo de carga adequado para o tipo e a capacidade da bateria a carregar; consulte a secção «Funcionamento > Modos de carga» e as recomendações do fabricante da bateria para obter mais informação.

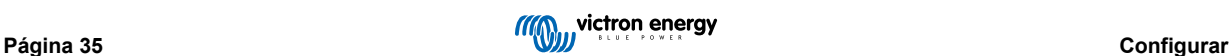

## **6.3. Bluetooth**

## **6.3.1. Alterar o código PIN**

Para evitar ligações Bluetooth não autorizadas, é recomendável alterar o código PIN predefinido para um código PIN único que ofereça mais segurança.

O código PIN Bluetooth pode ser alterado com um dispositivo Bluetooth (telemóvel ou tablet) com a aplicação VictronConnect.

## **Para alterar o código PIN do Bluetooth:**

**1.** Ligue o cabo de alimentação CA do **Blue Smart IP22 Charger** a uma tomada elétrica; após um breve atraso, os LED indicadores do modo de carga atual e do estado de carga acendem-se.

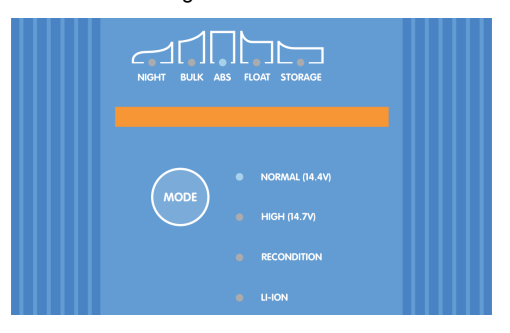

**2.** Utilizando um dispositivo Bluetooth (telemóvel ou tablet), abra a aplicação **VictronConnect** e localize o **Blue Smart IP22 Charger** na página Local da lista de Dispositivos e, em seguida, ligue ao dispositivo (o código PIN predefinido está indicado numa etiqueta localizada no back do carregador ou experimente 000000 se não houver etiqueta).

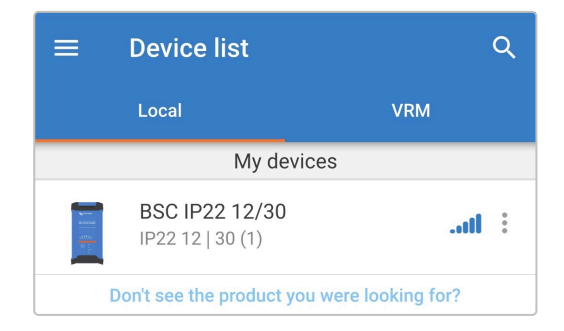

**3.** Selecione o ícone **Definições** (engrenagem no canto superior direito) para aceder à página Definições.

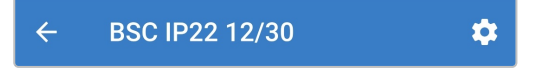

**4.** Selecione o ícone **Opções de dispositivo** (três pontos verticais no canto superior direito) para aceder ao menu respetivo.

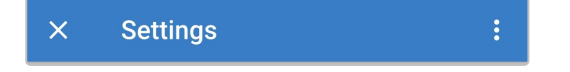

**5.** Selecione **Informação do produto** para aceder à página correspondente.

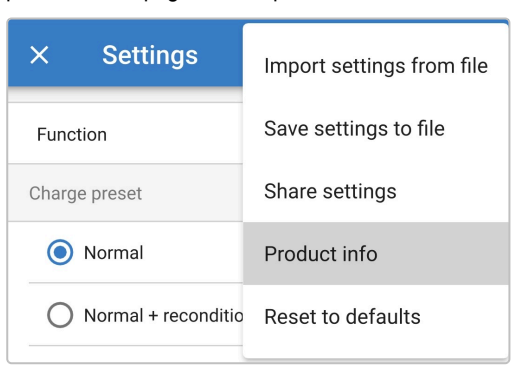

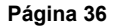

**6.** Selecione **CHANGE** (alterar) no campo Código PIN para abrir a caixa de diálogo emergente Alterar código PIN.

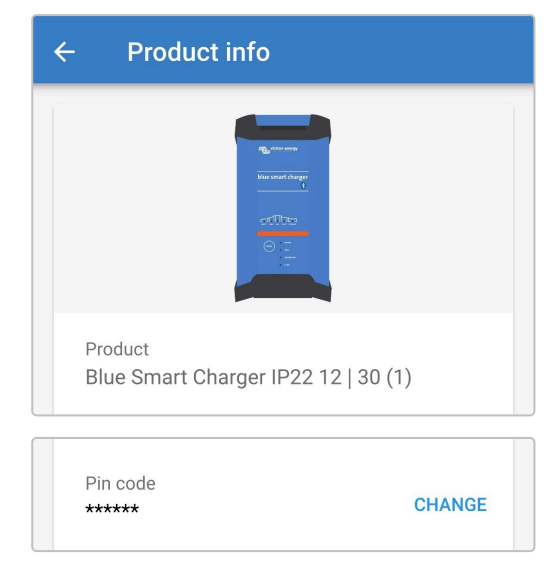

**7.** Introduza o código PIN atual e o novo código PIN pretendido (duas vezes) e depois selecione **OK**; evite utilizar um código PIN fácil de adivinhar, como o 123456.

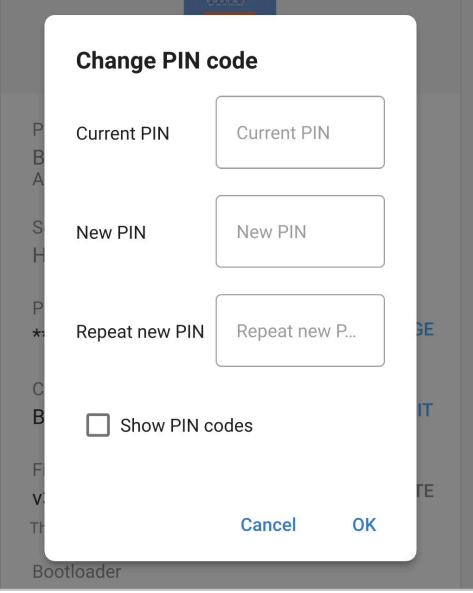

**8.** Após um pequeno atraso, aparece uma caixa de diálogo emergente, que confirma que o código PIN Bluetooth foi alterado corretamente.

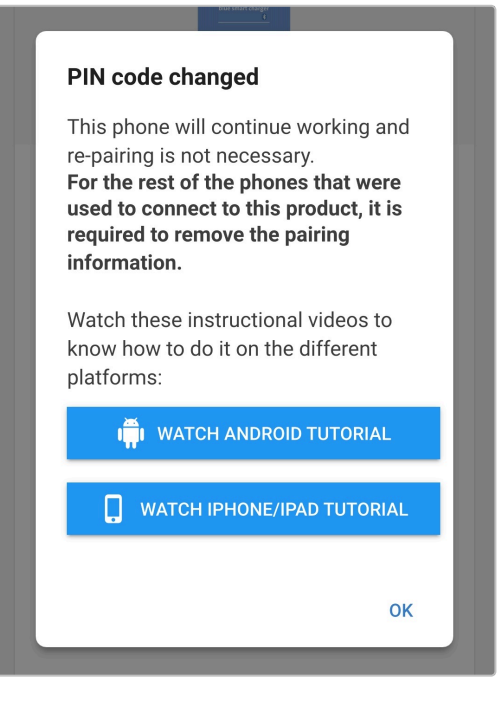

**9.** O código PIN Bluetooth foi alterado para o novo código PIN.

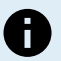

## **Durante este procedimento:**

- A. O código PIN Bluetooth é alterado para o novo código PIN
- B. A informação de emparelhamento Bluetooth não é apagada

Por conseguinte, o emparelhamento Bluetooth com o dispositivo (telemóvel ou tablet) utilizado para alterar o código PIN não é afetado, no entanto, é necessário desemparelhar quaisquer outros dispositivos (telemóveis ou tablets) previamente emparelhados com o **Blue Smart IP22 Charger** e estabelecer um novo emparelhamento Bluetooth.

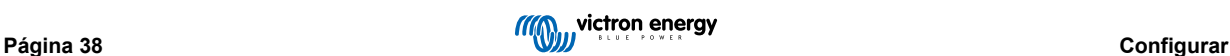

## **6.3.2. Repor o código PIN**

Se se esquecer / perder do código PIN ou este não funcionar, pode ser redefinido como 000000 (não o código PIN predefinido indicado na etiqueta) com o botão MODE (modo) no carregador ou um dispositivo de Bluetooth ativado (telemóvel ou tablet) com a aplicação **VictronConnect**.

## **Repor o PIN com o carregador**

#### **Para redefinir o código PIN do «bluetooth»:**

**1.** Ligue o cabo de alimentação CA do **Blue Smart IP22 Charger** a uma tomada elétrica; após um breve atraso, os LED indicadores do modo de carga atual e do estado de carga acendem-se.

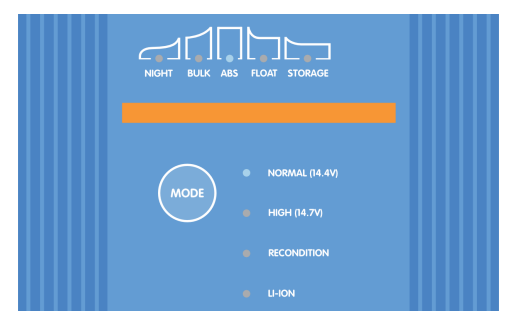

**2.** Prima e mantenha premido o botão MODE (modo) no **Blue Smart IP22 Charger** durante 10 s.

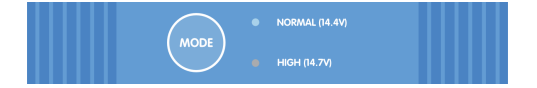

**3.** Após 10 s, todos os LED do modo de carga piscam duas vezes para indicar que o código PIN de Bluetooth foi redefinido corretamente.

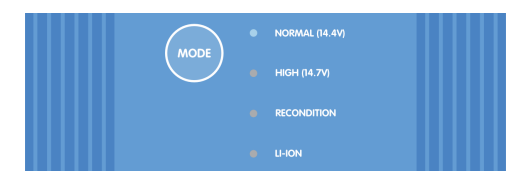

**4.** O código PIN de Bluetooth agora está redefinido como 000000.

#### **Durante este procedimento:**

- A. O código PIN de Bluetooth é redefinido como 000000 (não o código PIN predefinido indicado na etiqueta)
- B. A informação de emparelhamento Bluetooth é apagada

É necessário desemparelhar quaisquer outros dispositivos (telemóveis ou tablets) emparelhados previamente com o **Blue Smart IP22 Charger** e estabelecer um novo emparelhamento Bluetooth.

## **Repor o PIN com a VictronConnect**

#### **Para redefinir o código PIN do «bluetooth»:**

- **1.** Localize o código PUK indicado numa etiqueta localizada no back do carregador e registe-o para uma utilização posterior.
- **2.** Ligue o cabo de alimentação CA do **Blue Smart IP22 Charger** a uma tomada elétrica; após um breve atraso, os LED indicadores do modo de carga atual e do estado de carga acendem-se.

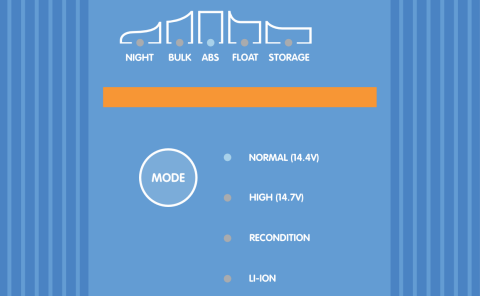

H

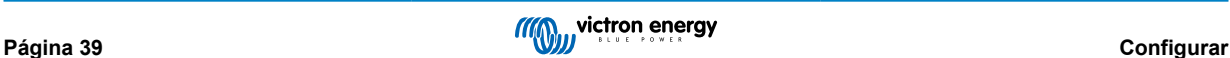

**3.** Utilizando um dispositivo com Bluetooth ativado (telemóvel ou um tablet), abra a aplicação **VictronConnect** e localize o **Blue Smart IP22 Charger** na lista de Dispositivos na página Local.

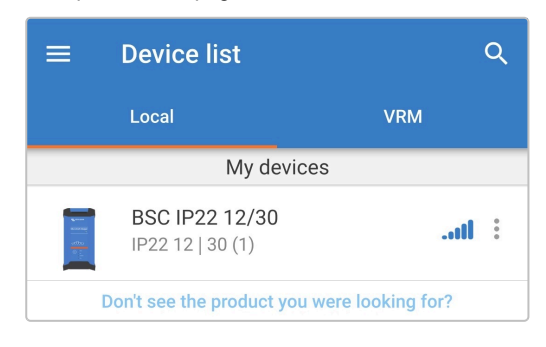

**4.** Selecione o ícone **Opções do dispositivo** (três pontos verticais no lado direito da descrição) para aceder ao menu pendente.

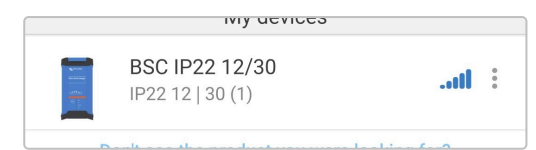

**5.** Selecione **Redefinir código PIN** no menu pendente para abrir a caixa de diálogo emergente de Redefinir do código PIN.

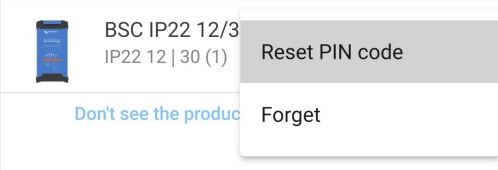

**6.** Introduza o código PUK (registado anteriormente) e selecione **OK**.

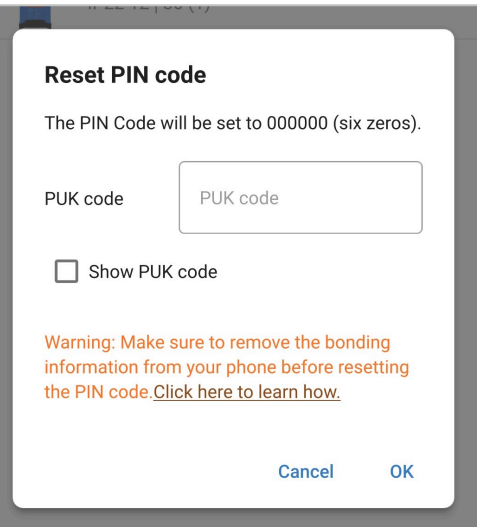

**7.** Será apresentada uma caixa de diálogo emergente com o texto «Busy» (Ocupado) enquanto o código PIN Bluetooth está a ser redefinido.

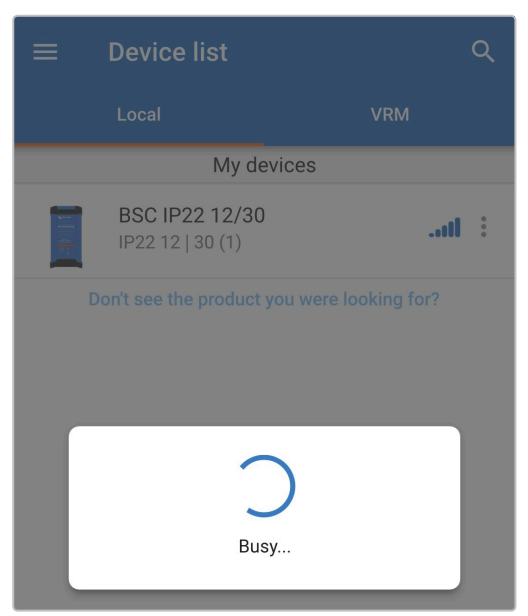

**8.** Após um pequeno atraso, aparece uma caixa de diálogo emergente, que confirma que o código PIN Bluetooth foi redefinido corretamente; selecione **OK** (continuar) para sair da página LOCAL da lista de Dispositivos **VictronConnect**.

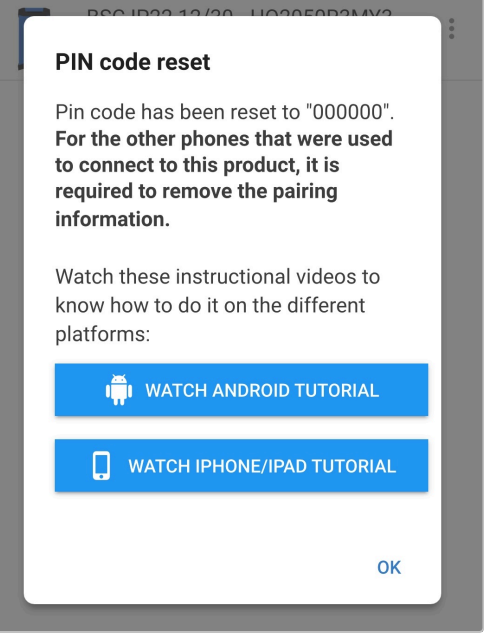

**9.** O código PIN de Bluetooth agora está redefinido como 000000.

#### **Durante este procedimento:**

- A. O código PIN de Bluetooth é redefinido como 000000 (não o código PIN predefinido indicado na etiqueta)
- B. A informação de emparelhamento Bluetooth não é apagada

Por conseguinte, o emparelhamento Bluetooth com o dispositivo (telemóvel ou tablet) utilizado para alterar o código PIN não é afetado, no entanto, é necessário desemparelhar quaisquer outros dispositivos (telemóveis ou tablets) previamente emparelhados com o **Blue Smart IP22 Charger** e estabelecer um novo emparelhamento Bluetooth.

A

## **6.3.3. Desativar o Bluetooth**

Se necessário, a comunicação Bluetooth pode ser desativada com um dispositivo de Bluetooth ativado (telemóvel ou tablet) com a aplicação **VictronConnect**.

Normalmente, não existe necessidade de desativar o Bluetooth, pois o acesso não autorizado é protegido por um código PIN, mas certas situações podem justificar um nível ainda mais elevado de segurança ou em instalações altamente especializadas em que a frequência de rádio Bluetooth não é desejável.

#### **Desativar o «bluetooth»**

**1.** Ligue o cabo de alimentação CA do **Blue Smart IP22 Charger** a uma tomada elétrica; após um breve atraso, os LED indicadores do modo de carga atual e do estado de carga acendem-se.

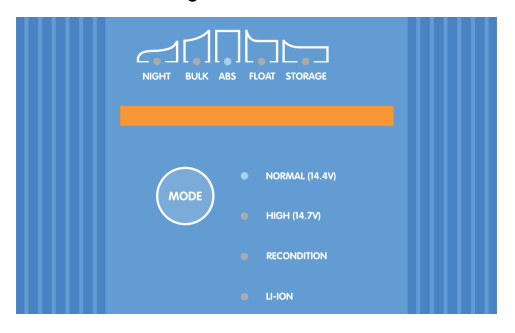

**2.** Utilizando um dispositivo Bluetooth (telemóvel ou tablet), abra a aplicação **VictronConnect** e localize o **Blue Smart IP22 Charger** na página Local da lista de Dispositivos e, em seguida, ligue ao dispositivo (o código PIN predefinido está indicado numa etiqueta localizada no back do carregador ou experimente 000000 se não houver etiqueta).

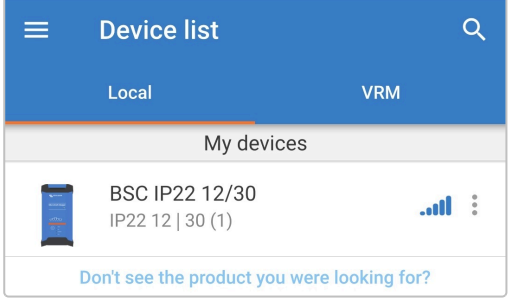

**3.** Selecione o ícone **Definições** (engrenagem no canto superior direito) para aceder à página Definições.

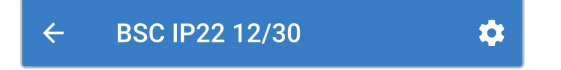

**4.** Selecione o ícone **Opções de dispositivo** (três pontos verticais no canto superior direito) para aceder ao menu respetivo.

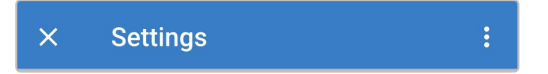

**5.** Selecione **Informação do produto** para aceder à página correspondente.

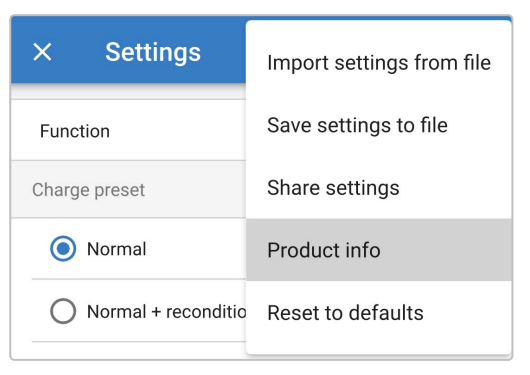

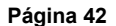

**6.** Selecione **DISABLE** (desativar) no campo Bluetooth para abrir a janela de diálogo emergente Desativar Bluetooth.

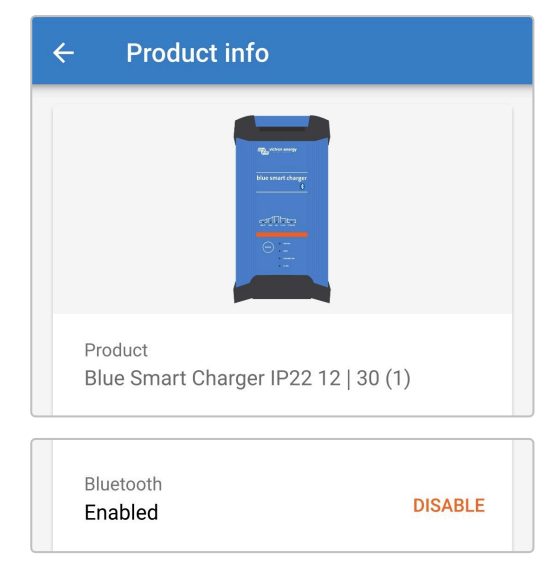

**7.** Leia a mensagem de advertência e depois marque a caixa de verificação e selecione **OK** para aceitar e avançar.

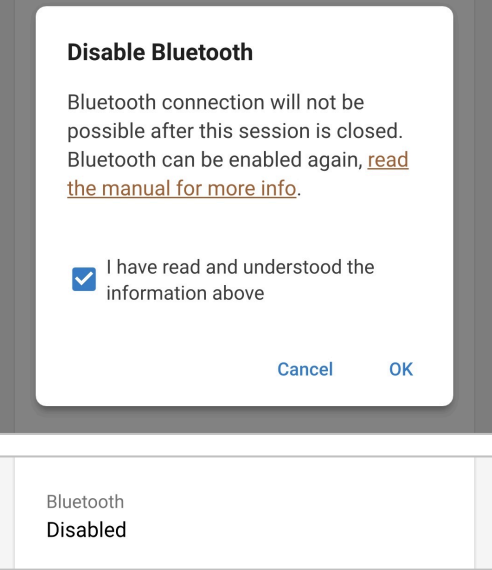

**8.** Termine a sessão Bluetooth atual, saindo para a página local da lista de dispositivos **VictronConnect**, aparece uma caixa de diálogo emergente final ao tentar sair. Leia a mensagem de advertência, depois selecione **OK** para avançar.

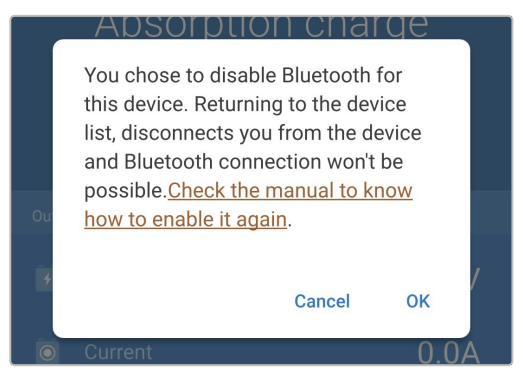

**9.** O Bluetooth será desativado, mas pode ser reativado novamente.

## **6.3.4. Reativar o Bluetooth**

A comunicação Bluetooth pode ser reativada com o botão MODE (modo) no carregador.

## **Reativar o «bluetooth»:**

**1.** Ligue o cabo de alimentação CA do **Blue Smart IP22 Charger** a uma tomada elétrica; após um breve atraso, os LED indicadores do modo de carga atual e do estado de carga acendem-se.

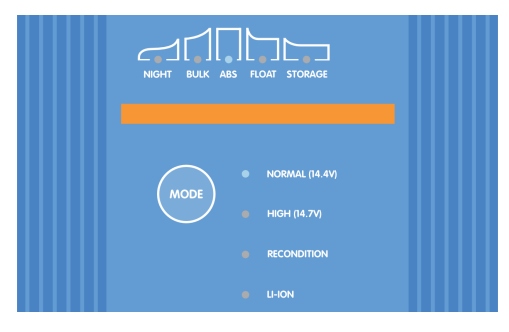

**2.** Prima e mantenha premido o botão **MODE** (modo) no **Blue Smart IP22 Charger** durante 10 s.

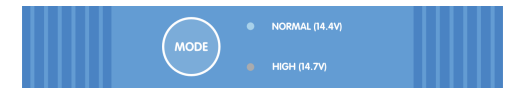

**3.** Após 10 s, todos os LED do modo de carga piscam duas vezes para indicar que o funcionamento de Bluetooth foi redefinido corretamente.

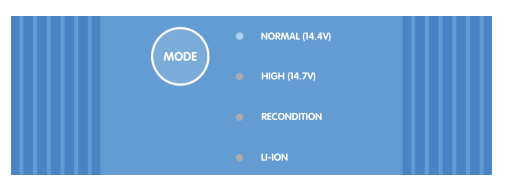

**4.** O funcionamento do Bluetooth foi agora reativado.

## **Durante este procedimento:**

- A. O funcionamento Bluetooth é reativado
- B. O código PIN de Bluetooth é redefinido como 000000 (não o código PIN predefinido indicado na etiqueta)
- C. A informação de emparelhamento Bluetooth é apagada

É necessário desemparelhar quaisquer outros dispositivos (telemóveis ou tablets) emparelhados previamente com o **Blue Smart IP22 Charger** e estabelecer um novo emparelhamento Bluetooth.

H

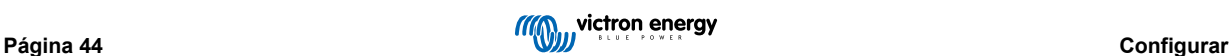

# **6.4. Atualizar «firmware»**

## **6.4.1. Atualização do firmware automática**

O firmware do **Blue Smart IP22 Charger** pode ser atualizado automaticamente por meio de um dispositivo com Bluetooth ativado (telemóvel ou tablet) com a aplicação **VictronConnect**.

O mais recente firmware do produto está incorporado na aplicação **VictronConnect** e carregado para o dispositivo com Bluetooth (telemóvel ou tablet) quando a aplicação **VictronConnect** for instalada / atualizada; deste modo, a aplicação **VictronConnect** irá incluir o firmware do produto mais recente, desde que esteja atualizada e não seja necessária qualquer ligação à Internet durante o processo de atualização do firmware.

As definições e o histórico de funcionamento são preservados durante uma atualização do firmware; não é necessária qualquer reconfiguração adicional após a conclusão de uma atualização do firmware.

Há dois níveis de atualização automática do firmware:

- A. **Opcional:** A nova atualização do firmware é opcional, mas recomendada para dispor das últimas melhorias e funcionalidades.
- B. **Obrigatório:** A nova atualização do firmware é obrigatória, normalmente porque o novo firmware contém uma melhoria crítica ou correção do funcionamento. As definições estão bloqueadas e inacessíveis até que o firmware seja atualizado.

#### **Para atualizar o firmware de forma automática:**

**1.** Ligue o cabo de alimentação CA do **Blue Smart IP22 Charger** a uma tomada elétrica; após um breve atraso, os LED indicadores do modo de carga atual e do estado de carga acendem-se.

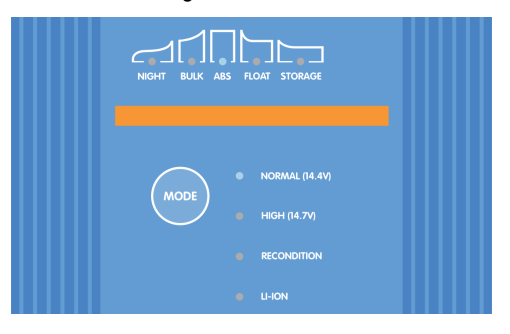

**2.** Utilizando um dispositivo Bluetooth (telemóvel ou tablet), abra a aplicação **VictronConnect** e localize o **Blue Smart IP22 Charger** na página Local da lista de Dispositivos e, em seguida, ligue ao dispositivo (o código PIN predefinido está indicado numa etiqueta localizada no back do carregador ou experimente 000000 se não houver etiqueta).

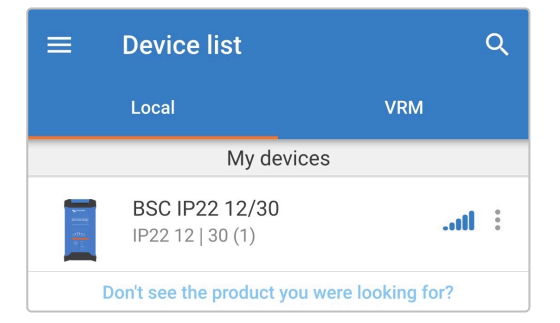

**3.** Quando uma atualização de firmware estiver disponível, a notificação é proporcionada com um ponto de exclamação no interior de um círculo laranja posicionado sobre o ícone de Configuração (engrenagem no canto superior direito); selecione o ícone de **Definições** para aceder à página de Definições.

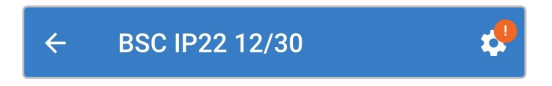

**4.** Consulte a caixa de diálogo na parte superior da página de Definições para determinar o nível / urgência da atualização do firmware disponível e depois selecione **UPDATE** (atualizar) para aceder à página de atualização de Firmware.

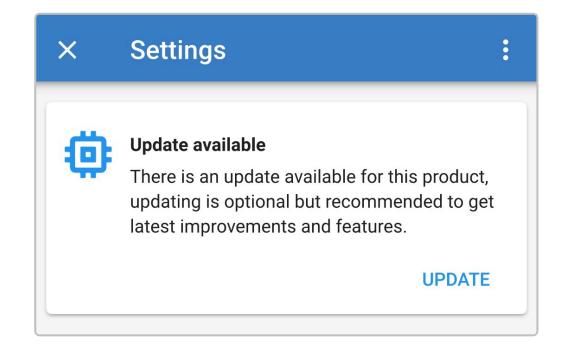

**5.** Consulte as versões atuais e novas do firmware indicadas na parte superior da página de atualização do Firmware e depois selecione **Update** (atualizar) para continuar.

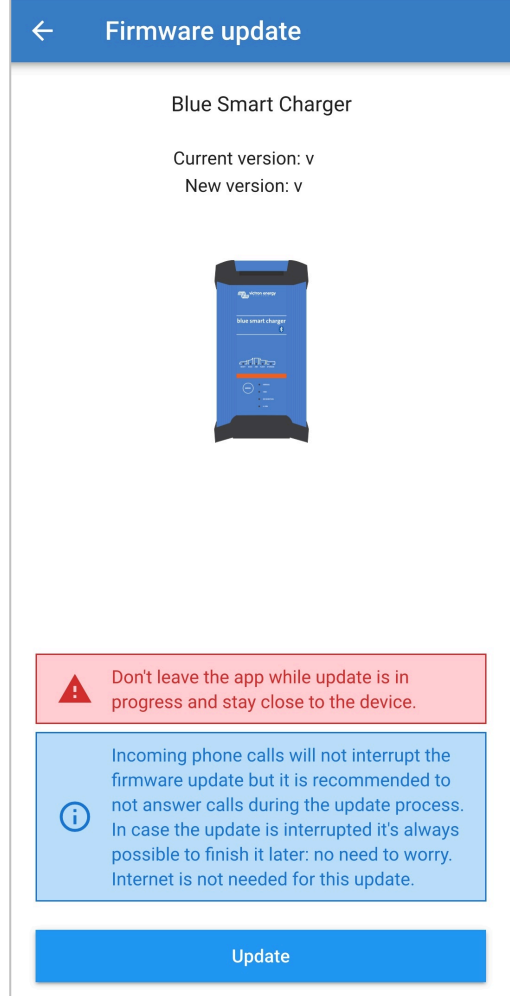

- **6.** A atualização do firmware começa e uma barra de progresso é visualizada na página de atualização do firmware.
	- Certifique-se de que o dispositivo com Bluetooth (telemóvel ou tablet) permanece próximo do **Blue Smart IP22 Charger** até a atualização de o firmware estar concluída e evite utilizar o dispositivo durante este período; seja paciente, pois a atualização do firmware pode demorar alguns minutos até ficar concluída.

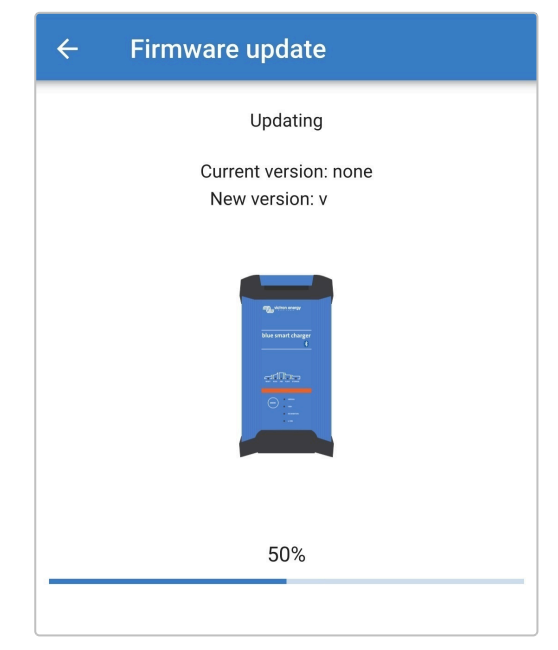

**7.** Se a atualização do firmware falhar por algum motivo, será dada uma notificação com o motivo da anomalia na página de atualização do Firmware; selecione **Continue** (continuar) para aceder à página Local da lista de Dispositivos **VictronConnect** e tente novamente atualizar o firmware.

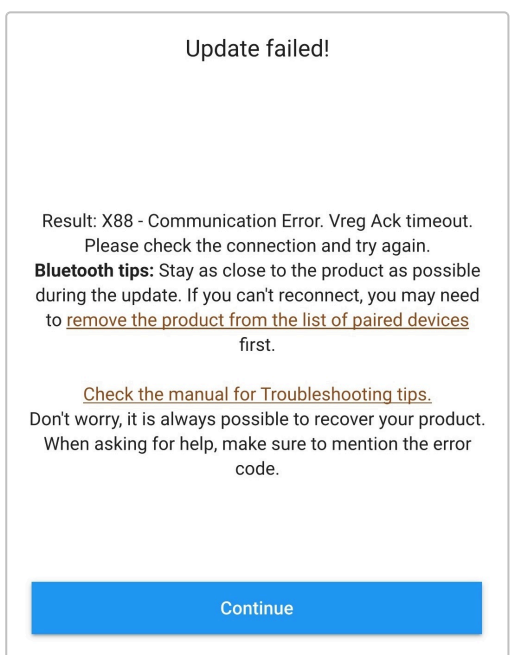

**8.** Confirmação de que o firmware foi atualizado corretamente e que a nova versão do firmware vai ser proporcionada na página de atualização do Firmware quando a atualização estiver concluída; selecione **Continue** (continuar) para sair da página Local da lista de Dispositivos **VictronConnect**.

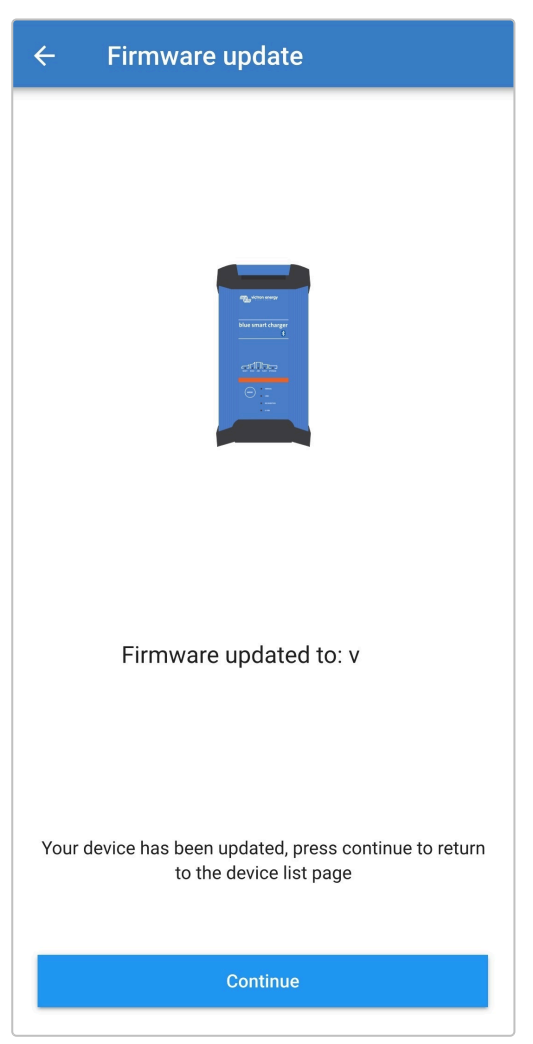

**9.** O firmware foi atualizado.

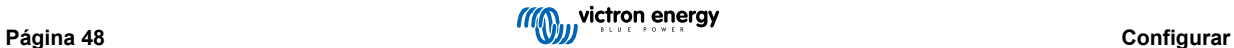

## **6.4.2. Atualização do firmware manual**

Normalmente, não é necessário atualizar o firmware de forma manual, mas existem algumas circunstâncias incomuns em que pode ser necessário, como:

- A. Atualização para uma nova versão de firmware que lançada recentemente e que está disponível para transferir através do [Portal Profissional Victron](https://professional.victronenergy.com), mas não incluída na versão da aplicação **VictronConnect** disponível atualmente; em alternativa, pode aguardar o lançamento da próxima versão da aplicação **VictronConnect**
- B. Atualização para uma versão beta de firmware não lançada para efeitos de teste
- C. Atualização para uma versão de firmware especial não lançada proporcionada pela Victron
- D. Retrocesso para uma versão de firmware mais antiga, normalmente para a resolução de problemas / comparação

#### **Para atualizar o firmware manualmente:**

- **1.** Com um dispositivo Bluetooth (telemóvel ou tablet) e a aplicação **VictronConnect** instalada, pode aceder ao ficheiro de firmware necessário (extensão de ficheiro .xup) através de um navegador de ficheiros, serviço / aplicação de alojamento de ficheiros, serviço / aplicação de colaboração, ou serviço / aplicação de correio eletrónico e abra diretamente o ficheiro (se indicado, selecione **Abrir com VictronConnect**).
- **2.** Passado pouco tempo, a aplicação **VictronConnect** abre-se automaticamente e aparece uma caixa de diálogo emergente que confirma que o ficheiro de firmware foi carregado corretamente na biblioteca de firmware; se a aplicação **VictronConnect** não abrir e/ou a caixa de diálogo emergente não aparecer, experimente um método diferente para aceder ao ficheiro.

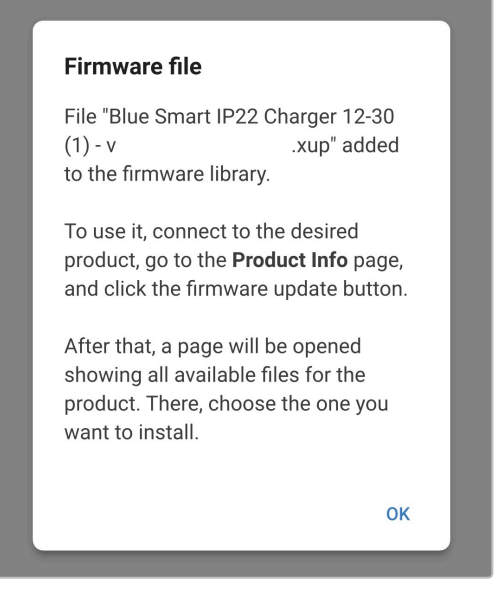

**3.** Ligue o cabo de alimentação CA do **Blue Smart IP22 Charger** a uma tomada elétrica; após um breve atraso, os LED indicadores do modo de carga atual e do estado de carga acendem-se.

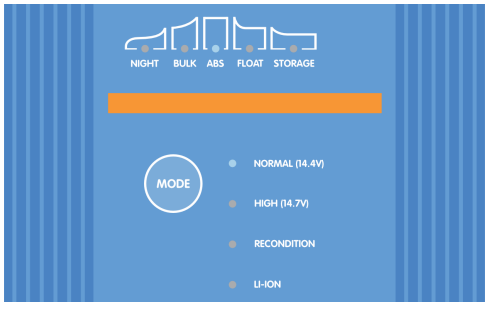

**4.** Utilizando o mesmo dispositivo com Bluetooth ativado (telemóvel ou tablet), abra a aplicação **VictronConnect** (se ainda não estiver aberta) e localize o **Blue Smart IP22 Charger** na página Local da lista Dispositivos e, em seguida, ligue ao dispositivo (o código PIN predefinido está indicado numa etiqueta localizada no back do carregador, ou experimente 000000 se não houver etiqueta).

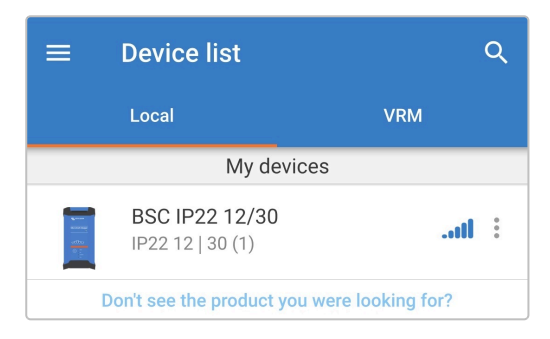

**5.** Selecione o ícone **Definições** (engrenagem no canto superior direito) para aceder à página Definições.

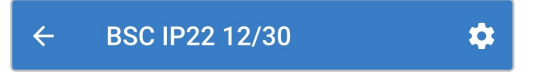

**6.** Selecione o ícone **Opções de dispositivo** (três pontos verticais no canto superior direito) para aceder ao menu respetivo.

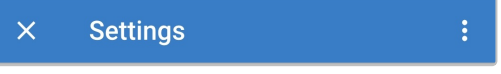

**7.** Selecione **Informação do produto** para aceder à página correspondente.

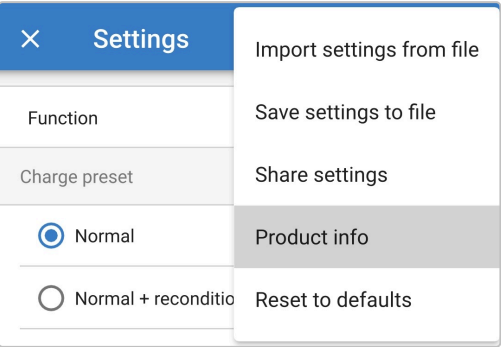

**8.** Selecione **MANUAL UPDATE** (atualização manual) no campo Firmware para abrir a página da biblioteca de firmware.

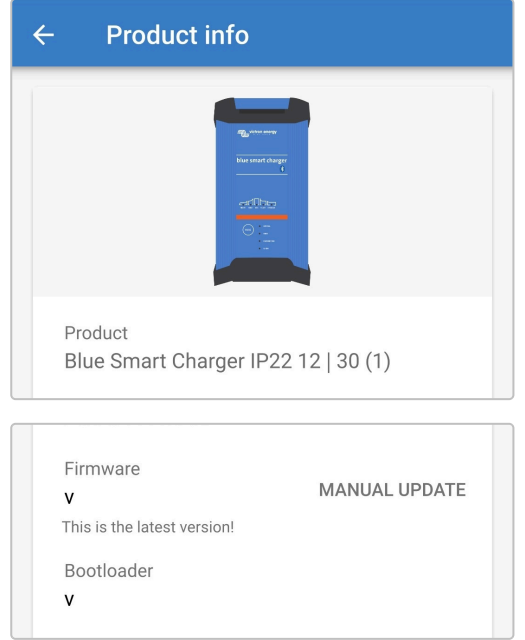

**9.** Selecione o ficheiro do firmware **Blue Smart IP22 Charger** que acabou de ser carregado manualmente a partir da página da biblioteca do Firmware (se tiverem sido carregadas manualmente várias versões de firmware, certifique-se de que a versão correta está selecionada) para aceder à página de atualização Firmware.

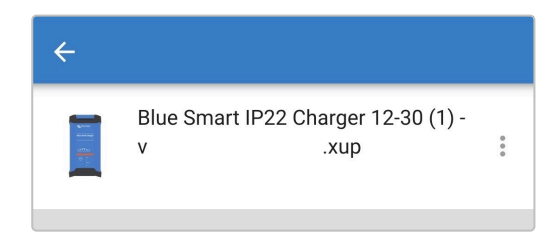

**10.** Se não estiverem listados ficheiros de firmware na página da biblioteca do Firmware, o ficheiro de firmware carregado antes provavelmente não é compatível com o modelo de **Blue Smart IP22 Charger** ou com a versão de hardware específicos que está a ser atualizada.

Devido a este mecanismo, não é possível atualizar com um ficheiro de firmware não compatível; se não tiver a certeza se o ficheiro de firmware está correto para o modelo de **Blue Smart IP22 Charger** específico que está a ser atualizado, é possível carregar vários ficheiros de firmware com segurança.

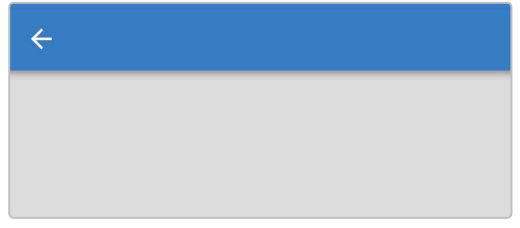

**11.** Consulte as versões atuais e novas do firmware indicadas na parte superior da página de atualização do Firmware e depois selecione **Update** (atualizar) para continuar.

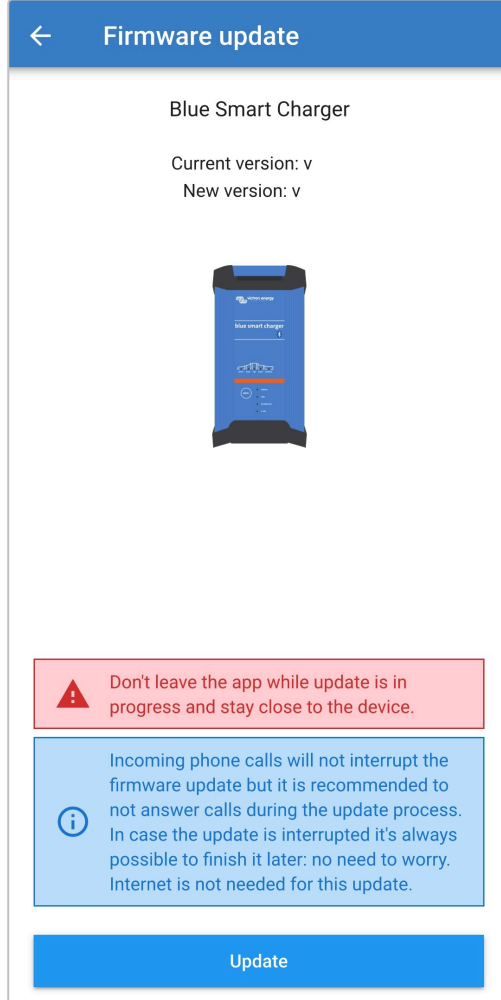

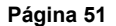

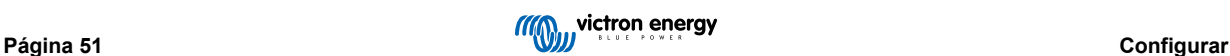

**12.** A atualização do firmware começa e uma barra de progresso é visualizada na página de atualização do firmware.

Certifique-se de que o dispositivo com Bluetooth (telemóvel ou tablet) permanece próximo do **Blue Smart IP22 Charger** até a atualização de o firmware estar concluída e evite utilizar o dispositivo durante este período; seja paciente, pois a atualização do firmware pode demorar alguns minutos até ficar concluída.

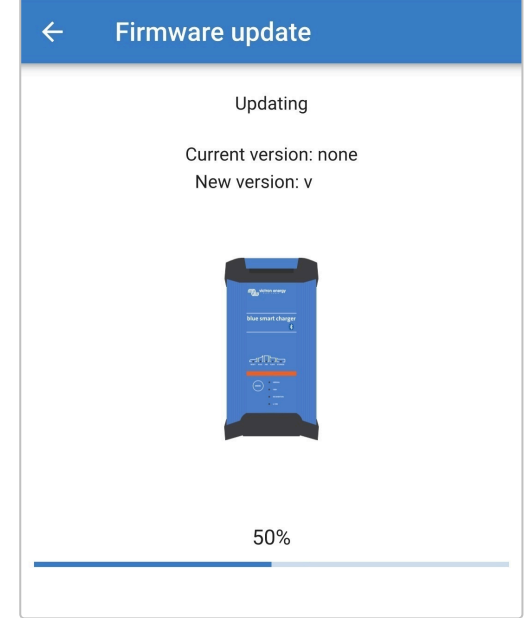

**13.** Se a atualização do firmware falhar por algum motivo, será dada uma notificação com o motivo da anomalia na página de atualização do Firmware; selecione **Continue** (continuar) para aceder à página Local da lista de Dispositivos **VictronConnect** e tente novamente atualizar o firmware.

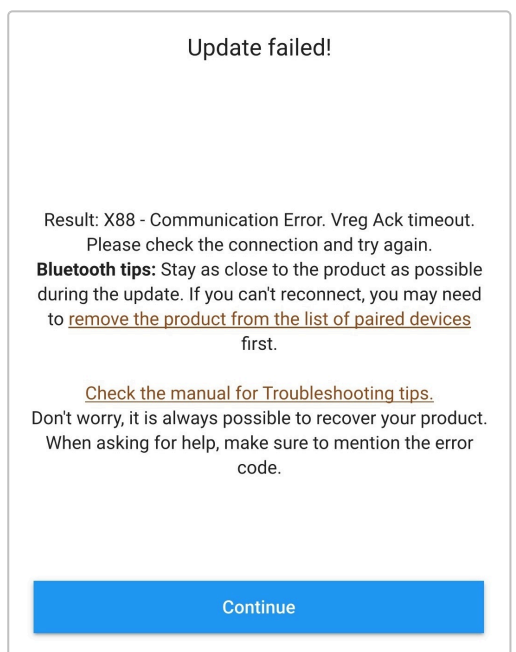

**14.** Confirmação de que o firmware foi atualizado corretamente e que a nova versão do firmware vai ser proporcionada na página de atualização do Firmware quando a atualização estiver concluída; selecione **Continue** (continuar) para sair da página Local da lista de Dispositivos **VictronConnect**.

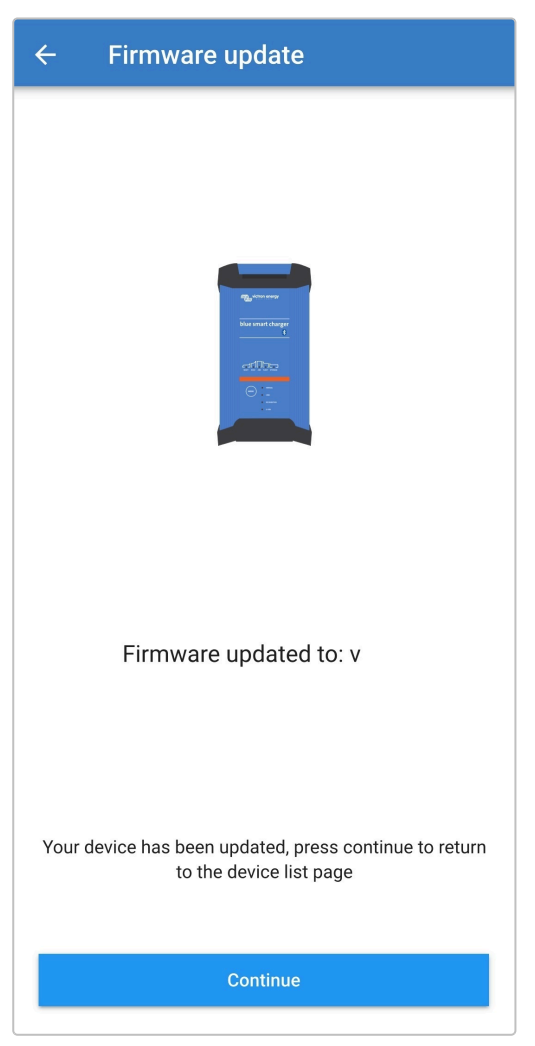

**15.** O firmware foi atualizado.

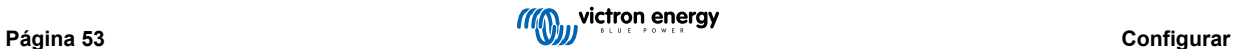

## **6.5. Repor definições por defeito**

Se for necessário, todas as definições de **Blue Smart IP22 Charger** podem ser redefinidas / repostas para os valores de fábrica através de um dispositivo com Bluetooth ativado (telemóvel ou tablet), através da aplicação **VictronConnect**.

Tenha em conta que esta ação **não** redefine quaisquer definições relacionadas com o Bluetooth, como o código PIN ou a informação de emparelhamento.

## **Para repor todas as definições com os valores de fábrica:**

**1.** Ligue o cabo de alimentação CA do **Blue Smart IP22 Charger** a uma tomada elétrica; após um breve atraso, os LED indicadores do modo de carga atual e do estado de carga acendem-se.

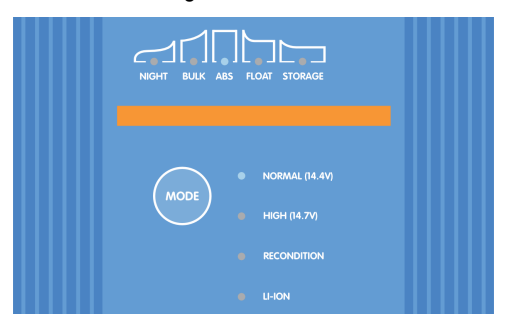

**2.** Utilizando um dispositivo Bluetooth (telemóvel ou tablet), abra a aplicação **VictronConnect** e localize o **Blue Smart IP22 Charger** na página Local da lista de Dispositivos e, em seguida, ligue ao dispositivo (o código PIN predefinido está indicado numa etiqueta localizada no back do carregador ou experimente 000000 se não houver etiqueta).

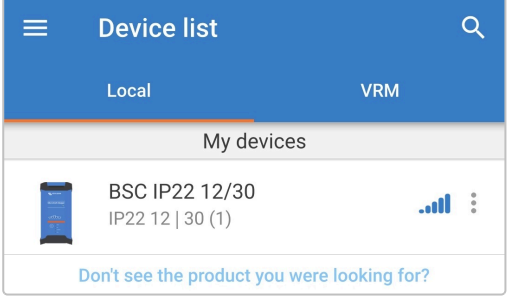

**3.** Selecione o ícone **Definições** (engrenagem no canto superior direito) para aceder à página Definições.

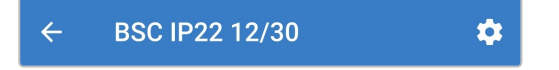

**4.** Selecione o ícone **Opções de dispositivo** (três pontos verticais no canto superior direito) para aceder ao menu respetivo.

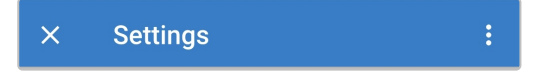

**5.** Selecione **Repor predefinições** no menu pendente para abrir a caixa de diálogo emergente de Repor dispositivo.

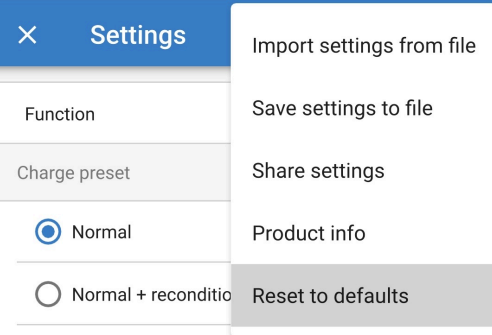

**6.** Leia a mensagem de advertência, depois selecione **Sim** para avançar.

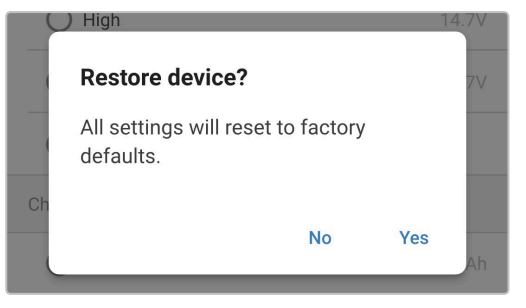

**7.** Todas as definições foram reiniciadas / repostas para as predefinições de fábrica.

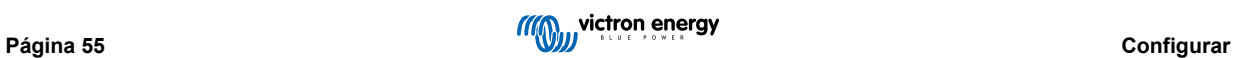

# **7. Monitorização**

# **7.1. Indicações LED**

## **7.1.1. Estado operacional**

Os LED na unidade **Blue Smart IP22 Charger** que podem ser referenciados para determinar o estado de carga atual e outras informações operacionais.

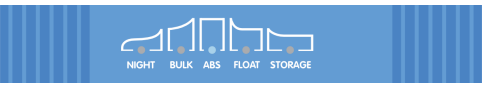

Consulte as indicações do LED na tabela abaixo:

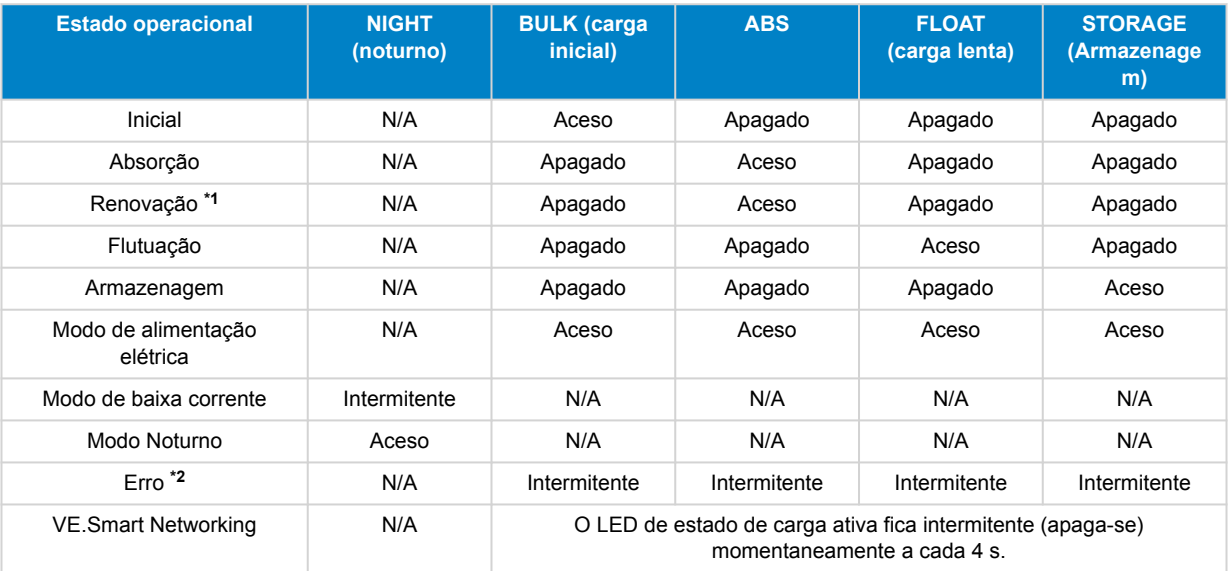

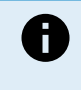

**\*1** O LED RECONDITION (renovação) também pisca durante a fase de renovação.

**\*2** Utilize um dispositivo com Bluetooth (telemóvel ou tablet) através da aplicação **VictronConnect** para determinar o código de erro específico.

# **7.2. VictronConnect**

O funcionamento do **Blue Smart IP22 Charger** pode ser monitorizado em tempo real e/ou após a conclusão de um ciclo de carregamento através um dispositivo Bluetooth (telemóvel ou tablet) com a aplicação **VictronConnect**; isto inclui dados em tempo real, como tensão de saída do carregador, corrente de saída, a fase de carga atual, as estatísticas do ciclo de carga, os avisos, os alarmes e os erros.

Quando uma ligação de Bluetooth é estabelecida com o carregador, os dados detalhados estão disponíveis em três ecrãs de resumo diferente disponíveis (STATUS (estado), GRAPH (gráfico) e HISTORY (histórico), visualizando cada diferentes dados de monitorização ou históricos e que compreende os últimos 40 ciclos de carga; o ecrã pretendido pode ser selecionado através do título da janela ou deslizando pelos ecrãs.

Também é possível visualizar e monitorizar dados e notificações diretamente na página local da lista de dispositivos **VictronConnect** sem ligar ao carregador, através da função de Leitura instantânea.

## **7.2.1. Ecrã de estado**

O ecrã STATUS (estado) é o ecrã principal de visão geral; apresenta o modo de função (carregador ou fonte de alimentação), o estado de carga ativa (no modo de carregador), a tensão da bateria e a corrente de carga / saída.

Estes dados são atualizados continuamente e em tempo real à medida que o ciclo progride.

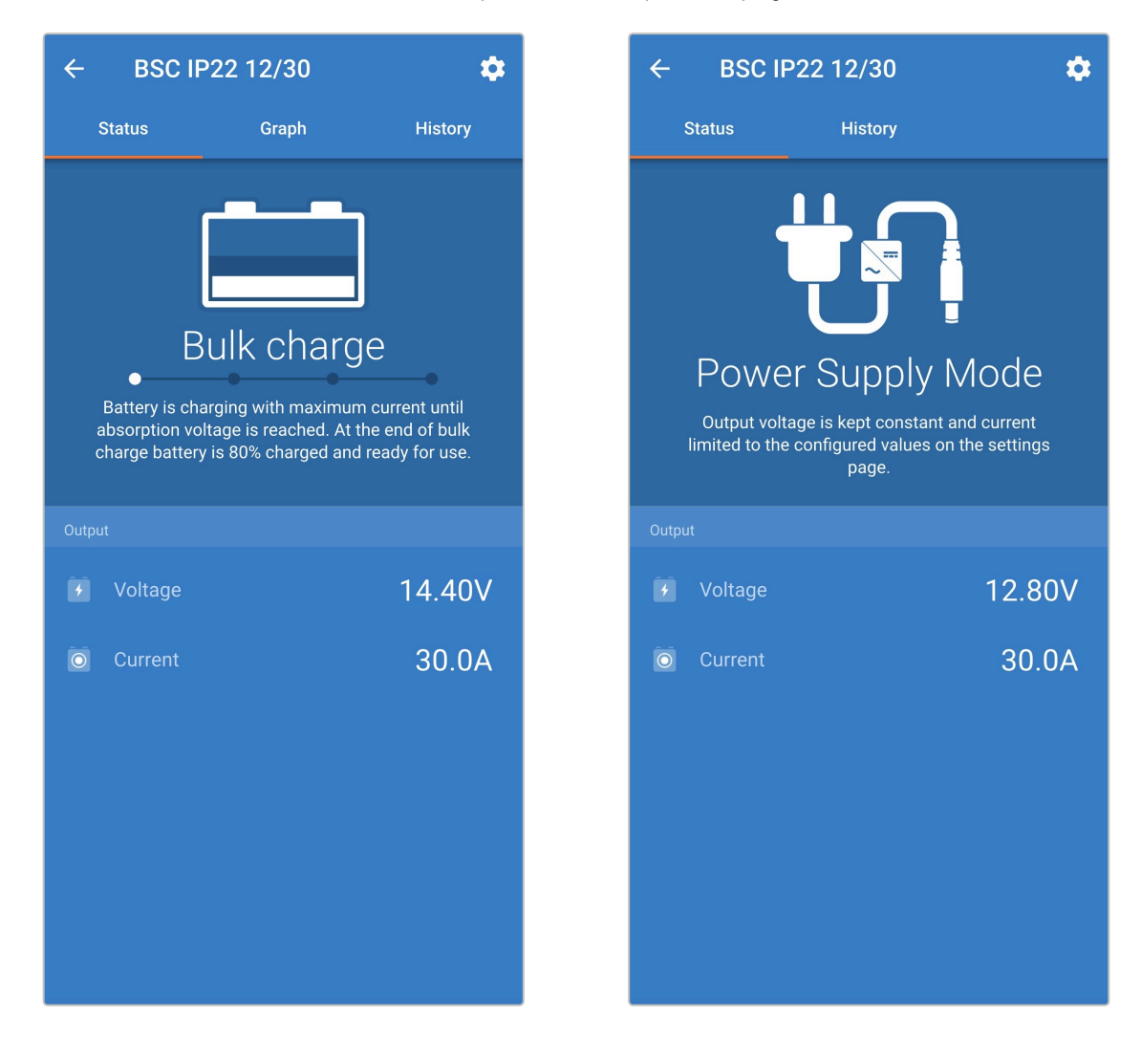

## **7.2.2. Ecrã de gráfico**

O ecrã GRAPH (gráfico) proporciona uma representação gráfica de compreensão fácil para cada estado de carga em relação à tensão da bateria e à corrente de carga.

A fase de carga ativa é também realçada e indicada, juntamente com uma breve explicação.

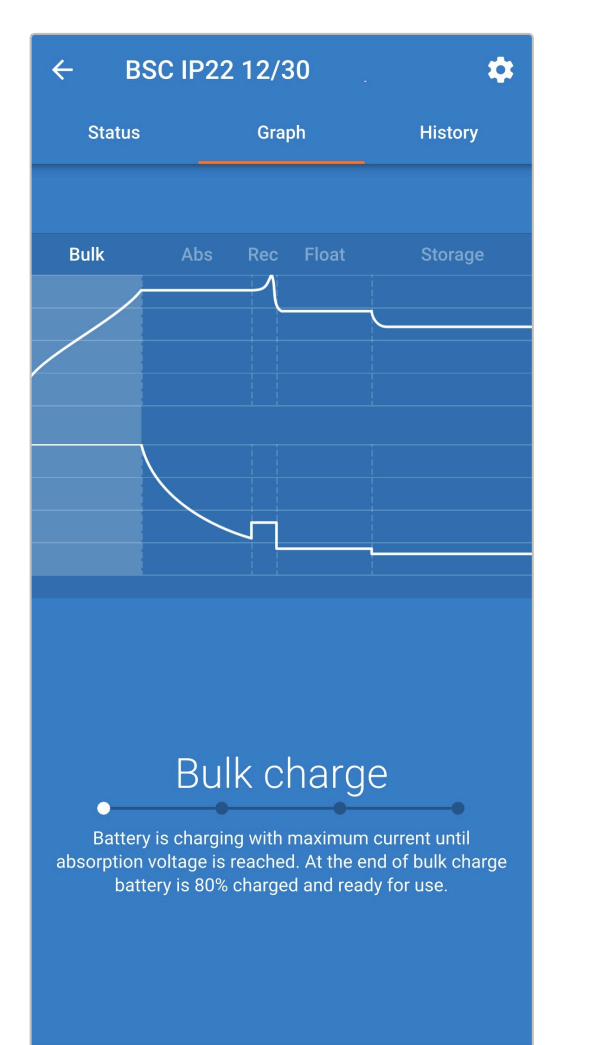

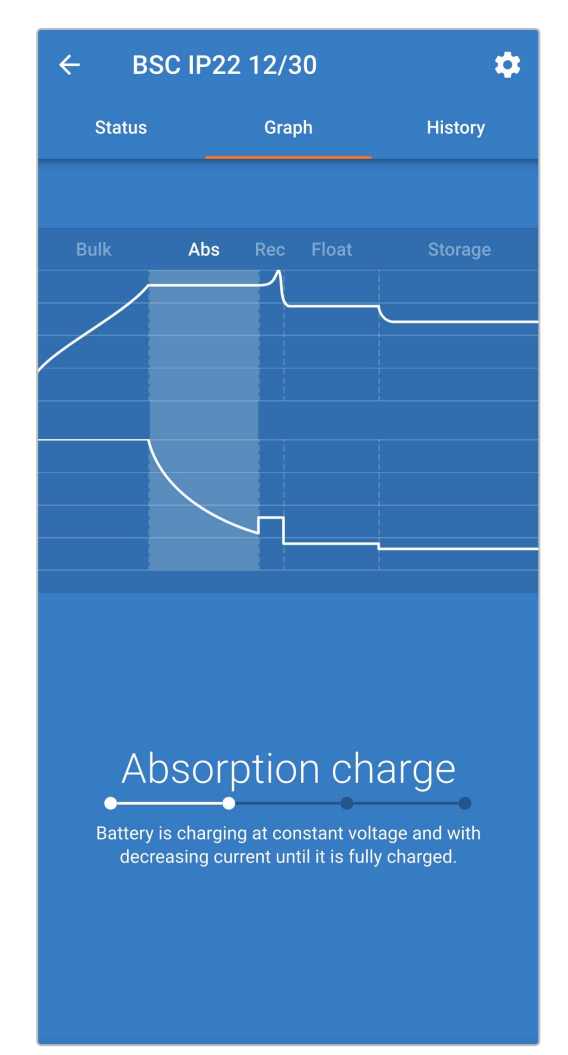

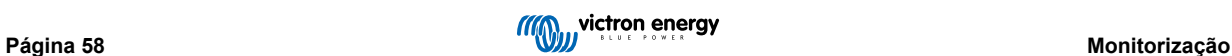

## **7.2.3. Ecrã de histórico**

O ecrã HISTORY (histórico) é uma referência muito útil por incluir dados de utilização históricos sobre a vida útil do carregador e estatísticas detalhadas para os últimos 40 ciclos de carga (mesmo se o ciclo de carga tiver sido completado parcialmente).

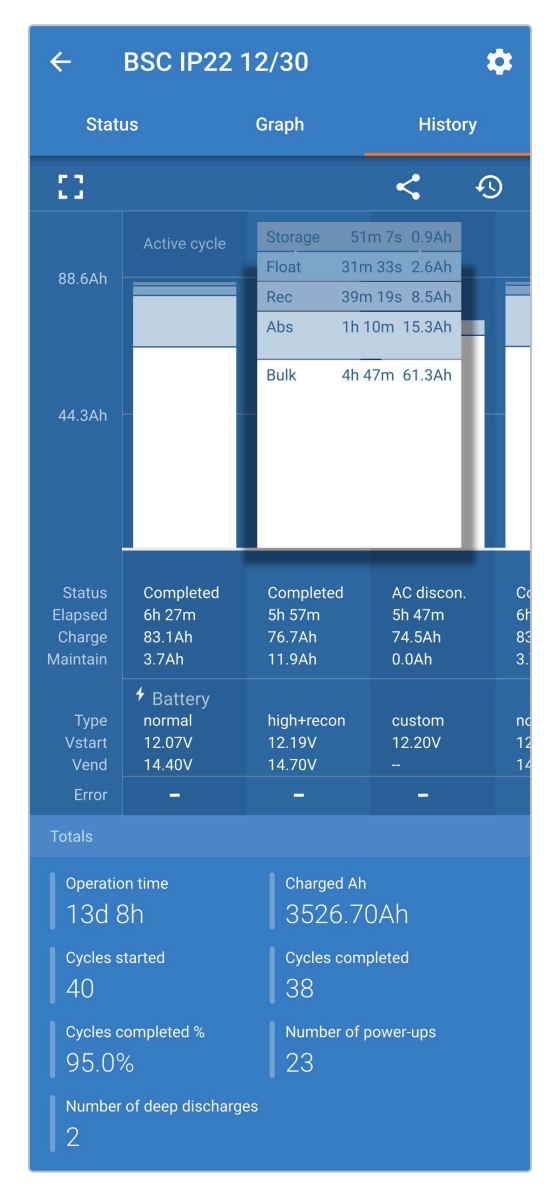

Ao selecionar o ecrã completo de visualização, os dados são apresentados numa vista panorâmica com mais dias visíveis em simultâneo.

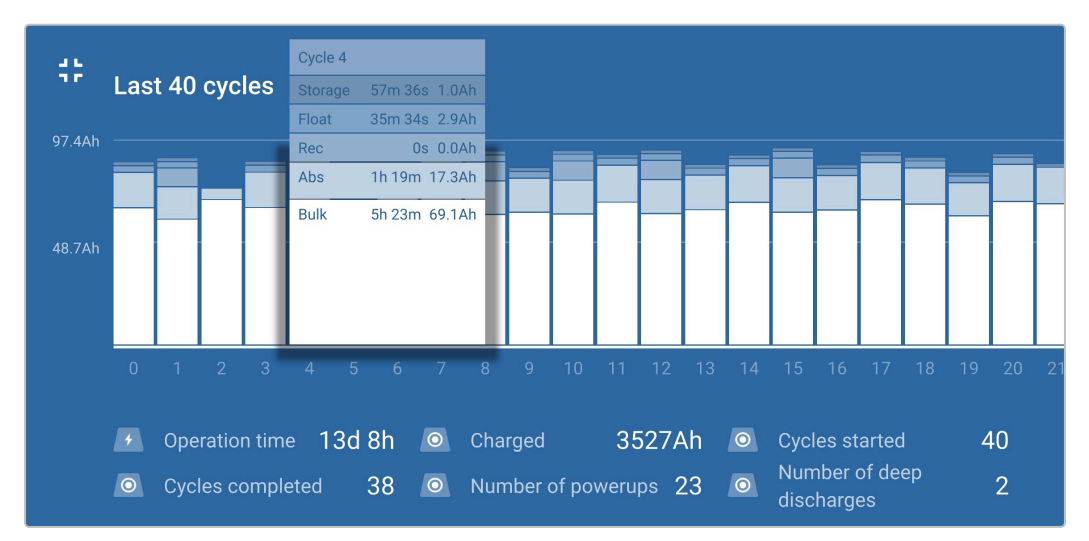

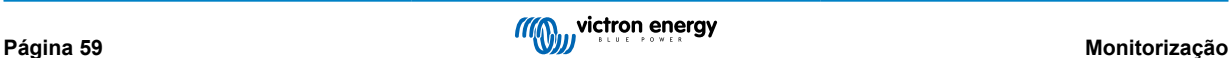

## **Estatísticas do ciclo de carga**

## A. **Visão geral do ciclo**

Gráfico de barras expansível que mostra o tempo gasto em cada fase de carga e a capacidade de carga proporcionada (em Ah) durante cada fase de carga.

## B. **Estado**

Confirma se o ciclo de carga foi completado corretamente ou se terminou antecipadamente / foi interrompido, incluindo a razão / causa.

## C. **Decorrido**

O tempo decorrido para as fases de carregamento (inicial e absorção)

## D. **Carga**

Capacidade total proporcionada durante as fases de recarga (inicial e absorção)

## E. **Mantido**

Capacidade total proporcionada durante as fases de manutenção da carga (Flutuação, Armazenagem e Renovação)

## F. **Tipo**

O modo do ciclo de carga utilizado; um modo de configuração «predefinido» ou «definido pelo utilizador» personalizado.

## G. **Vstart**

Tensão da bateria quando começa o carregamento

## H. **Vend**

Tensão da bateria quando o carregamento está completo (fim da fase de absorção)

## I. **Erro**

Visualiza quaisquer erros ocorridos durante o ciclo de carga, incluindo o número e a descrição do erro.

## **Estatísticas da vida útil do carregador**

## A. **Tempo de funcionamento**

O tempo de funcionamento total durante a vida útil do carregador

## B. **Ah de carga**

A capacidade de carga total (em Ah) proporcionada durante a vida útil do carregador

## C. **Ciclos iniciados**

Os ciclos de carga total iniciados durante a vida útil do carregador

## D. **Ciclos concluídos**

Os ciclos de carga total completados durante a vida útil do carregador

## E. **% de ciclos concluídos**

A percentagem dos ciclos de carga total completados durante a vida útil do carregador

## F. **Número de inicializações**

As vezes que o carregador foi ligado durante a sua vida útil

## G. **Número de descargas profundas**

As vezes que o carregador recarregou uma bateria profundamente descarregada durante a vida útil

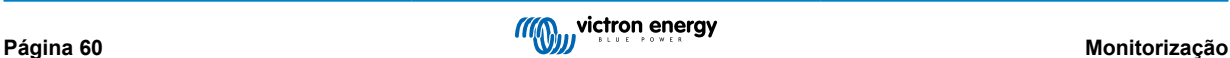

# **7.3. Leitura instantânea**

A gama **Blue Smart IP22 Charger** inclui uma função de leitura instantânea (requer o firmware v3.61 ou superior), que permite monitorizar os dados essenciais e as notificações de vários dispositivos compatíveis diretamente na lista de dispositivos **VictronConnect**, sem a necessidade de estabelecer uma ligação Bluetooth completa com o dispositivo.

Os principais benefícios da leitura instantânea através de uma ligação Bluetooth completa convencional são:

- A. Todos os dados essenciais são visualizados na leitura instantânea, tornando desnecessário estabelecer uma ligação Bluetooth completa para a maioria dos requisitos de monitorização
- B. É mais rápido e fácil monitorizar os dados essenciais, dado que não existe uma necessidade de estabelecer uma ligação Bluetooth completa e navegar entre os ecrãs
- C. Os dados de vários dispositivos compatíveis podem ser monitorizados em tempo real simultaneamente e comparados num único ecrã, o que elimina a necessidade de se ligar a vários dispositivos em sucessão e tentar recordar os dados
- D. O alcance da transmissão de leitura instantânea é maior que uma ligação Bluetooth completa, dado que existe apenas uma transmissão de dados encriptados, em oposição à comunicação bidirecional

O **Blue Smart IP22 Charger** vai apresentar os seguintes dados diretamente na lista de dispositivos **VictronConnect** através da leitura instantânea:

- Tensão de saída
- B. Corrente de saída
- C. Fase da carga
- D. Notificações de aviso e alarme
- E. Notificações de erro

A transmissão da leitura instantânea está desativada por defeito pode ser ativada através de um dispositivo com Bluetooth ativado (telemóvel ou tablet) por meio da aplicação **VictronConnect**.

## **Para ativar a leitura instantânea:**

**1.** Ligue o cabo de alimentação CA do **Blue Smart IP22 Charger** a uma tomada elétrica; após um breve atraso, os LED indicadores do modo de carga atual e do estado de carga acendem-se.

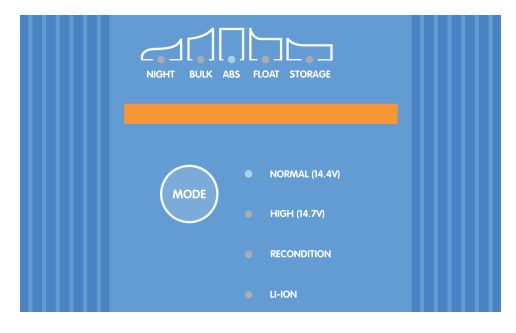

**2.** Utilizando um dispositivo Bluetooth (telemóvel ou tablet), abra a aplicação **VictronConnect** e localize o **Blue Smart IP22 Charger** na página Local da lista de Dispositivos e, em seguida, ligue ao dispositivo (o código PIN predefinido está indicado numa etiqueta localizada no back do carregador ou experimente 000000 se não houver etiqueta).

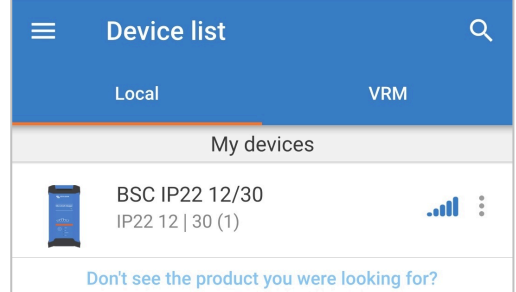

- **3.** Depois de um pequeno atraso, surge a caixa de diálogo emergente de leitura instantânea:
	- A. Quando a caixa de diálogo emergente de Leitura instantânea for visualizada, selecione **Ativar agora** para ativar a funcionalidade de leitura instantânea; passe para o passo 9.
	- B. Se a caixa de diálogo emergente Leitura instantânea não aparecer, o aviso automático pode ter sido desativado ou o firmware do carregador não é compatível com a leitura instantânea e precisa de ser atualizado (a leitura instantânea requer o firmware v3.61 ou superior); avance para o passo 4.

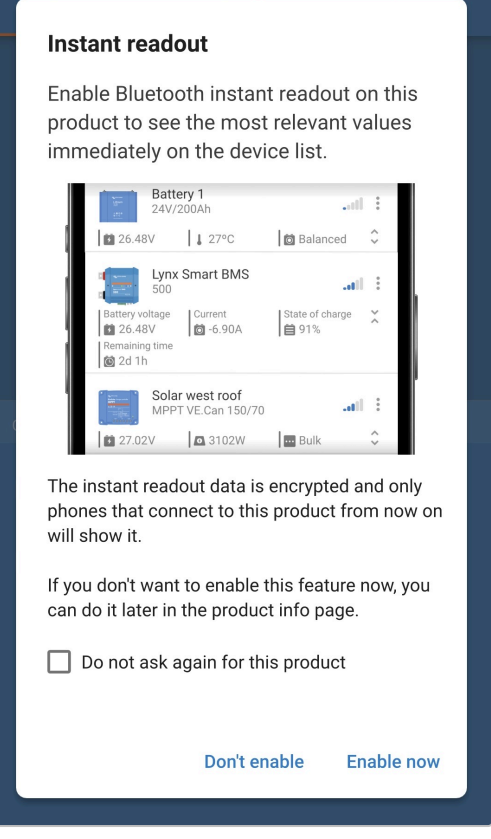

**4.** Selecione o ícone **Definições** (engrenagem no canto superior direito) para aceder à página Definições.

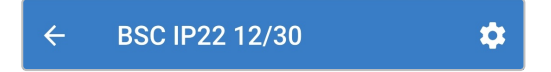

**5.** Selecione o ícone **Opções de dispositivo** (três pontos verticais no canto superior direito) para aceder ao menu respetivo.

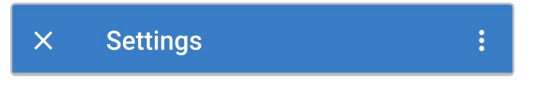

**6.** Selecione **Informação do produto** para aceder à página correspondente.

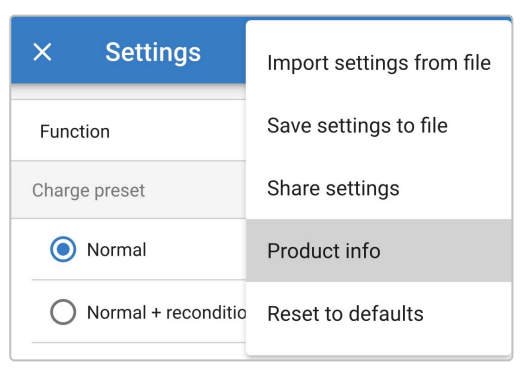

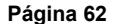

- **7.** Confirme que a versão do firmware do carregador é compatível com a função de leitura instantânea:
	- A. Se a versão atual do firmware for v3.61 ou superior, avance para o passo 8.
	- B. Se a versão atual do firmware for inferior à v3.61, atualize para a versão mais recente do firmware e repita todo o processo; consulte a secção «Configuração > Atualizar firmware» para obter mais informação.

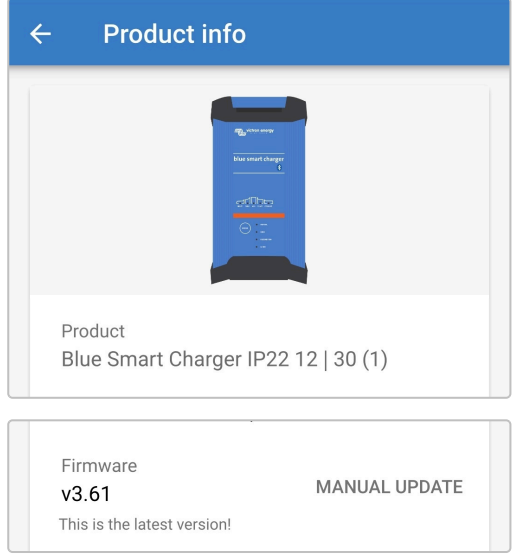

**8.** Coloque o botão **Leitura instantânea por Bluetooth** em ligado para ativar a função de leitura instantânea.

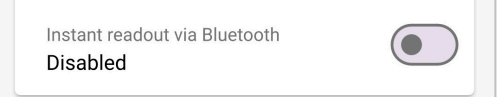

**9.** Quando a leitura instantânea estiver ativada, o campo Detalhes da leitura instantânea é apresentado sob o campo Leitura instantânea por Bluetooth.

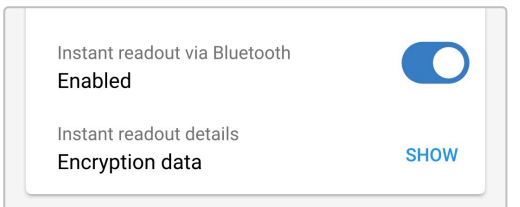

Se os dados de encriptação da leitura instantânea (endereço MAC e chave de encriptação) forem necessários, selecione **SHOW** (mostrar) no campo Detalhes de leitura instantânea para abrir a caixa de diálogo emergente Dados de encriptação de leitura instantânea; estes dados **não** são necessários para o funcionamento normal da leitura instantânea através da aplicação **VictronConnect**; apenas são relevantes para a integração avançada dos dados de leitura instantânea em dispositivos e software Bluetooth de terceiros.

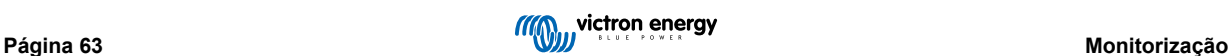

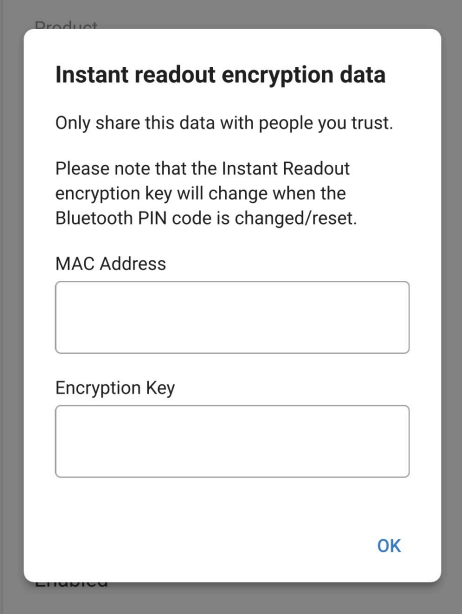

- **10.** Termine a sessão Bluetooth atual, saindo para a página Local da lista de Dispositivos **VictronConnect**.
- **11.** A leitura instantânea já foi ativada; descrições de dados e dados adicionais (se disponíveis) podem ser visualizados ou ocultados, alternando o ícone de setas opostas (à direita dos dados instantâneos).

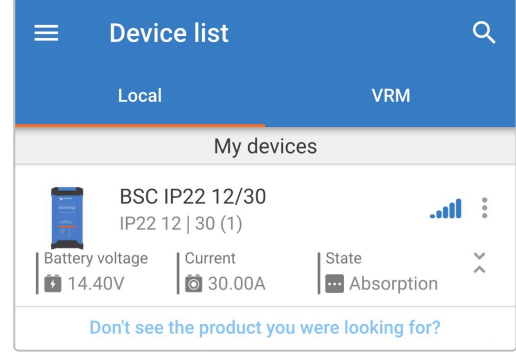

# **8. Configuração avançada**

## **8.1. Configurações avançadas**

Em casos específicos de utilização nos quais os modos de carga integrados não são adequados / ideais para o tipo de bateria a carregar ou nos quais o fabricante da bateria recomenda parâmetros de carga específicos, com uma regulação fina pretendida, a configuração avançada pode ser realizada através de um dispositivo com Bluetooth ativado (telemóvel ou tablet), utilizando a aplicação VictronConnect.

Para as baterias mais comuns, a configuração avançada não é necessária nem recomendada; os modos de carga integrados e a lógica de carga adaptativa são normalmente adequados e funcionam muito bem.

A página de definições avançadas permite especificar uma configuração especial dos parâmetros de carga e das definições do utilizador que devem ser guardados e carregados facilmente.

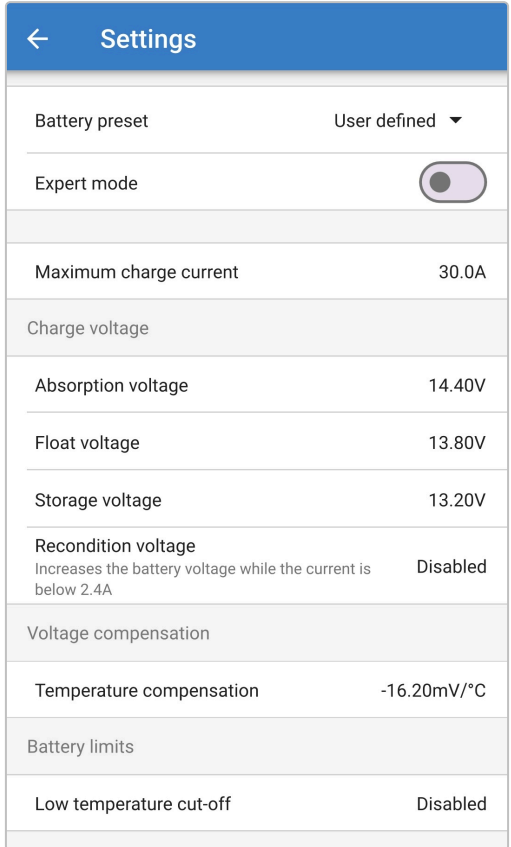

#### **Para aceder às definições avançadas:**

**1.** Ligue o cabo de alimentação CA do **Blue Smart IP22 Charger** a uma tomada elétrica; após um breve atraso, os LED indicadores do modo de carga atual e do estado de carga acendem-se.

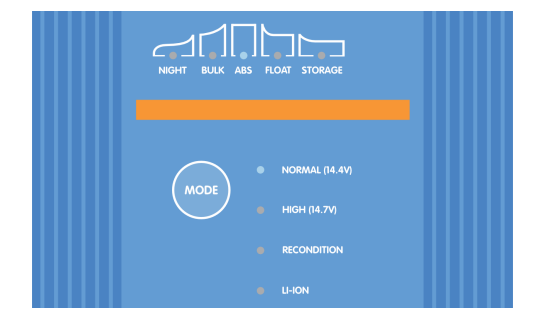

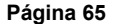

**2.** Utilizando um dispositivo Bluetooth (telemóvel ou tablet), abra a aplicação **VictronConnect** e localize o **Blue Smart IP22 Charger** na página Local da lista de Dispositivos e, em seguida, ligue ao dispositivo (o código PIN predefinido está indicado numa etiqueta localizada no back do carregador ou experimente 000000 se não houver etiqueta).

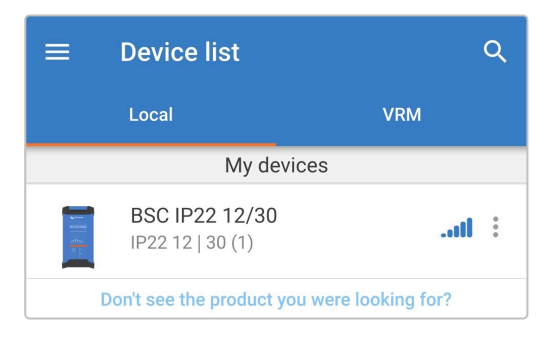

**3.** Selecione o ícone **Definições** (engrenagem no canto superior direito) para aceder à página Definições.

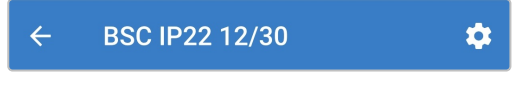

**4.** Ative o interruptor **Definições avançadas** para aceder à página correspondente.

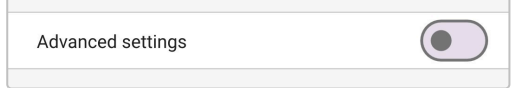

**5.** Leia a mensagem de advertência e depois selecione **OK** para avançar.

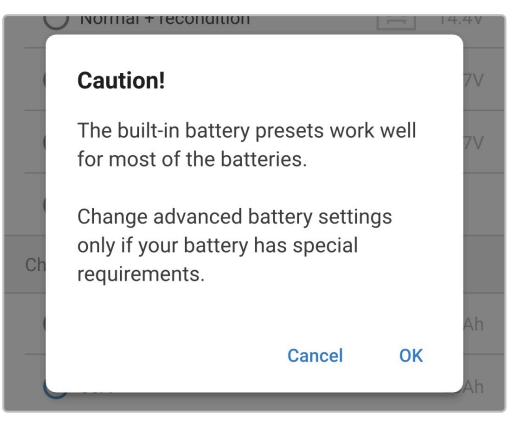

**6.** Selecione **Definições da bateria avançadas** para aceder à página Definições da bateria.

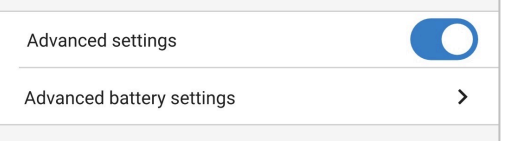

**Para configurar as definições avançadas do utilizador:**

**1.** Selecione a seta pendente da **Predefinição da bateria** para expandir o menu pendente.

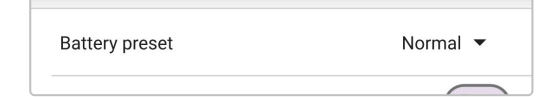

**2.** Selecione **Definido pelo utilizador** no menu Predefinição da bateria pendente.

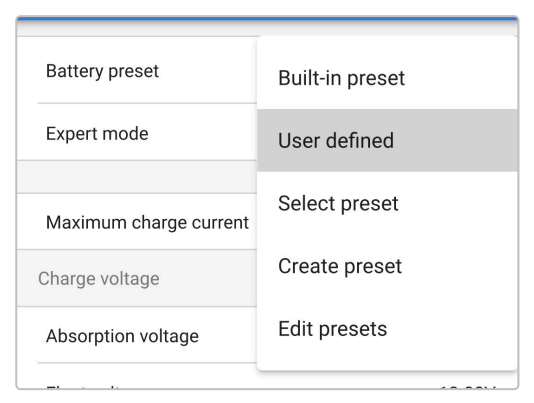

**3.** Esta configuração definida pelo utilizador ficará ativada.

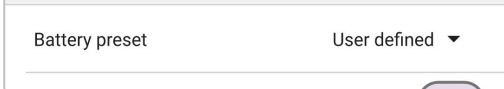

**4.** Configure as definições avançadas conforme necessário, de acordo com as recomendações dos fabricantes de baterias.

#### **As definições avançadas (com o modo de especialista desativado) incluem:**

#### A. **Predefinição da bateria**

O menu pendente Predefinição da bateria permite selecionar as seguintes opções:

## i. **Predefinição integrada**

Seleção de uma predefinição integrada normal (como o menu de definições gerais)

#### ii. **Definido pelo utilizador**

A configuração das definições de carga do utilizador e a seleção da última configuração definida pelo utilizador

#### iii. **Selecionar predefinição**

Seleção de um intervalo alargado de predefinições de carga da bateria, incluindo as novas predefinições de carga definidas pelo utilizador

#### iv. **Criar predefinição**

Para criar e guardar uma nova predefinição de carga nas definições do utilizador

## v. **Editar predefinições**

Para editar e guardar uma predefinição existente

#### B. **Corrente de carga máxima**

A definição da corrente de carga máxima permite uma seleção entre a predefinição e uma predefinição do limite da corrente de carga significativamente reduzido; Corrente máxima, baixa (50 % do máximo) ou mínima (25 % do máximo). Em alternativa, pode configurar uma corrente de carga máxima definida pelo utilizador (entre os limites mínimo e máximo).

#### C. **Tensão de carga**

As configurações de tensão de carga permitem que o ponto de ajuste de tensão para cada etapa de carga seja configurado de forma independente e algumas etapas de carga (renovação e flutuação) sejam desativados ou ativados.

O ponto de definição da tensão de carga pode ser configurado para as seguintes fases de carga:

- i. **«Absorption» (absorção)**
- ii. **«Float» (flutuação)**
- iii. **Armazenagem**
- iv. **Renovação**

#### D. **Compensação da tensão**

#### i. **Compensação da temperatura**

A definição da compensação de temperatura permite configurar o coeficiente respetivo ou desativar completamente a compensação da temperatura (como nas bateria Li-ion). O coeficiente de compensação da temperatura é especificado em mV/ºC e aplica-se a toda a bateria/banco de baterias (não por célula de bateria).

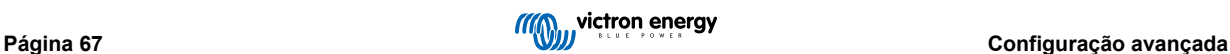

## E. **Limites da bateria**

## i. **Corte de baixa temperatura**

A definição de corte por baixa temperatura desativa o carregamento nestas condições para proteger as baterias de lítio dos danos; esta definição implica que a temperatura da bateria seja proporcionada com um dispositivo compatível através da VE.Smart Networking.

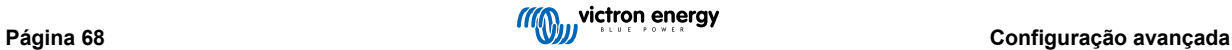

# **8.2. Definições do modo especialista**

O modo Especialista expande o menu de definições avançadas ainda mais para incluir as configurações mais especializadas.

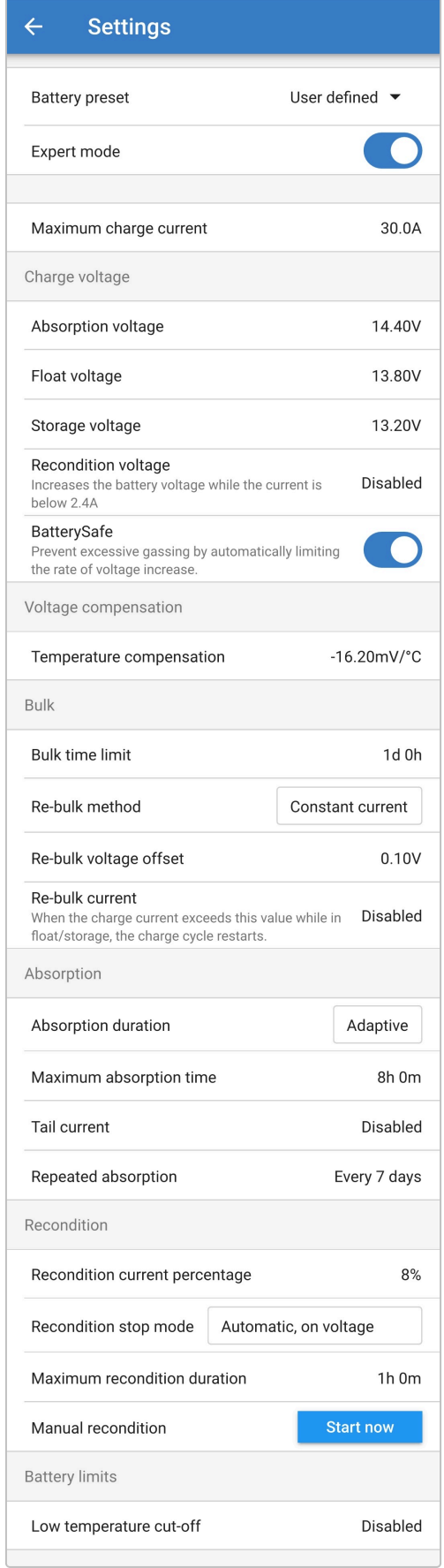

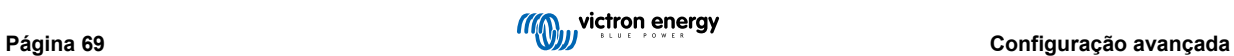
#### **Para aceder ao menu do modo Especialista:**

- **1.** Abra a página de **Definição avançada** e ative a configuração **definida pelo utilizador** consulte a secção «Configuração avançada > Definições avançadas» para obter as instruções.
- **2.** Ative o interruptor **Modo especialista** para ativar as definições adicionais deste modo (extensão do menu Definições avançadas).

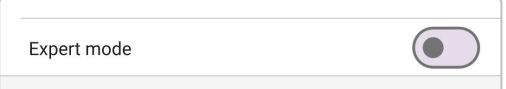

**3.** Leia a mensagem de advertência e depois selecione **OK** para avançar.

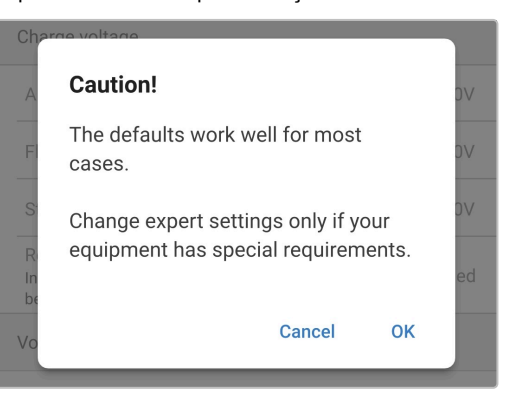

**4.** As definições do modo Especialista (extensão do menu de Definições avançadas) ficam disponíveis.

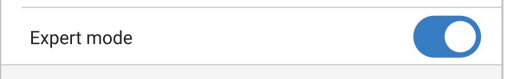

#### **As definições ADDITIONAL (adicionais) do modo «Especialista» incluem:**

#### A. **Tensão de carga**

#### i. **Bateria Segura**

A definição Bateria Segura permite ativar ou desativar o respetivo controlo de tensão. Quando esta função estiver ativada, a taxa de aumento da tensão da bateria durante a fase inicial é limitada automaticamente até um nível seguro. Nos casos em que a tensão da bateria aumenta a uma taxa superior, a corrente de carga é reduzida para prevenir a gaseificação excessiva.

#### B. **«Bulk» (inicial)**

#### i. **Limite do tempo inicial**

A definição de limitar o tempo inicial restringe, como medida de proteção, o tempo máximo que o carregador pode gastar na fase inicial, pois a tensão de absorção seria atingida nesta altura. Se o limite de tempo inicial for atingido, o carregador avançará diretamente para a fase de flutuação.

#### ii. **Método de Nova carga inicial (Re-bulk)**

A definição do método de Nova carga inicial permite uma seleção entre o método de corrente constante ou de tensão da bateria para voltar a colocar o carregador na fase de carga inicial. Quando o carregador estiver configurado numa rede VE.Smart Networking com vários carregadores, esta definição será anulada e a tensão da bateria é utilizada.

#### iii. **Compensação da tensão para reiniciar a carga inicial**

A definição do desvio da tensão de recarga inicial é utilizada para determinar o limiar respetivo que aciona um novo ciclo de carga; o desvio é relativo à «Tensão de armazenagem» configurada (tensão de recarga inicial = tensão de armazenagem - desvio da tensão de recarga inicial). Se a tensão da bateria for inferior ao limiar de tensão de recarga inicial enquanto o carregador estiver na fase de flutuação ou armazenamento e permanecer abaixo deste durante um minuto, o carregador regressa à fase de carga inicial.

#### iv. **Corrente re-inicial**

A definição de corrente da Nova carga inicial corresponde ao limite da corrente de carga que vai desencadear um novo ciclo de carga. Se a corrente de carga superar o limite da corrente da nova carga inicial durante 4 s, enquanto o carregador estiver na fase de flutuação ou de armazenamento, o carregador regressa à fase de carga inicial.

Lembre-se de que, se a definição estiver ativada, a nova carga inicial ocorrerá caso a corrente de carga permaneça numa corrente de carga máxima durante 4 s.

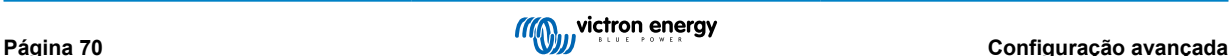

### C. **«Absorption» (absorção)**

#### i. **Duração da absorção**

A definição de duração de absorção permite uma seleção entre o tempo de absorção adaptativo (calculado com base no tempo de carga inicial / nível de descarga) ou um tempo de absorção fixo.

#### ii. **Tempo de absorção máximo/tempo de absorção**

A definição de tempo de absorção máximo/tempo de absorção permite configurar o tempo de absorção adaptativo máximo ou o tempo de absorção fixo (consoante o selecionado). Independentemente da seleção do tempo de absorção adaptativo ou fixo, a fase de absorção pode terminar antecipadamente com base na definição da corrente de cauda (se estiver ativada).

#### iii. **Corrente de cauda**

A definição da corrente de cauda permite terminar a fase de absorção antecipadamente com base na corrente de carga. Se a corrente de carga for inferior ao limiar da corrente de cauda durante 1 min, a fase de absorção terminará imediatamente e o carregador avança para a fase de flutuação ou armazenagem.

#### iv. **Absorção repetida**

A definição de absorção repetida permite configurar o tempo decorrido entre cada ciclo de carga de recuperação automático (1 h na fase de absorção). A absorção repetida é ativada por defeito e pode ser desativada, o que permite manter a bateria indefinidamente no modo de armazenamento .

#### D. **Renovação**

#### i. **Percentagem da corrente de renovação**

A percentagem da corrente de renovação é utilizada para estabelecer o limite de corrente de carga enquanto o carregador está na fase de renovação; a percentagem é relativa à «corrente de carga máxima» configurada. O carregador limita a corrente de carga a este nível inferior enquanto se encontra na fase de renovação.

#### ii. **Modo de paragem de renovação**

A definição do modo de paragem de renovação permite selecionar entre a fase de renovação a terminar quando a tensão da bateria atingir a referência da tensão da fase de renovação e um período fixo.

#### iii. **Duração máxima da renovação**

A definição do tempo de renovação permite configurar o tempo máximo de renovação ou um tempo de renovação fixo (dependendo do modo de paragem de renovação selecionado).

#### iv. **Renovação manual**

A renovação manual pode ser iniciada carregando no botão **START NOW** (iniciar agora). A duração do ciclo de renovação está limitada a um máximo de 1 h.

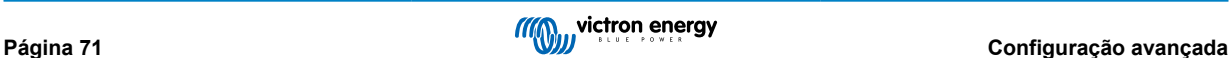

## **8.3. VE.Smart Networking**

A gama **Blue Smart IP22 Charger** inclui a função de **rede VE.Smart**, que permite a comunicação Bluetooth entre produtos compatíveis da Victron para otimizar o funcionamento do carregador e o desempenho e a vida da bateria; consulte a secção «Funcionamento> Rede VE.Smart» para obter mais informação.

A rede VE.Smart deve ser ativada e configurada por meio de um dispositivo com Bluetooth ativado (telemóvel ou tablet) através da aplicação **VictronConnect**.

## **8.3.1. Deteção da corrente, da temperatura e da tensão**

**Para configurar VE.Smart Networking com o sensor da tensão / temperatura / corrente:**

**1.** Utilizando um dispositivo Bluetooth (telemóvel ou tablet), abra a aplicação **VictronConnect** e localize o **monitor de bateria** (BMV, SmartShunt, Smart Battery Sense ou VE.Bus Smart Dongle) na página Local da lista de Dispositivos e, em seguida, ligue ao dispositivo (o código PIN predefinido está indicado numa etiqueta localizada no monitor de bateria ou experimente 000000 se não houver etiqueta).

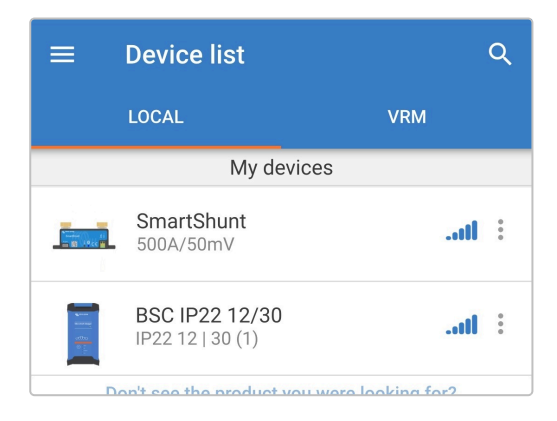

**2.** Selecione o ícone **Definições** (engrenagem no canto superior direito) para aceder à página Definições.

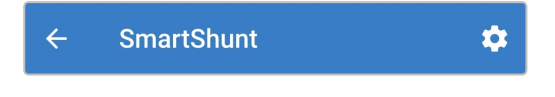

**3.** Selecione **VE.Smart Networking** para aceder à página correspondente.

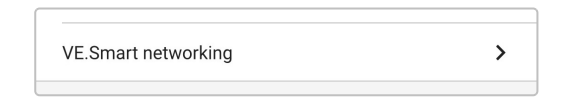

**4.** Selecione **CREATE NETWORK** (criar rede) (ou **JOIN NETWORK** (aderir à rede) se a rede VE.Smart já tiver sido criada).

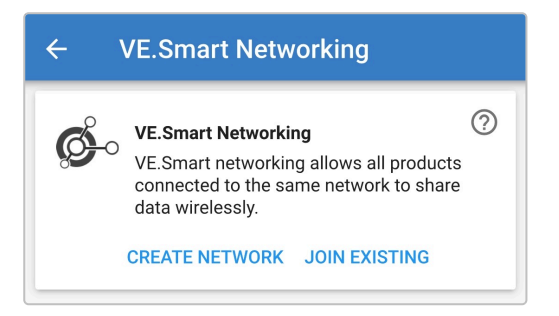

**5.** Introduza um nome para identificar a rede VE.Smart e selecione **OK** nas instruções.

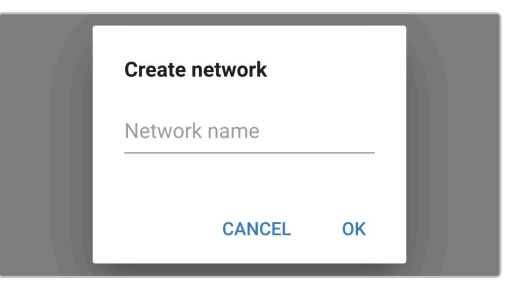

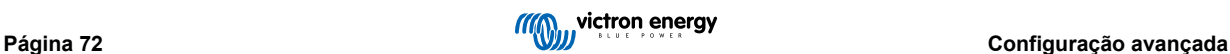

**6.** Após um pequeno atraso, aparece uma caixa de diálogo emergente, que confirma que a rede foi configurada corretamente; selecione **OK** para fechar a caixa de diálogo.

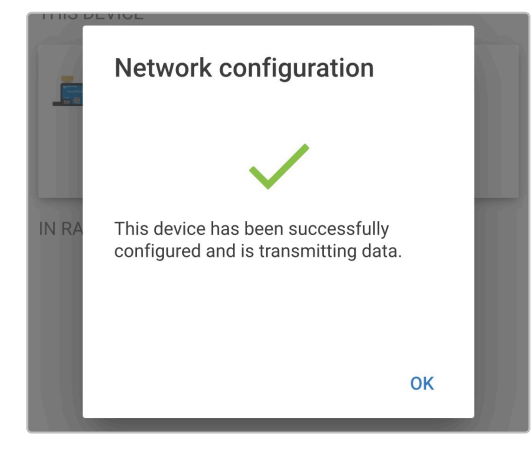

**7.** Os detalhes de configuração da rede VE.Smart são apresentados na página correspondente.

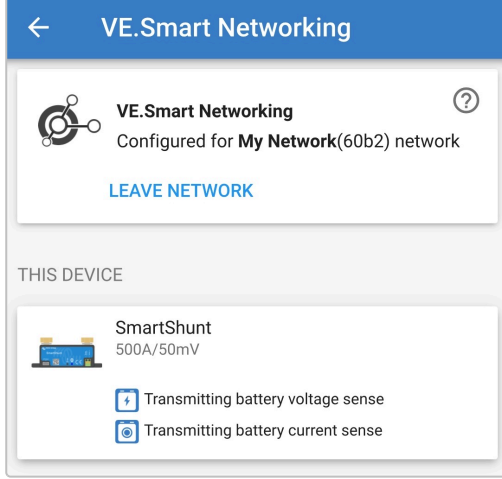

- **8.** Termine a sessão Bluetooth atual, saindo para a página Local da lista de Dispositivos **VictronConnect**.
- **9.** Ligue o cabo de alimentação CA do **Blue Smart IP22 Charger** a uma tomada elétrica; após um breve atraso, os LED indicadores do modo de carga atual e do estado de carga acendem-se.

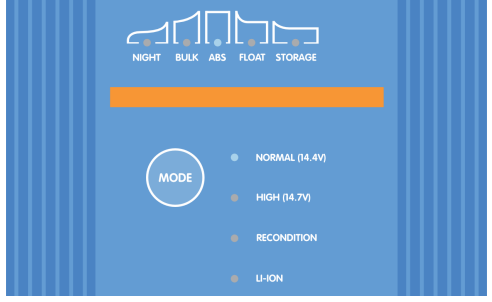

**10.** Utilizando um dispositivo Bluetooth (telemóvel ou tablet), abra a aplicação **VictronConnect** e localize o **Blue Smart IP22 Charger** (ou outro carregador compatível com rede VE.Smart) na página Local da lista de Dispositivos e, em seguida, ligue ao dispositivo (o código PIN predefinido está indicado numa etiqueta localizada no back do carregador, ou experimente 000000 se não houver etiqueta).

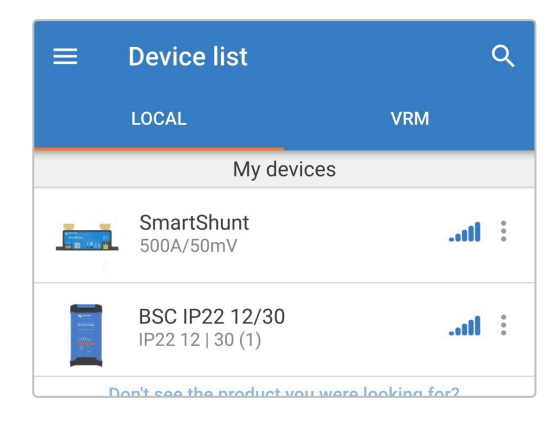

**11.** Selecione o ícone **Definições** (engrenagem no canto superior direito) para aceder à página Definições.

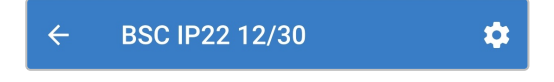

**12.** Selecione **VE.Smart Networking** para aceder à página correspondente.

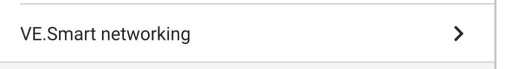

**13.** Selecione **JOIN EXISTING** (aderir existente).

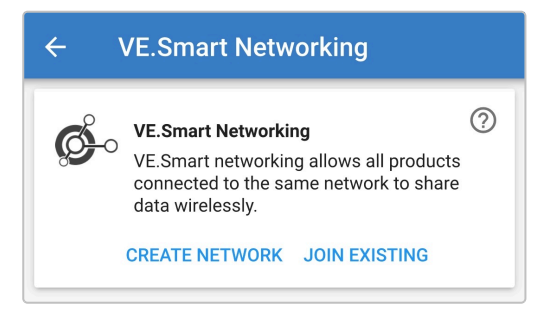

**14.** Selecione a rede VE.Smart a que pretende aderir e depois **selecione OK**.

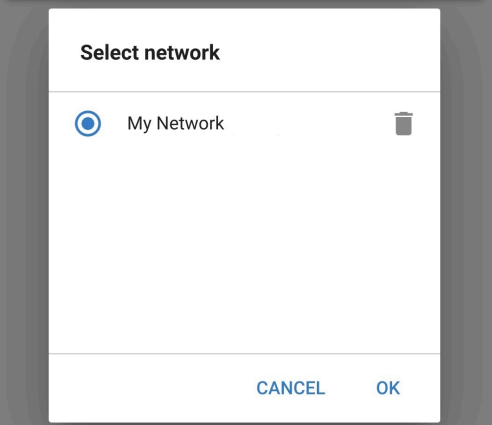

**15.** Após um pequeno atraso, aparece uma caixa de diálogo emergente, que confirma que a rede foi configurada corretamente; selecione **OK** para fechar a caixa de diálogo.

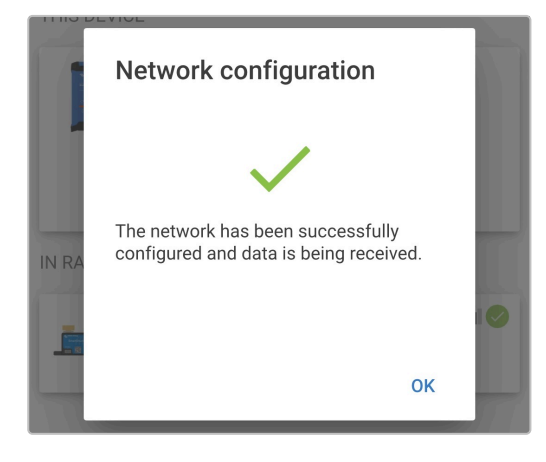

**16.** Os detalhes de configuração da rede VE.Smart são apresentados na página correspondente.

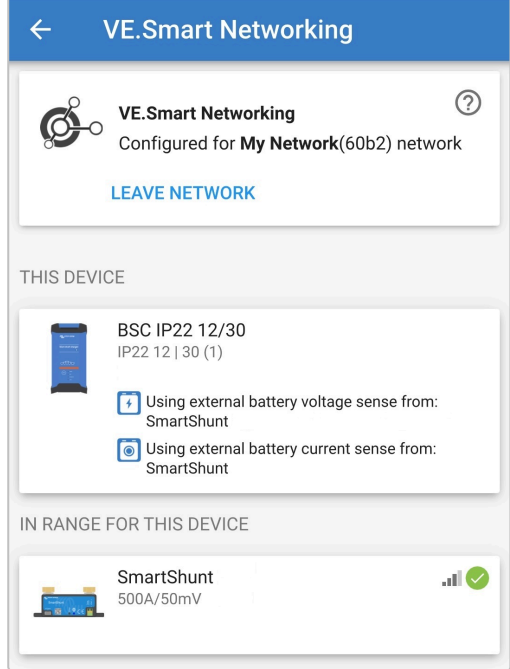

- **17.** Para sistemas com carregadores adicionais compatíveis com a rede VE.Smart ligados à mesma bateria / banco de baterias, repita os passos 8 a 16 anteriores para incluir cada carregador restante na rede VE.Smart comum.
- **18.** A rede VE.Smart já foi configurada; quando a rede VE.Smart estiver ativada:
	- A. O símbolo da rede VE.Smart aparece no canto superior direito do ecrã de Estado (de todos os dispositivos em cada rede VE.Smart).

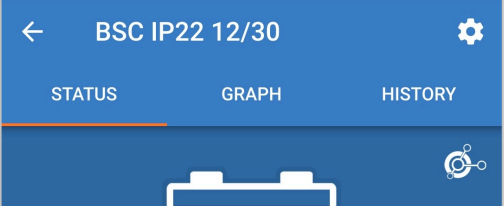

B. O LED de estado de carga ativo no carregador (BULK, ABS, FLOAT e STORAGE) fica intermitente (apaga-se) momentaneamente a cada 4 s.

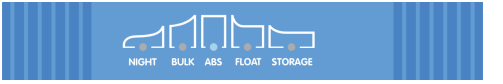

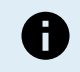

Os vários carregadores numa rede VE.Smart comum têm de ter as mesmas definições de carga, como o «mestre» pode mudar dinamicamente.

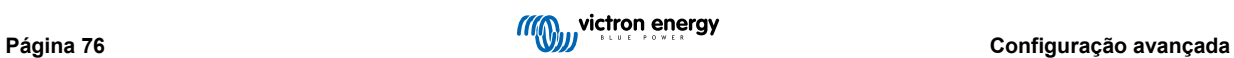

#### **8.3.2. Carregamento sincronizado**

**Para configurar uma rede VE.Smart com carga sincronizada:**

**1.** Ligue o cabo de alimentação CA do **Blue Smart IP22 Charger** a uma tomada elétrica; após um curto atraso, os LED indicadores do modo de carga atual e do estado de carga acendem-se.

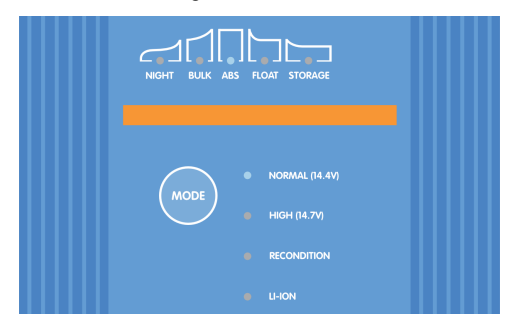

**2.** Utilizando um dispositivo Bluetooth (telemóvel ou tablet), abra a aplicação **VictronConnect** e localize o primeiro **Blue Smart IP22 Charger** na página Local da lista de Dispositivos e, em seguida, ligue ao dispositivo (o código PIN predefinido está indicado numa etiqueta localizada no back do carregador ou experimente 000000 se não houver etiqueta).

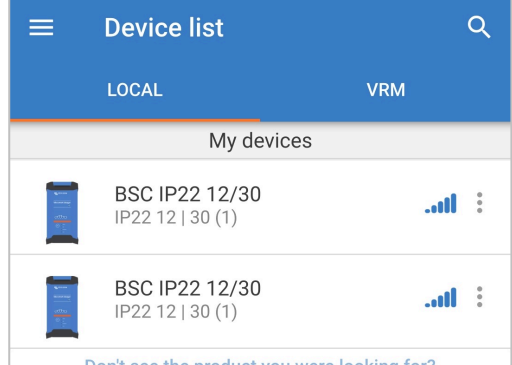

**3.** Selecione o ícone **Definições** (engrenagem no canto superior direito) para aceder à página Definições.

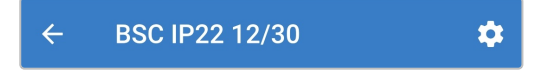

**4.** Selecione **VE.Smart Networking** para aceder à página correspondente.

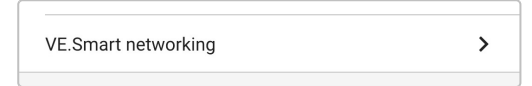

**5.** Selecione **CREATE NETWORK** (criar rede) (ou **JOIN NETWORK** (aderir à rede) se a rede VE.Smart já tiver sido criada).

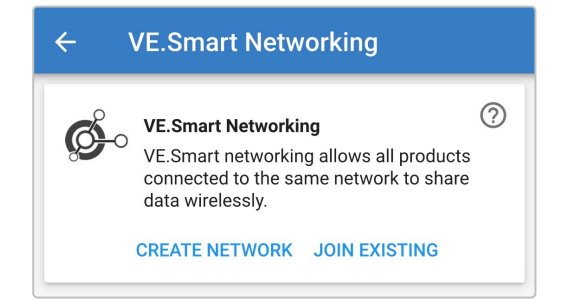

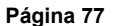

**6.** Introduza um nome para identificar a rede VE.Smart e selecione **OK**.

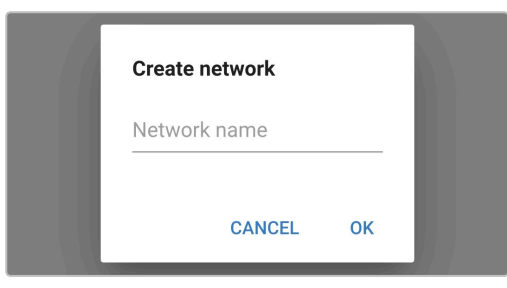

**7.** Após um pequeno atraso, aparece uma caixa de diálogo emergente, que confirma que a rede foi configurada corretamente; selecione **OK** para fechar a caixa de diálogo.

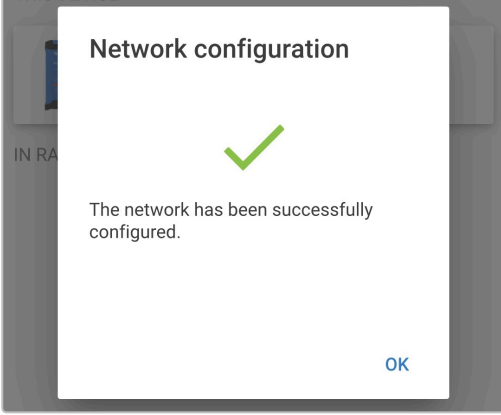

**8.** Os detalhes de configuração da rede VE.Smart são apresentados na página correspondente.

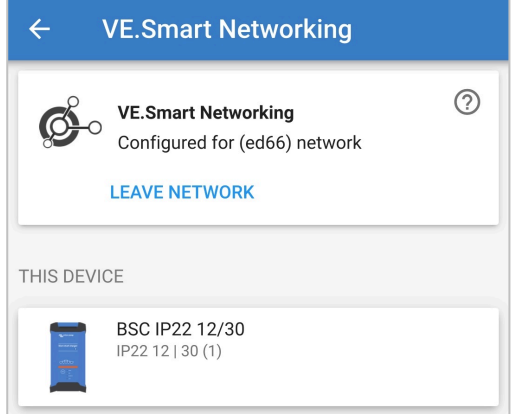

- **9.** Termine a sessão Bluetooth atual, saindo para a página Local da lista de Dispositivos **VictronConnect**.
- **10.** Utilizando um dispositivo Bluetooth (telemóvel ou tablet), abra a aplicação **VictronConnect** e localize o **Blue Smart IP22 Charger** subsequente (ou outro carregador compatível com rede VE.Smart) na página Local da lista de Dispositivos e, em seguida, ligue ao dispositivo (o código PIN predefinido está indicado numa etiqueta localizada no back do carregador ou experimente 000000 se não houver etiqueta).

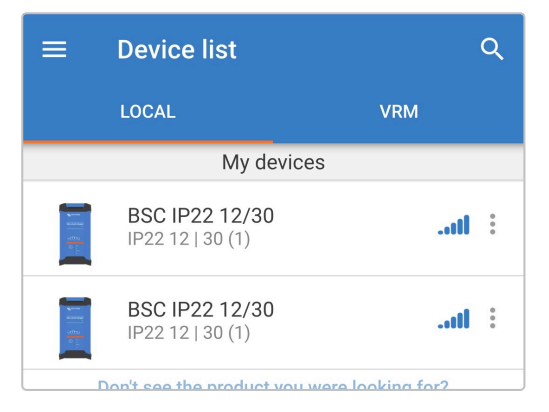

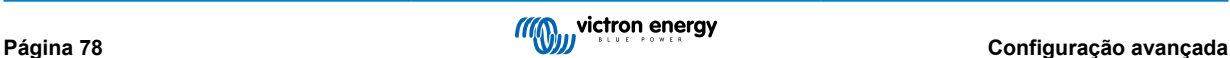

**11.** Selecione o ícone **Definições** (engrenagem no canto superior direito) para aceder à página Definições.

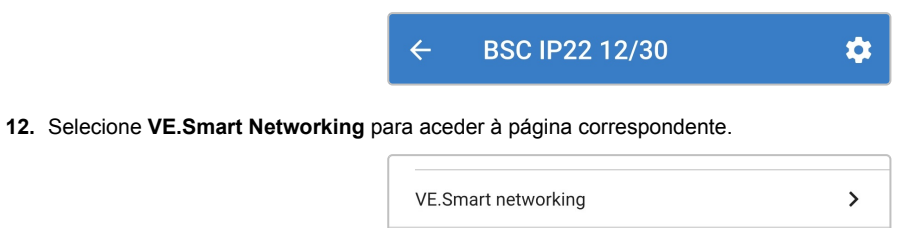

**13.** Selecione **JOIN EXISTING** (aderir existente).

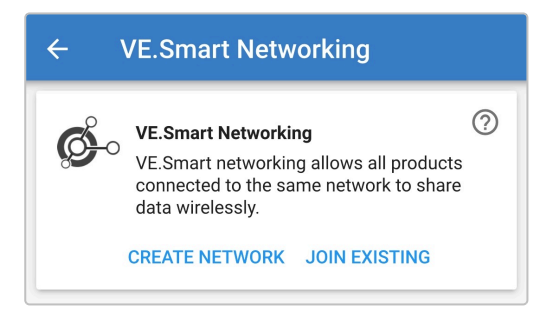

**14.** Selecione a rede VE.Smart a que pretende aderir e depois **selecione OK**.

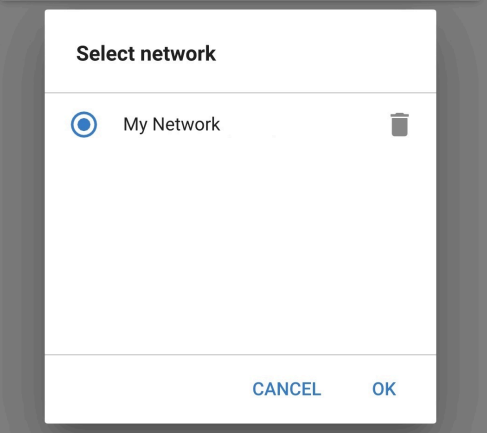

**15.** Após um pequeno atraso, aparece uma caixa de diálogo emergente, que confirma que a rede foi configurada corretamente; selecione **OK** para fechar a caixa de diálogo.

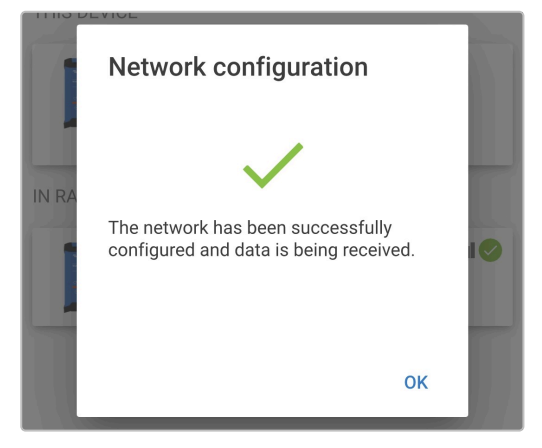

**16.** Os detalhes de configuração da rede VE.Smart são apresentados na página correspondente.

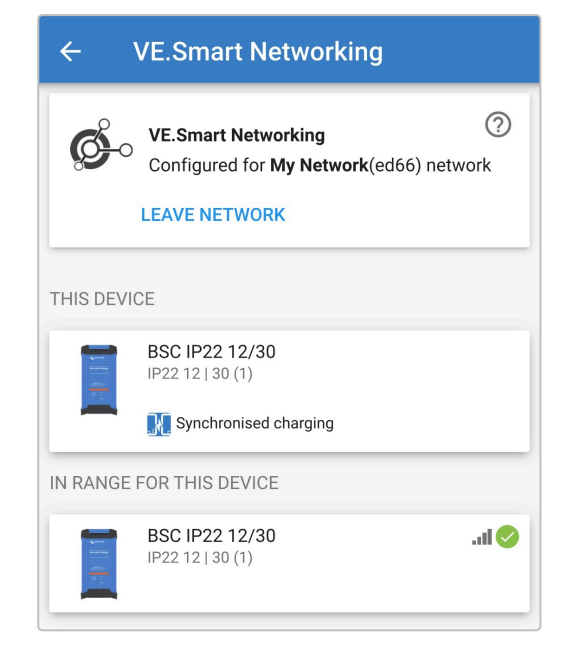

- **17.** Para sistemas com carregadores adicionais compatíveis com a rede VE.Smart ligados à mesma bateria / banco de baterias, repita os passos 9 a 17 anteriores para incluir cada carregador restante na rede VE.Smart comum.
- **18.** A rede VE.Smart já foi configurada; quando a rede VE.Smart estiver ativada:
	- A. O símbolo da rede VE.Smart aparece no canto superior direito do ecrã STATUS (estado) (de todos os dispositivos em cada rede VE.Smart).

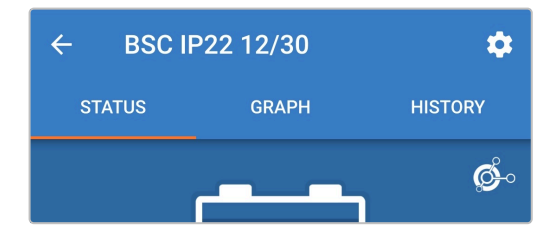

B. O LED de estado de carga ativo no carregador (BULK, ABS, FLOAT e STORAGE) (carga inicial, absorção, flutuação e armazenagem) fica intermitente (apaga-se) momentaneamente a cada 4 s.

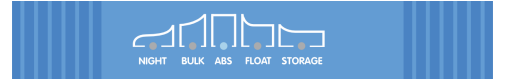

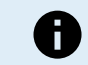

Os vários carregadores numa rede VE.Smart comum têm de ter as mesmas definições de carga, como o «mestre» pode mudar dinamicamente.

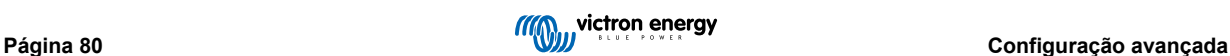

## **8.4. Modo de alimentação elétrica**

A gama **Blue Smart IP22 Charger** também é adequada para a utilização como fonte de alimentação CC, para alimentar diretamente cargas com ou sem uma bateria ligada.

Quando o carregador for utilizado especificamente como uma fonte de alimentação CC, recomenda-se a ativação de modo de alimentação elétrica, que vai desativar a lógica de carregamento interna e proporcionar a tensão CC (configurável) constante às cargas.

#### **Para ativar o modo de alimentação elétrica:**

**1.** Ligue o cabo de alimentação CA do **Blue Smart IP22 Charger** a uma tomada elétrica; após um breve atraso, os LED indicadores do modo de carga atual e do estado de carga acendem-se.

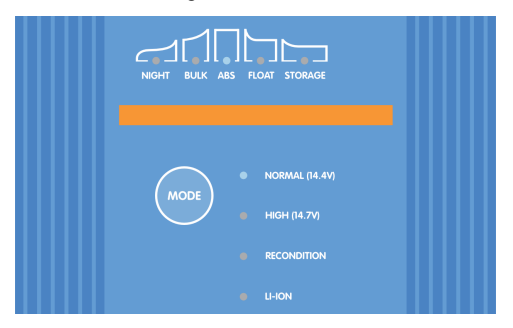

- **2.** Utilizando um dispositivo Bluetooth (telemóvel ou tablet), abra a aplicação **VictronConnect** e localize o **Blue Smart IP22 Charger** na página Local da lista de Dispositivos e, em seguida, ligue ao dispositivo (o código PIN predefinido está indicado numa etiqueta localizada no back do carregador ou experimente 000000 se não houver etiqueta).
- **3.** Selecione o ícone **Definições** (engrenagem no canto superior direito) para aceder à página Definições.

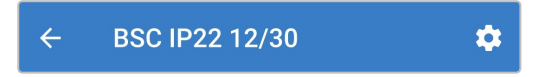

**4.** Selecione o **Carregador** na Função para abrir a caixa de diálogo emergente Função.

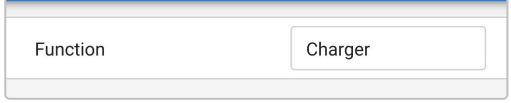

**5.** Selecione **Fonte de alimentação** na caixa de diálogo emergente Função e, em seguida, selecione **OK**.

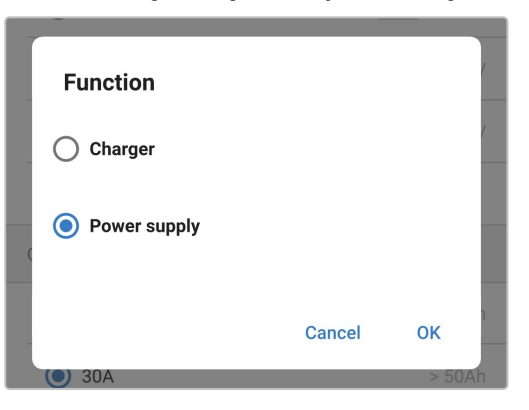

**6.** Após o breve atraso, os LED BULK, ABS, FLOAT e STORAGE (carga inicial, absorção, flutuação e armazenagem) acendem-se para indicar que a função do carregador mudou para o modo de Fonte de alimentação.

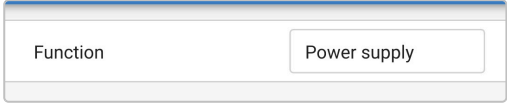

**7.** Se for necessário, ajuste a tensão de saída pretendida e/ou o limite da corrente máxima.

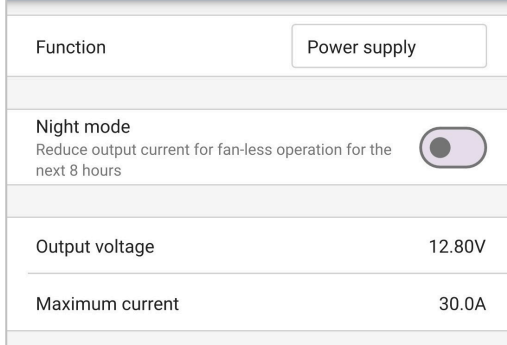

**8.** O modo de fonte de alimentação foi ativado e configurado.

Para reverter a função «Carregador» para carregador de bateria normal, siga os passos 1 a 4 anteriores e depois selecione o **Carregador** no menu pendente «Função».

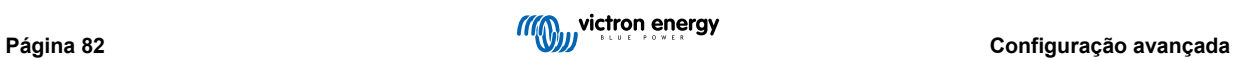

# **9. Especificações técnicas**

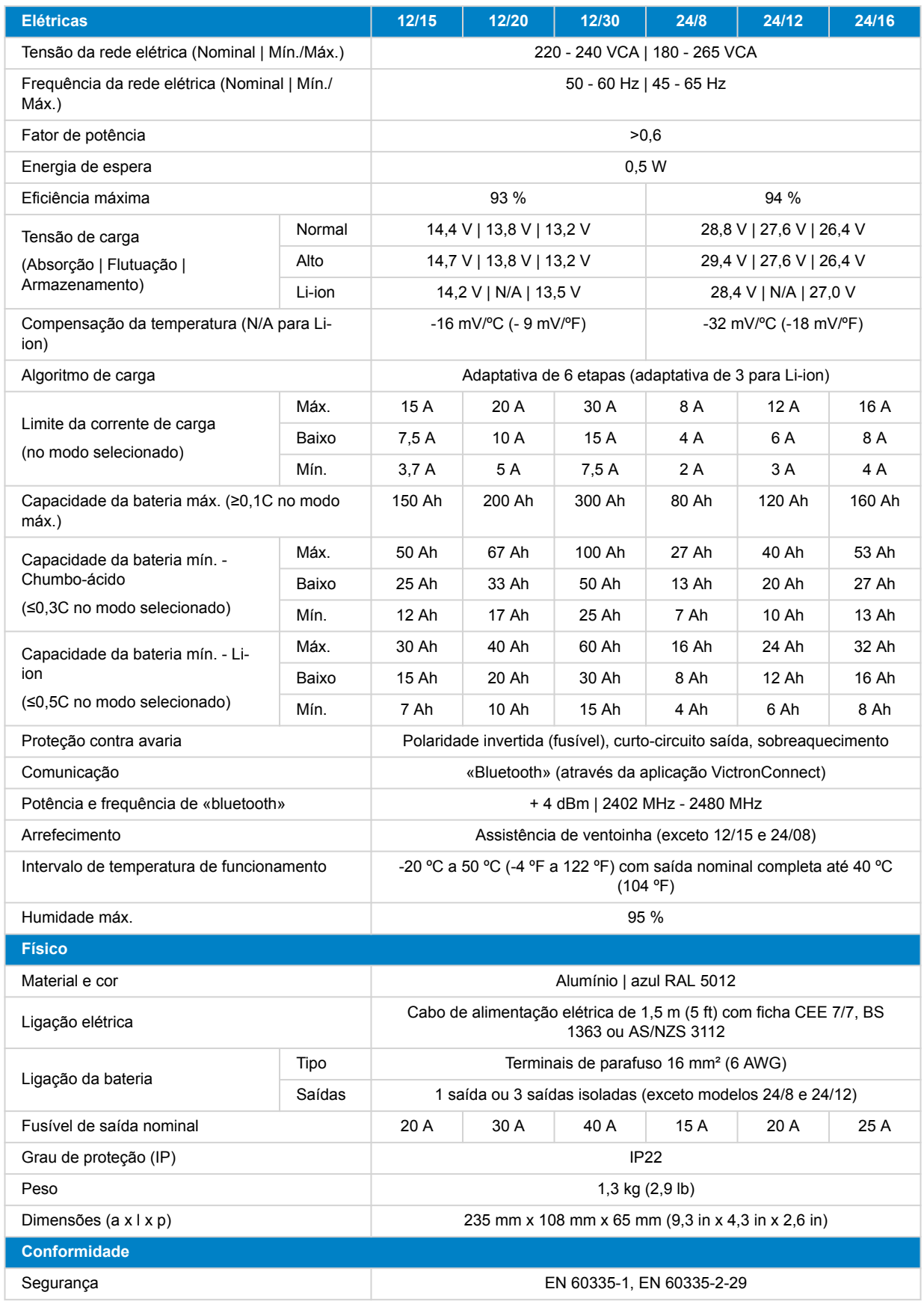

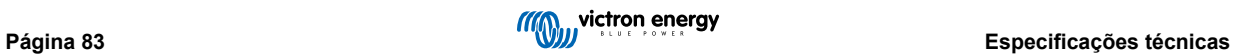

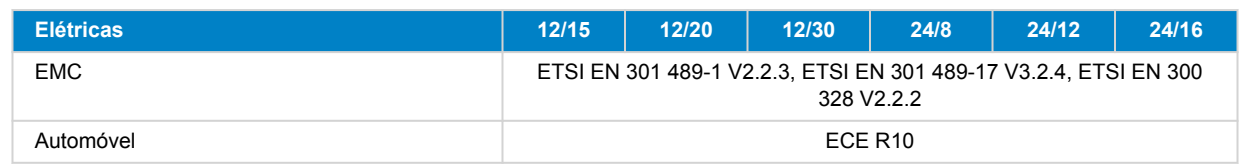

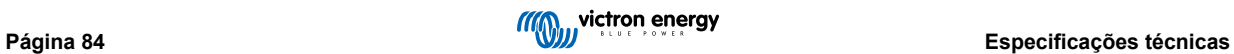

## **10. Garantia**

Esta garantia limitada compreende os defeitos nos materiais e o fabrico deste produto, sendo válida durante cinco anos desde a data da compra original deste produto.

O cliente deve devolver o produto com o recibo da compra no local da sua aquisição.

Esta garantia limitada não cobre os danos, a deterioração ou as avarias que resultem da alteração, modificação, utilização imprópria, irrazoável ou incorreta, negligência, exposição a excesso de humidade, fogo, embalagem incorreta, raios, picos de energia ou outros fenómenos naturais.

Esta garantia não cobre os danos, a deterioração ou a avaria que resultem de reparações feitas por qualquer pessoa não autorizada pela Victron Energy para as mesmas.

A Victron Energy não será responsável por quaisquer danos consequentes que emerjam da utilização deste produto.

A responsabilidade máxima da Victron Energy ao abrigo desta garantia limitada não excederá o preço de compra do produto.

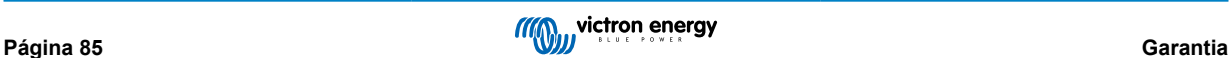